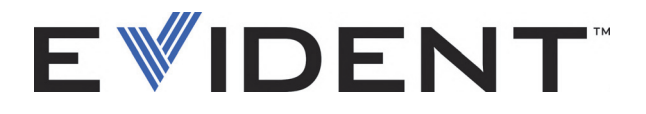

# OmniScan MX, MX1 e MX2 Detector de defeitos multitecnologia

Manual do usuário

DMTA-20015-01PT [U8778680] — Rev. G Setembro de 2022

Este manual de instruções contém informações fundamentais para utilização segura e eficaz deste produto Evident. Antes de usar este aparelho, leia cuidadosamente este manual. Use o aparelho conforme indicado. Mantenha este manual em um lugar seguro e acessível.

EVIDENT CANADA, 3415, Rue Pierre-Ardouin, Québec (QC) G1P 0B3 Canada

Copyright © 2022 Evident. Todos os direitos autorais reservados. Nenhuma parte desta publicação pode ser reproduzida, traduzida ou distribuída sem a permissão escrita da Evident.

Edição original em inglês: *OmniScan MX, MX1, and MX2—Multitechnology Flaw Detector: User's Manual* (DMTA-20015-01EN – Rev. R, September 2022) Copyright © 2022 by Evident.

Este documento foi preparado e traduzido de modo a assegurar a precisão das informações nele contidas. Esta versão corresponde ao produto fabricado antes da data indicada na capa. Porém, podem existir algumas diferenças entre o manual e o produto, caso este tenha sofrido alguma alteração posterior.

As informações contidas neste documento podem ser alteradas sem aviso prévio.

Número da peça: DMTA-20015-01PT [U8778680] Rev. G Setembro de 2022

Impresso no Canadá

O logotipo microSD é uma marca registrada da SD-3C, LLC.

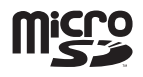

Todas as marcas são marcas comerciais ou marcas registradas de seus respectivos proprietários e entidades de terceiros.

# Índice

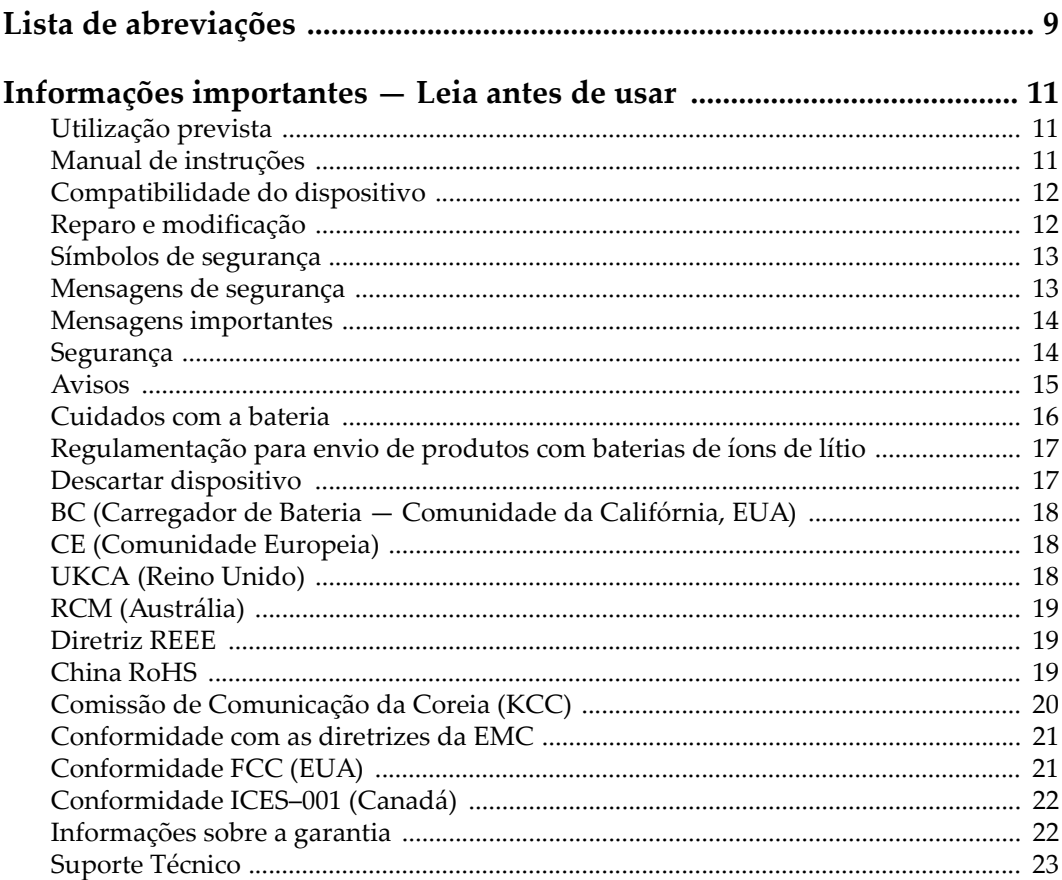

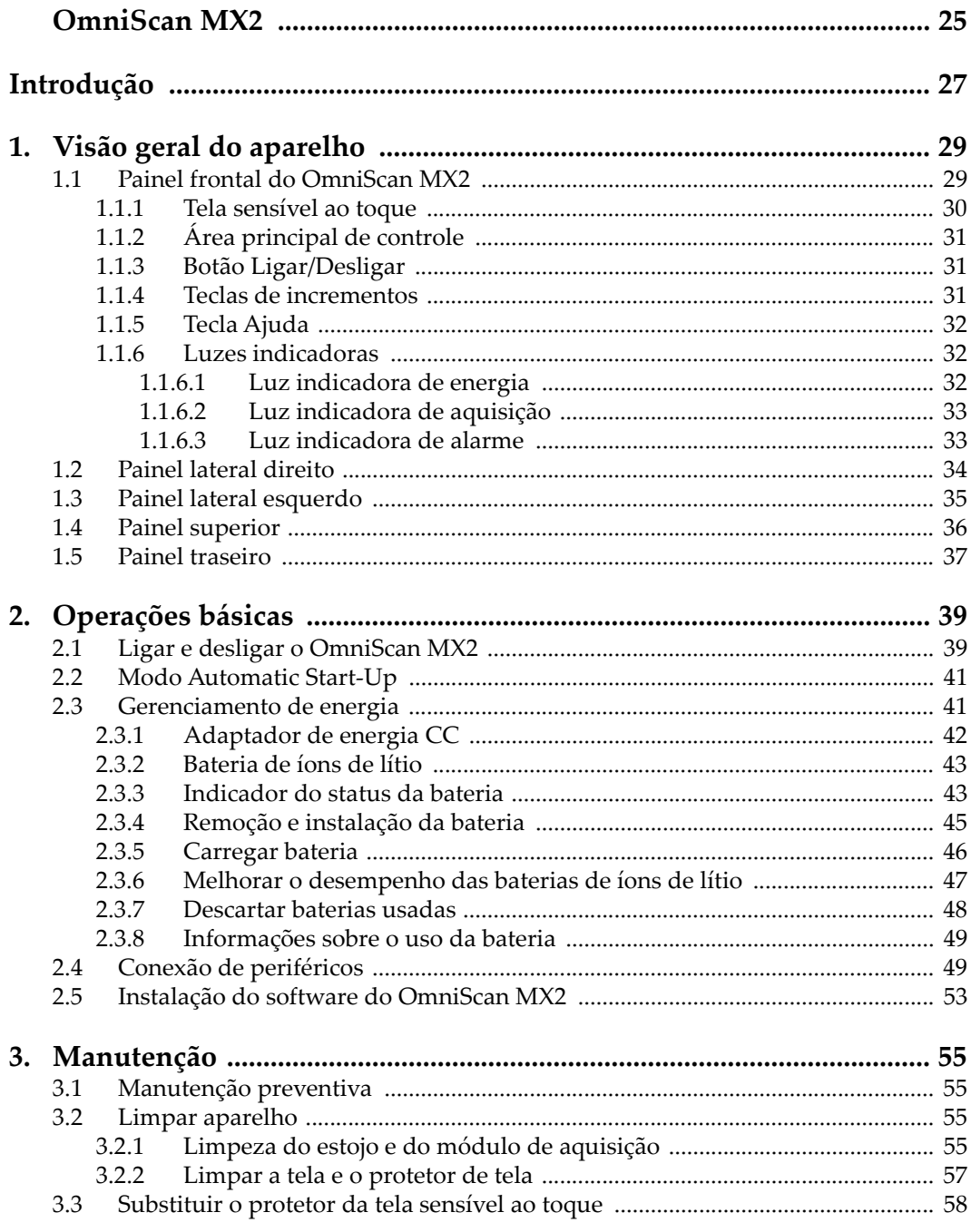

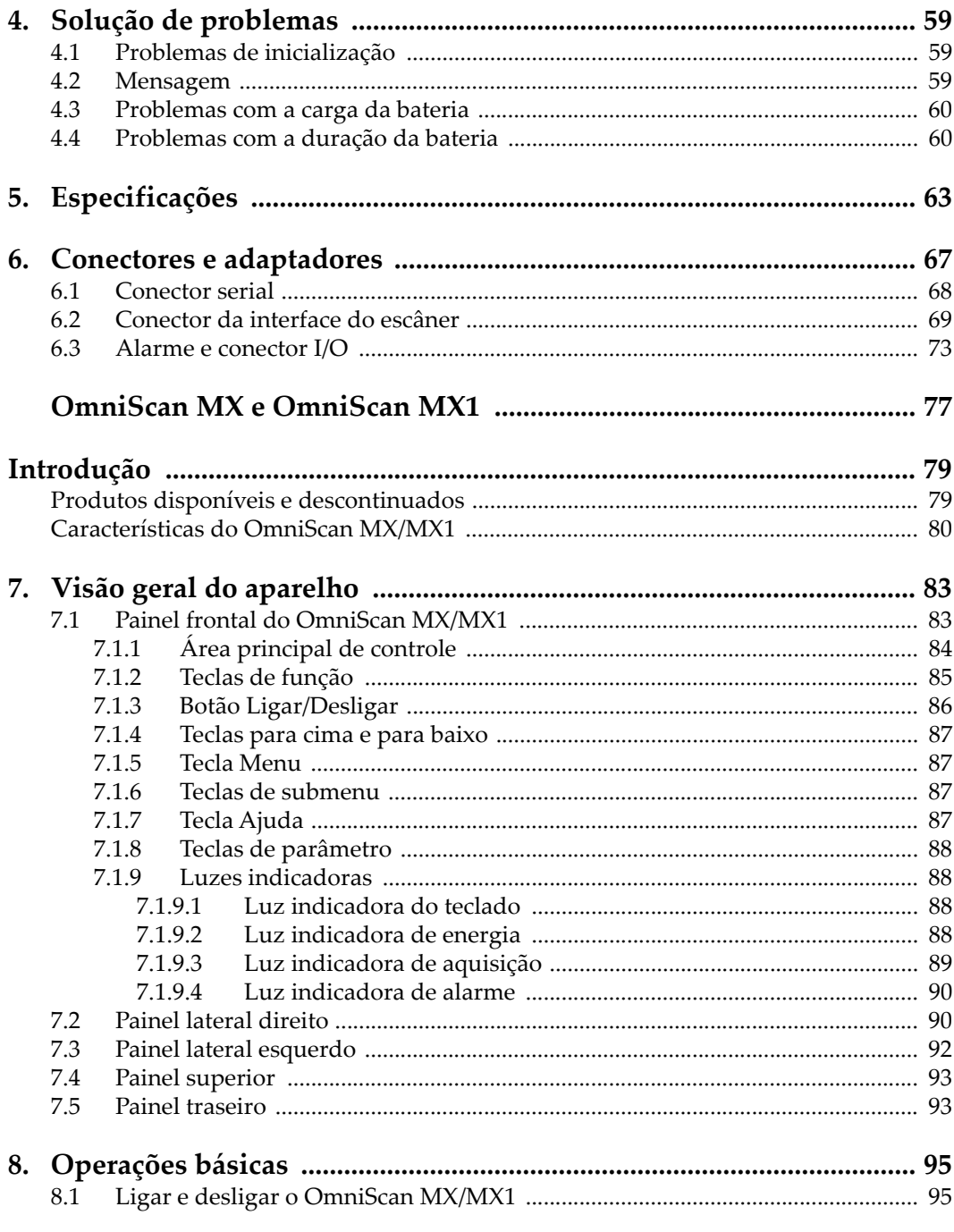

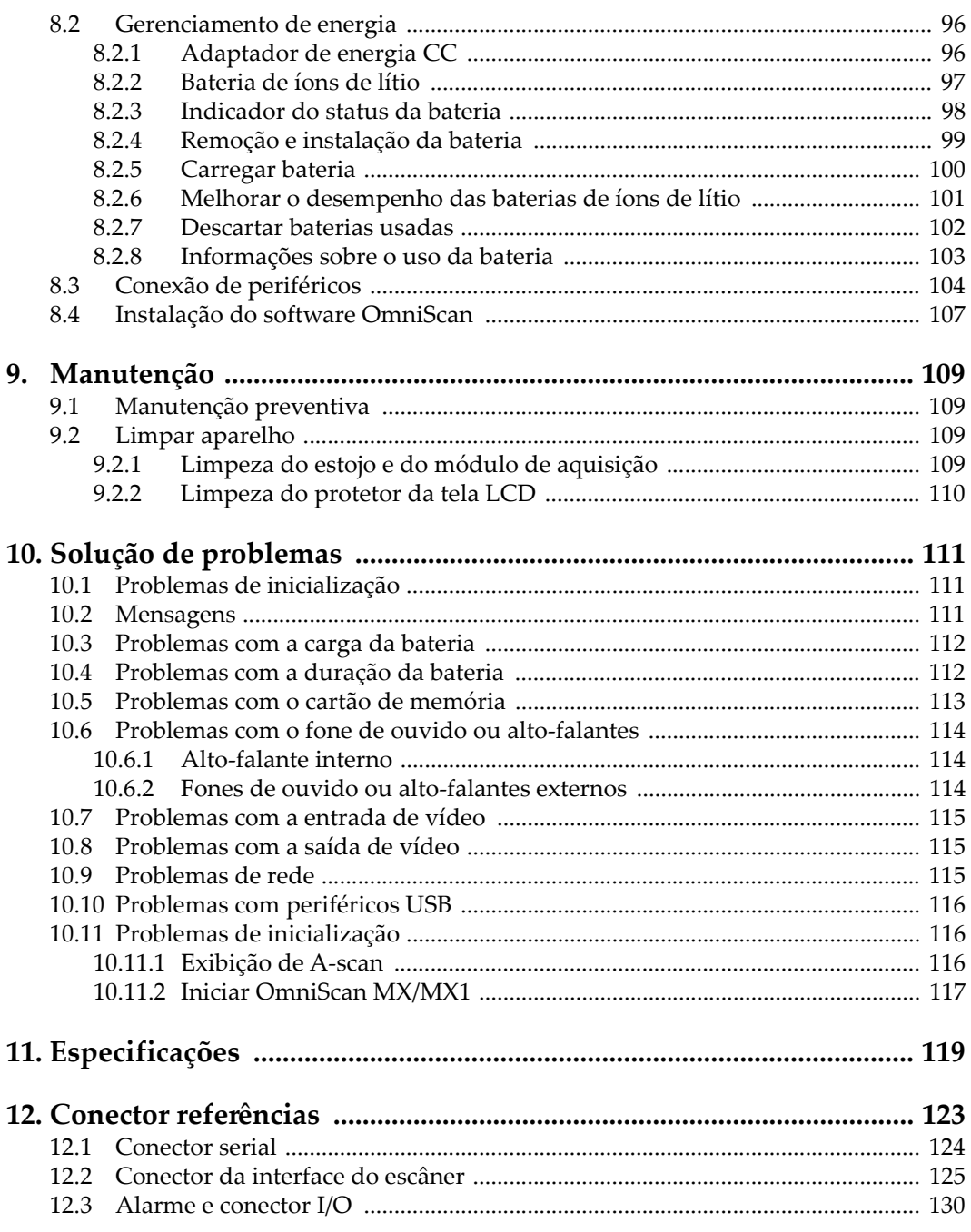

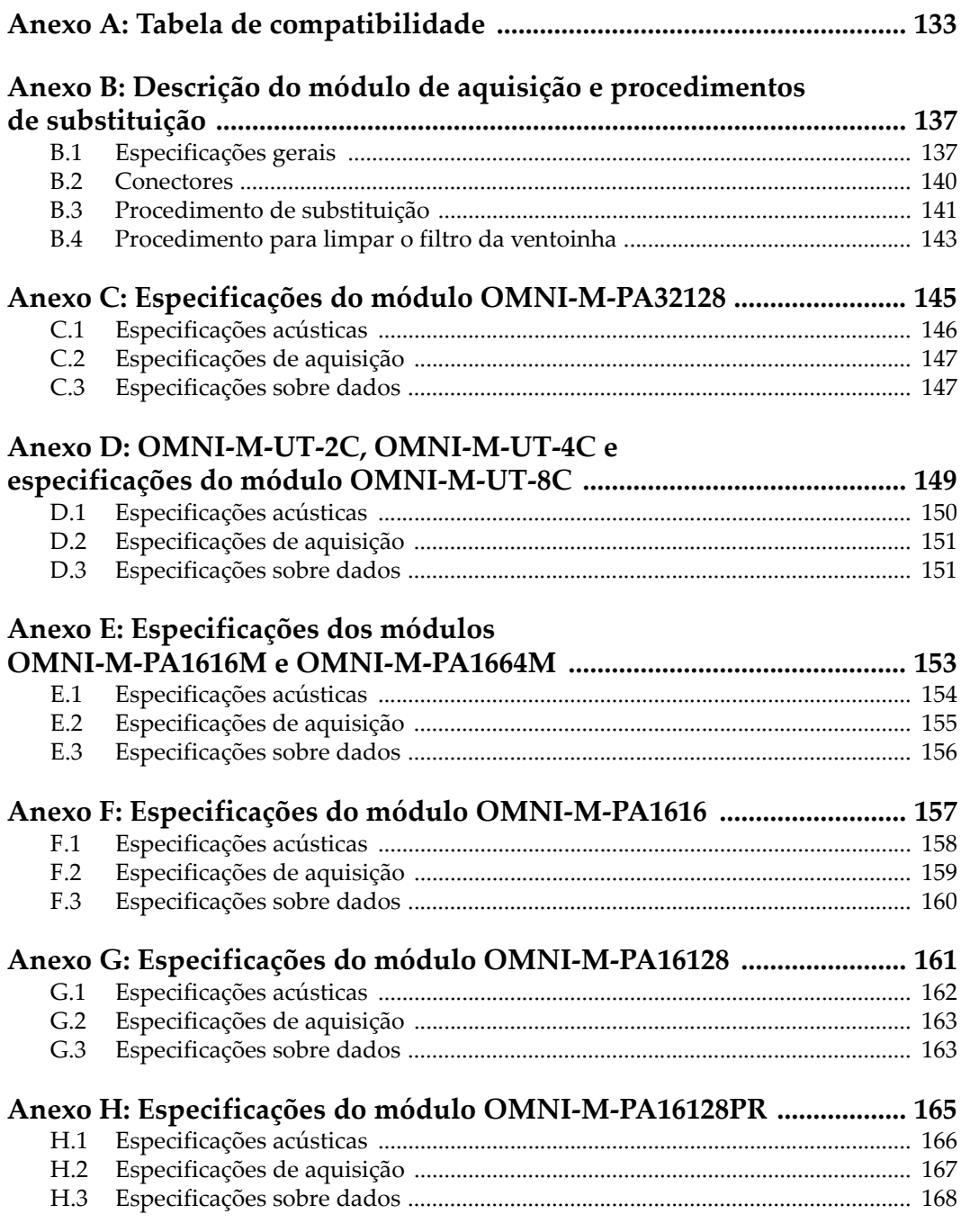

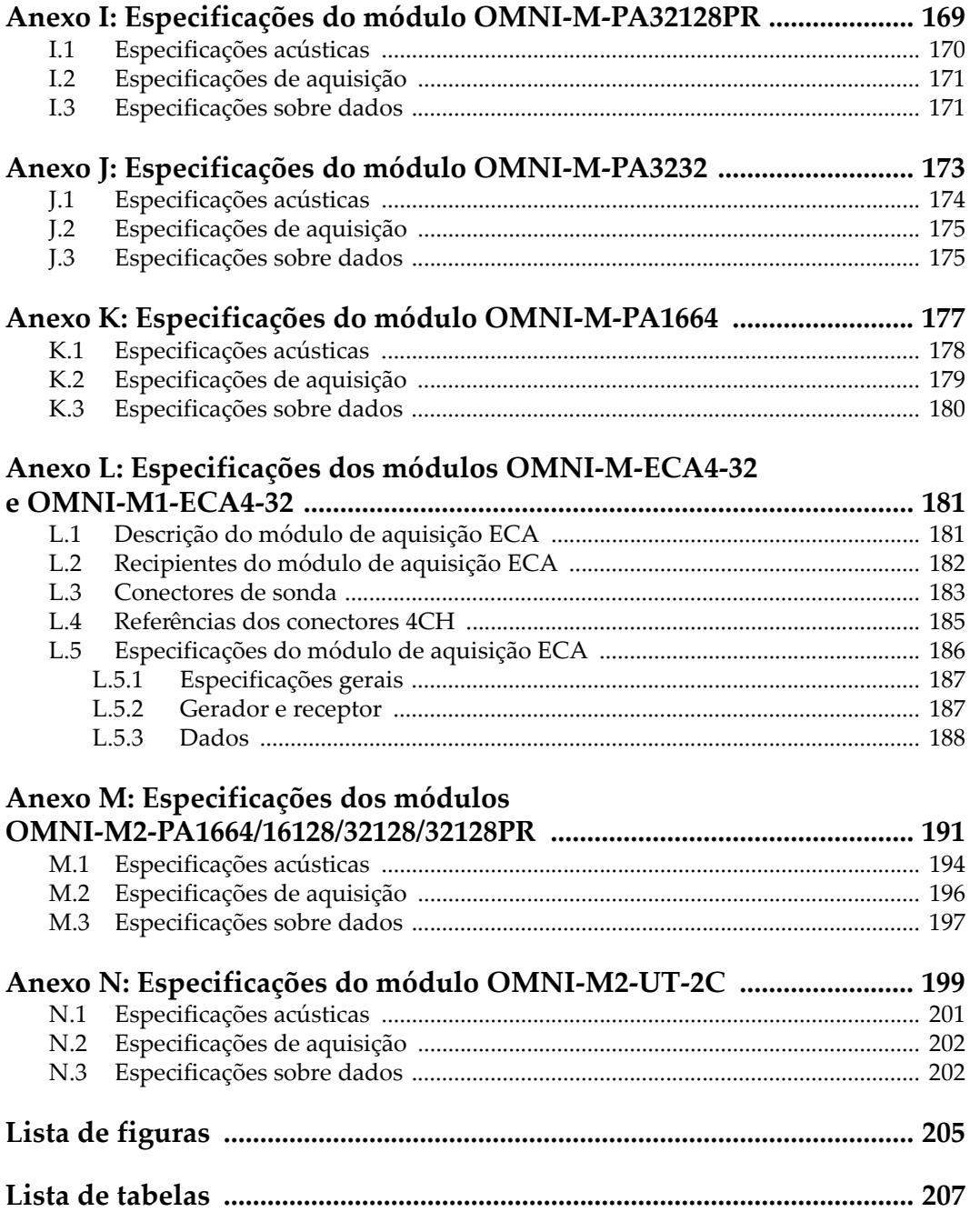

# <span id="page-8-0"></span>**Lista de abreviações**

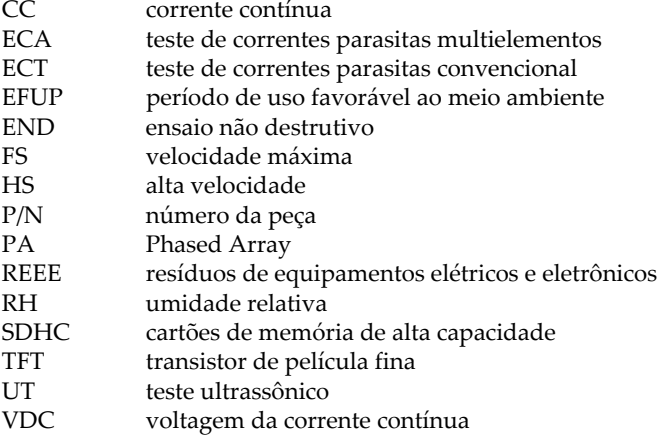

# <span id="page-10-0"></span>**Informações importantes — Leia antes de usar**

#### <span id="page-10-1"></span>**Utilização prevista**

O OmniScan MX/MX1 foi projetado para realizar ensaios não destrutivos em materiais industriais e comerciais.

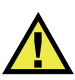

**ATENCÃO** 

Não use o OmniScan MX/MX1 para qualquer outro fim que não seu uso indicado. Ele nunca deve ser usado para inspecionar ou examinar partes do corpo humano ou animal.

## <span id="page-10-2"></span>**Manual de instruções**

Este manual de instruções contém informações essenciais sobre como usar este produto com segurança e eficácia. Antes de usar este produto, leia cuidadosamente este manual de instruções. Use o produto conforme indicado. Mantenha este manual de instruções em um local seguro e acessível.

#### IMPORTANTE

Alguns dos detalhes dos componentes ilustrados neste manual podem diferir dos componentes instalados em seu dispositivo. No entanto, os princípios de funcionamento permanecem os mesmos.

## <span id="page-11-0"></span>**Compatibilidade do dispositivo**

Use este dispositivo somente com o equipamento auxiliar aprovado fornecido pela Evident. O equipamento fornecido pela Evident e aprovado para uso com este dispositivo é descrito posteriormente neste manual.

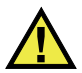

## CUIDADO

Sempre use equipamentos e acessórios que atendam às especificações da Evident. O uso de equipamentos incompatíveis pode causar mau funcionamento e/ou danos ao equipamento ou ferimentos.

## <span id="page-11-1"></span>**Reparo e modificação**

Este dispositivo não contém peças que possam ser reparadas pelo usuário. Abrir do dispositivo pode anular a garantia.

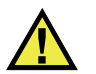

#### **CUIDADO**

Para evitar ferimentos e/ou danos ao equipamento, não desmonte, modifique ou tente reparar o dispositivo.

## <span id="page-12-0"></span>**Símbolos de segurança**

Os seguintes símbolos de segurança podem aparecer no dispositivo e no manual de instruções:

Símbolo geral de atenção

Este símbolo é utilizado para alertar o usuário sobre perigos potenciais. Todas as mensagens de segurança que seguem este símbolo devem ser obedecidas para evitar possíveis danos ou danos materiais.

Símbolo de aviso de alta tensão

Este sinal é utilizado para alertar ao usuário de possível choque elétrico superior a 1.000 volts. Todas as mensagens de segurança que seguem este símbolo devem ser obedecidas para evitar possíveis danos.

## <span id="page-12-1"></span>**Mensagens de segurança**

Os seguintes símbolos de segurança podem aparecer na documentação do dispositivo:

**PERIGO** 

A mensagem de segurança PERIGO indica uma situação de perigo iminente. Ela chama atenção para um procedimento, prática, ou algo semelhante que, se não for corretamente seguido ou cumprido, resulta em morte ou ferimentos graves. Não prossiga após uma mensagem de PERIGO até que as condições sejam completamente compreendidas e atendidas.

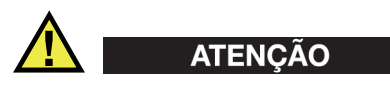

A mensagem de segurança ATENÇÃO indica uma situação potencialmente perigosa. Ela chama a atenção para um procedimento, prática, ou algo semelhante que, se não for corretamente realizado ou cumprido, pode resultar em morte ou ferimentos graves. Não prossiga após uma mensagem de ATENÇÃO até que as condições sejam completamente compreendidas e atendidas.

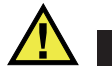

#### **CUIDADO**

A mensagem de segurança CUIDADO indica uma situação potencialmente perigosa. Ela chama a atenção para um procedimento, prática, ou algo semelhante que, se não for corretamente realizado ou cumprido, pode resultar em ferimentos leves ou moderados, danificar o produto por completo ou parcialmente, ou causar a perda de dados. Não prossiga após uma mensagem de CUIDADO até que as condições sejam completamente compreendidas e atendidas.

#### <span id="page-13-0"></span>**Mensagens importantes**

As seguintes palavras de sinalização de nota podem aparecer na documentação do dispositivo:

#### IMPORTANTE

A mensagem IMPORTANTE fornece alguma observação importante ou necessária para a conclusão de uma tarefa.

#### OBSERVAÇÃO

A mensagem OBSERVAÇÃO informa sobre um procedimento ou prática que requer uma atenção especial. Ela também fornece informações relacionadas que são úteis, mas não indispensáveis.

#### **DICA**

A mensagem DICA fornece informações de como aplicar algumas técnicas e procedimentos descritos no manual conforme as necessidades específicas, ou dá dicas para uma utilização eficaz do produto.

## <span id="page-13-1"></span>**Segurança**

Antes de ligar o dispositivo, verifique se as precauções de segurança corretas foram tomadas (consulte os avisos a seguir). Além disso, observe as inscrições externas do produto, que estão descritas em ["Símbolos de segurança.](#page-12-0)"

#### <span id="page-14-0"></span>**Avisos**

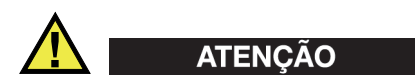

#### **Avisos gerais**

- Leia atentamente as instruções contidas neste manual de instruções antes de ligar o dispositivo.
- Guarde este manual de instruções em um local seguro para referência futura.
- Siga os procedimentos de instalação e operação.
- É extremamente importante respeitar os avisos de segurança no dispositivo e neste manual de instruções.
- Se o equipamento for utilizado de forma não especificada pelo fabricante, a proteção fornecida pelo equipamento pode ser prejudicada.
- Não instale peças substitutas nem realize qualquer modificação não autorizada no dispositivo.
- As instruções de serviço, quando aplicáveis, são para a equipe técnica especializada. Para evitar o risco de choque elétrico, não execute nenhum trabalho no dispositivo, a menos que seja qualificado para fazê-lo. Para qualquer problema ou dúvida sobre este dispositivo, entre em contato com a Evident ou um representante autorizado da Evident.
- Não toque nos conectores com a mão. Isto pode causar mau funcionamento ou choque elétrico.
- Não permita que objetos metálicos ou estranhos entrem no dispositivo através de conectores ou outras aberturas. Isto pode causar mau funcionamento ou choque elétrico.

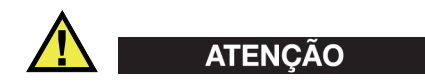

#### **Aviso sobre eletrecidade**

O dispositivo só deve ser conectado a uma fonte de alimentação correspondente ao tipo indicado na etiqueta de classificação.

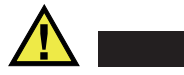

#### **CUIDADO**

Se for usado um cabo de alimentação não aprovado e não dedicado aos produtos Evident, a Evident não poderá garantir a segurança elétrica do equipamento.

#### <span id="page-15-0"></span>**Cuidados com a bateria**

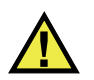

#### **CUIDADO**

- Antes de descartar uma bateria, verifique as leis, regras e regulamentos locais e siga-os adequadamente.
- O transporte de baterias de íons de lítio é regulamentado pelas Nações Unidas sob as Recomendações das Nações Unidas sobre o Transporte de Mercadorias Perigosas. Espera-se que os governos, organizações intergovernamentais e outras organizações internacionais estejam em conformidade com os princípios estabelecidos nestes regulamentos, contribuindo assim para a harmonização mundial neste campo. Essas organizações internacionais incluem a Organização da Aviação Civil Internacional (ICAO), a Associação Internacional de Transporte Aéreo (IATA), a Organização Marítima Internacional (IMO), o Departamento de Transportes dos EUA (USDOT), a Transport Canada (TC) e outras. Entre em contato com o transportador e confirme os regulamentos atuais antes do transporte de baterias de íons de lítio.
- Somente para Califórnia (EUA):

O dispositivo pode conter uma bateria CR. A bateria CR contém perclorato e pode exigir manuseio especial. Consulte o site <http://www.dtsc.ca.gov/hazardouswaste/perchlorate>.

- Não abra, comprima ou perfure as baterias; isto pode causar ferimentos.
- Não incinere as baterias. Mantenha as baterias afastadas do fogo e de outras fontes de calor extremo. Expor as baterias a temperaturas superiores a 80 °C pode causar explosão e ferimentos.
- Não deixe a bateria cair, ser atingida ou maltratada, pois isto pode expor o conteúdo corrosivo e explosivo da célula.
- Não provoque curto-circuito nos terminais da bateria. Um curto-circuito pode causar ferimentos e danos graves ao aparelho, tornando-o inutilizável.
- Não exponha a bateria à umidade ou chuva; isso pode causar um choque elétrico.
- Use a unidade OmniScan MX/MX1 apenas com um carregador externo aprovado pela Evident para carregar as baterias.
- Use apenas baterias fornecidas pela Evident.
- Não armazene baterias com menos de 40% de carga restante. Recarregue as baterias entre 40% e 80% da capacidade antes de armazená-las.
- Durante o armazenamento, mantenha a carga da bateria entre 40 % e 80 %.
- Não deixe baterias na unidade OmniScan MX/MX1 durante o armazenamento do dispositivo.

## <span id="page-16-0"></span>**Regulamentação para envio de produtos com baterias de íons de lítio**

#### IMPORTANTE

Ao enviar uma bateria ou baterias de íon de lítio, certifique-se de seguir todos os regulamentos de transporte locais.

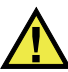

#### **ATENÇÃO**

Baterias danificadas não podem ser enviadas por rotas normais — NÃO envie baterias danificadas para a Evident. Entre em contato com seu representante local da Evident ou profissionais de descarte de materiais.

## <span id="page-16-1"></span>**Descartar dispositivo**

Antes de descartar o OmniScan MX/MX1, verifique as leis, regras e regulamentos locais e siga-os adequadamente.

## <span id="page-17-0"></span>**BC (Carregador de Bateria — Comunidade da Califórnia, EUA)**

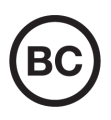

CE

O selo BC indica que este produto foi testado e está em conformidade com os Regulamentos de Eficiência do Aparelho, conforme declarado no Código de Regulamentos da Califórnia, Título 20, Seções 1601 a 1608 para Sistemas de Carregador de Bateria. O carregador de bateria interno deste dispositivo foi testado e certificado de acordo com os requisitos da Comissão de Energia da Califórnia (CEC); este dispositivo está listado no banco de dados online do CEC (T20).

# <span id="page-17-1"></span>**CE (Comunidade Europeia)**

Este dispositivo cumpre os requisitos da diretiva 2014/30/UE relativa à compatibilidade eletromagnética, da diretiva 2014/35/UE relativa à baixa tensão, e da diretiva 2015/863 que altera a diretiva 2011/65/UE relativa à restrição de substâncias perigosas (RoHS). O selo CE é uma declaração de que este produto está em conformidade com todas as diretivas aplicáveis da Comunidade Europeia.

## <span id="page-17-2"></span>**UKCA (Reino Unido)**

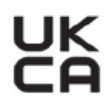

Este dispositivo está em conformidade com os requisitos dos Regulamentos de Compatibilidade Eletromagnética 2016, os Regulamentos de Equipamentos Elétricos (Segurança) de 2016 e a Restrição do Uso de Certas Substâncias Perigosas em Regulamentos de Equipamentos Elétricos e Eletrônicos de 2012. O selo UKCA indica o cumprimento das diretivas expostas acima.

# <span id="page-18-0"></span>**RCM (Austrália)**

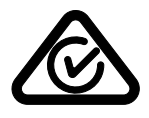

O selo de conformidade regulatória (RCM) indica que o produto está em conformidade com todos os padrões aplicáveis e foi registrado na Autoridade Australiana de Comunicações e Mídia (ACMA) para colocação no mercado australiano.

# <span id="page-18-1"></span>**Diretriz REEE**

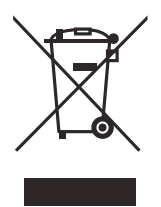

De acordo com a Diretiva Europeia 2012/19/EU sobre Resíduos de Equipamentos Elétricos e Eletrônicos (REEE), este símbolo indica que o produto não deve ser descartado como lixo municipal indiferenciado, mas deve ser coletado separadamente. Consulte o seu distribuidor local da Evident para sistemas de devolução e/ou coleta disponíveis em seu país.

## <span id="page-18-2"></span>**China RoHS**

*China RoHS* é o termo usado pela indústria em geral para descrever a legislação implementada pelo Ministério da Indústria da Informação (MII) na República Popular da China para o controle da poluição por produtos eletrônicos de informação (EIP).

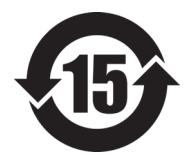

O selo China RoHS indica o período de uso ecologicamente correto do produto (EFUP). O EFUP é definido como o número de anos durante os quais as substâncias controladas listadas não vazarão ou se deteriorarão quimicamente enquanto estiverem no produto. A previsão do EFUP para o OmniScan MX/MX1 foi determinada para 15 anos.

**Observação**: o período de uso favorável ao meio ambiente (EFUP) não deve ser interpretado como o período que garante a funcionalidade e o desempenho do produto.

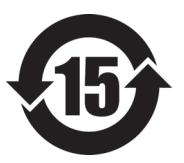

标志

本标志是根据"电器电子产品有害物质限制使用管理办法" 以及 " 电子电气产品有害物质限制使用标识要求 " 的规定, 适用于在中国销售的电器电子产品上的电器电子产品有害物 质使用限制标志。

电器电子产品有 害物质限制使用 (注意)电器电子产品有害物质限制使用标志内的数字为在 正常的使用条件下有害物质等不泄漏的期限,不是保证产品 功能性能的期间。

|                         |      | 有害物质       |            |            |              |         |           |
|-------------------------|------|------------|------------|------------|--------------|---------|-----------|
|                         | 部件名称 | 铅及其化<br>合物 | 汞及其化<br>合物 | 镉及其化<br>合物 | 六价铬及<br>其化合物 | 多溴联苯    | 多溴二苯<br>醚 |
|                         |      | (Pb)       | (Hg)       | (Cd)       | (Cr(VI))     | (PBB)   | (PBDE)    |
| 主体                      | 机构部件 | $\times$   | $\circ$    | $\circ$    | $\circ$      | $\circ$ | $\circ$   |
|                         | 光学部件 | $\times$   | $\circ$    | $\circ$    | $\circ$      | $\circ$ | $\circ$   |
|                         | 电气部件 | $\times$   | $\circ$    | $\circ$    | $\circ$      | $\circ$ | $\circ$   |
| 附件                      |      | $\times$   | $\circ$    | $\circ$    | $\circ$      | $\circ$ | $\circ$   |
| 本表格依据 SJ/T 11364 的规定编制。 |      |            |            |            |              |         |           |

产品中有害物质的名称及含量

本表格依据 SJ/T 11364 的规定编制。

○:表示该有害物质在该部件所有均质材料中的含量均在 GB/T26572 规定的限量要求以下。

×:表示该有害物质至少在该部件的某一均质材料中的含量超出 GB/T26572 规定的限量要求。

## <span id="page-19-0"></span>**Comissão de Comunicação da Coreia (KCC)**

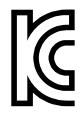

O vendedor e o usuário devem ser informados que este equipamento é adequado para equipamentos eletromagnéticos para trabalho de escritório (Classe A) e pode ser usado fora de casa. Este dispositivo está em conformidade com os requisitos EMC da Coreia.

O código MSIP para OmniScan MX2 é: MSIP-REM-OYN-OMNIMX2.

이 기기는 업무용 환경에서 사용할 목적으로 적합성평가를 받은 기기로서 가정용 환 경에서 사용하는 경우 전파간섭의 우려가 있습니다 .

## <span id="page-20-0"></span>**Conformidade com as diretrizes da EMC**

Este equipamento gera e utiliza energia de radiofrequência e, se não for instalado e utilizado adequadamente (ou seja, estritamente de acordo com as instruções do fabricante), poderá causar interferência. O OmniScan MX/MX1 foi testado e está em conformidade com os limites para um dispositivo industrial de acordo com as especificações da diretiva EMC.

## <span id="page-20-1"></span>**Conformidade FCC (EUA)**

#### OBSERVAÇÃO

Este Produto foi testado e está em conformidade com as normas Classe A para limite de dispositivo digital, conforme Parte 15 da FCC Rules. Esses limites foram estipulados para fornecer proteção adequada contra interferência prejudicial quando o produto é operado em um ambiente comercial. Este produto gera, usa e pode irradiar energia de radiofrequência e se não for instalado e usado de acordo com às orientações do manual de instruções, pode causar interferência prejudicial às comunicações de rádio. A operação deste produto em uma área residencial provavelmente causará interferência prejudicial; nesse caso, você deverá corrigir a interferência às suas próprias custas.

#### IMPORTANTE

Alterações ou modificações não aprovadas expressamente pela parte responsável pela conformidade podem anular a autoridade do usuário para operar o produto.

#### **Declaração de conformidade do fornecedor FCC**

Declaro que o produto,

Nome do produto: OmniScan MX/MX1 Modelo: OmniScan MX/MX1-MR/OmniScan MX/MX1-CW

Atende às seguintes especificações:

FCC Parte 15, Subparte B, Seção 15.107 e Seção 15.109.

Informações adicionais:

Este dispositivo está de acordo com as normas FCC Parte 15. A operação está sujeita a duas condições:

- (1) Este dispositivo não pode causar interferência prejudicial.
- (2) Este dispositivo deve aceitar qualquer interferência recebida, incluindo interferência que possa causar operação indesejada.

Nome do grupo responsável:

EVIDENT CANADA

Endereço:

3415, Rue Pierre-Ardouin Québec (QC) G1P 0B3 Canada

Número do telefone:

+1 781-419-3900

## <span id="page-21-0"></span>**Conformidade ICES–001 (Canadá)**

Este aparelho digital Classe A está em conformidade com a norma canadense ICES-001.

Este aparelho digital Classe A está em conformidade com a norma canadense NMB-001.

## <span id="page-21-1"></span>**Informações sobre a garantia**

A Evident garante que seu produto Evident está livre dedefeitos de materiais e de fabricação por um período específico e de acordo com as condições especificadas nos Termos e Condições disponíveis em [https://www.olympus-ims.com/pt/terms/.](https://www.olympus-ims.com/pt/terms/)

A garantia Evident cobre apenas o equipamento que foi usado de maneira adequada, conforme descrito neste manual de instruções, e que não foi submetido a abuso excessivo, tentativa de reparo não autorizado ou modificação.

Inspecione os materiais cuidadosamente no recebimento quanto a evidências de danos externos ou internos que possam ter ocorrido durante o transporte. Avise imediatamente a transportadora que faz a entrega de qualquer dano, pois normalmente a transportadora é responsável por danos durante o transporte. Guarde os materiais de embalagem, guias de transporte e outras documentações de envio

necessárias para registrar uma reclamação de danos. Após notificar a transportadora, entre em contato com a Evident para obter assistência com a reclamação de danos e substituição do equipamento, se necessário.

Este manual de instruções explica o funcionamento adequado do seu produto Evident. As informações contidas neste documento destinam-se ao aprendizado, e não devem ser utilizadas em quaisquer aplicações particulares sem testes independentes e/ou verificação por parte do operador ou supervisor. Essa verificação independente de procedimentos torna-se cada vez mais importante à medida que a criticidade do aplicativo aumenta. Por esse motivo, a Evident não garante, expressa ou implícitamente, que as técnicas, exemplos ou procedimentos aqui descritos sejam consistentes com os padrões da indústria, nem que atendam aos requisitos de qualquer aplicação específica.

A Evident reserva-se o direito de modificar qualquer produto sem incorrer na responsabilidade de modificar produtos fabricados anteriormente.

## <span id="page-22-0"></span>**Suporte Técnico**

A Evident está firmemente comprometida em fornecer o mais alto nível de atendimento ao cliente e suporte ao produto. Se você tiver alguma dificuldade ao usar nosso produto, ou se ele não funcionar conforme descrito na documentação, consulte primeiro o manual do usuário e, em seguida, se ainda precisar de assistência, entre em contato com nosso Serviço Pós-Venda. Para localizar o centro de serviço mais próximo, visite os Centros de Serviço no site da Evidente Scientific.

# <span id="page-24-0"></span>OmniScan MX2 Modelo OMNI-MX2

# <span id="page-26-0"></span>**Introdução**

A Evident é líder mundial em plataformas de testes de END (ensaios não destrutivos), com milhares de unidades de OmniScan em uso ao redor do mundo. A segunda geração do OmniScan MX2 aumenta a eficiência dos testes, garante desempenho superior para aplicações de testes ultrassônicos automáticos avançados e manuais com configurações mais rápidas, ciclos de teste e relatórios, além da compatibilidade universal com todos os módulos *Phased Array*: antigos, atuais e futuros. Projetado para os responsáveis por ensaios não destrutivos por *Phased Array*, esta moderna plataforma de ponta disponibiliza ensaio não destrutivo de última geração.

A primeira parte deste manual apresenta as instruções de utilização do OmniScan MX2. As informações sobre os módulos de aquisição compatíveis são fornecidos na ["Compatibilidade do módulo" na página 133;](#page-132-1) no entanto, este manual descreve apenas as operações básicas do aparelho. Para mais informações sobre aplicações de inspeção, por favor, consulte *OmniScan MXU Software — Manual do usuário*.

A segunda parte deste manual contém as descrições e instruções para a utilização dos modelos OmniScan MX e OmniScan MX1 (veja ["Modelo OMNI-MX e OMNI-MX1"](#page-76-1)  [na página 77\)](#page-76-1).

#### OBSERVAÇÃO

Consulte *OmniScan MXU Software — Manual do usuário* para informações sobre as funções do software.

#### OBSERVAÇÃO

As ilustrações usadas neste manual foram preparadas utilizando a versão do aparelho disponível no momento da publicação, elas podem ter aparência ligeiramente diferente em relação à versão do aparelho OmniScan MX2 que você está usando.

# <span id="page-28-0"></span>**1. Visão geral do aparelho**

Este capítulo apresenta as características físicas do OmniScan MX2 que possui estrutura modular. Para saber quais módulos são compatíveis com o OmniScan MX2, veja ["Compatibilidade do módulo" na página 133](#page-132-1). Cada módulo é descrito nos anexos localizados no final deste manual.

## <span id="page-28-1"></span>**1.1 Painel frontal do OmniScan MX2**

O painel frontal do OmniScan MX2 (veja [Figura 1-1 na página 30\)](#page-29-1) possui todos os controles e indicadores principais. Este painel é dividido em diferentes áreas, que são explicadas nas seções seguintes.

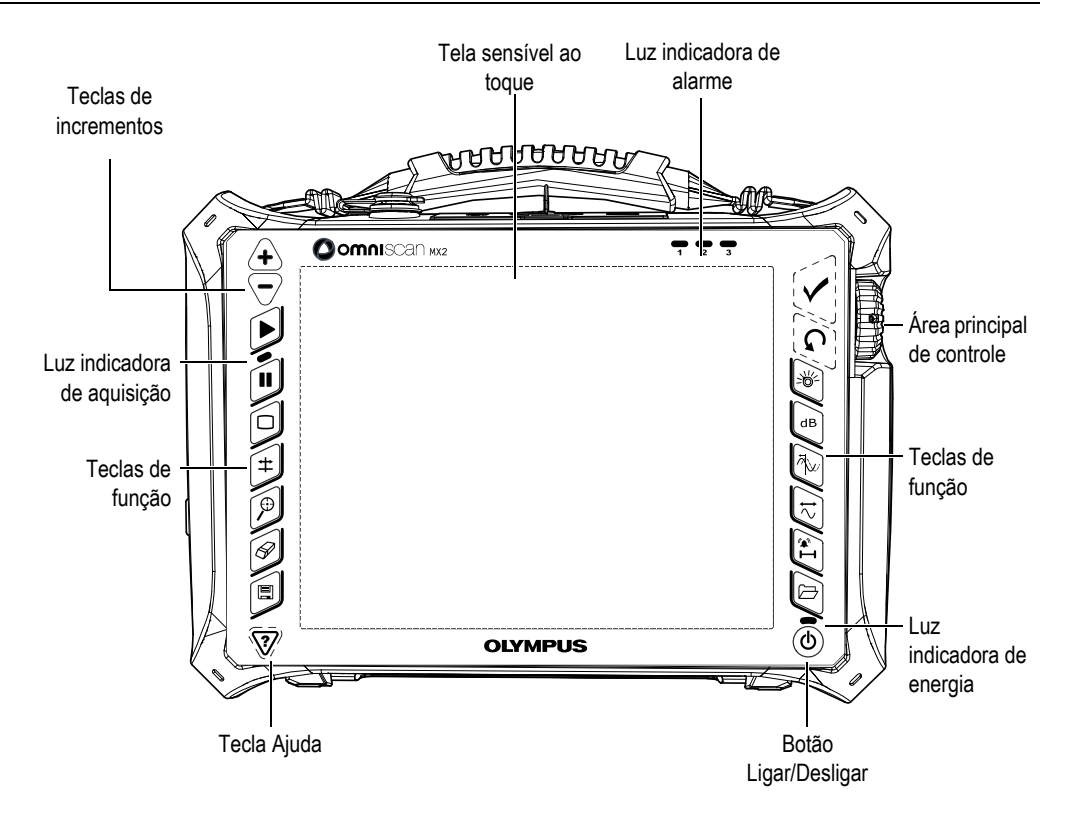

**Figura 1-1 Painel frontal do OmniScan MX2**

#### <span id="page-29-1"></span><span id="page-29-0"></span>**1.1.1 Tela sensível ao toque**

A tela sensível ao toque funciona como um ponteiro. Para selecionar um elemento na interface, toque levemente na superfície da tela sensível ao toque com o dedo. Para mover um elemento na interface, deslize a ponta do dedo na superfície da tela. Consulte o *OmniScan MXU Software — Manual do usuário* para obter informações sobre as operações avançadas da tela sensível ao toque.

## <span id="page-30-0"></span>**1.1.2 Área principal de controle**

A área principal de controle é mostrada na [Figura 1-1 na página 30.](#page-29-1) É possível controlar completamente o OmniScan MX2 a partir desta área, se desejado. A área principal de controle possui três elementos, eles são descritos na [Tabela 1 na](#page-30-3)  [página 31](#page-30-3).

<span id="page-30-3"></span>

| Elemento | Nome                | Descrição                                                                                                    |  |  |
|----------|---------------------|----------------------------------------------------------------------------------------------------|--|--|
|          | Botão de<br>rolagem | Usado para navegar através das funções sem a<br>utilização de um teclado, mouse ou tela<br>sensível ao toque. Girar o botão no sentido<br>horário desloca uma função para a esquerda<br>(lista horizontal) ou uma para cima (lista<br>vertical). Para mais informações sobre o botão<br>de rolagem usando o software OmniScan,<br>consulte o Manual do usuário do software<br>OmniScan MXII. |  |  |
|          | Tecla<br>Cancelar   | Usado para cancelar a seleção atual, ou para<br>voltar um nível no menu.                                                                                                    |  |  |
|          | Tecla Aceitar       | Usada para confirmar uma seleção.                                                                                                    |  |  |

**Tabela 1 Área principal de controle** 

## <span id="page-30-1"></span>**1.1.3 Botão Ligar/Desligar**

Botão Ligar/Desligar  $(\circled{\leftarrow})$ 

Usado para iniciar ou encerrar o OmniScan MX2.

## <span id="page-30-2"></span>**1.1.4 Teclas de incrementos**

As teclas de incremento podem ser usadas para ligar ou desligar o modo de tela cheia quando não se está no modo de edição.

Tecla aumentar incremento ( $\langle \biguparrow \rangle$ )Usada para ativar o modo de tela cheia ou aumentar o valor de incremento.

Tecla diminuir incremento  $\langle \nabla \rangle$ 

Usada para desativar o modo de tela cheia ou diminuir o valor de incremento.

#### <span id="page-31-0"></span>**1.1.5 Tecla Ajuda**

A tecla Ajuda possui a forma de um triângulo invertido e fica localizada no canto inferior esquerdo do painel frontal do OmniScan MX2.

Tecla Ajuda ( $\langle \mathcal{V} \rangle$ )

Ao pressionar a tecla Ajuda, a ajuda online da função selecionada será exibida na tela.

#### <span id="page-31-1"></span>**1.1.6 Luzes indicadoras**

Existem três tipos de luzes indicadoras no painel frontal do OmniScan MX2: alimentação, aquisição e alarme. Cada uma das luzes indicadoras é descrita abaixo.

#### <span id="page-31-2"></span>**1.1.6.1 Luz indicadora de energia**

A luz indicadora de energia fica localizada acima do botão Ligar/Desligar ( $(\circled{\textcircled{\!\!\!}})$ ). A cor desta luz identifica o status da energia do OmniScan MX2 (veja [Tabela 2 na](#page-31-3)  [página 32](#page-31-3)).

<span id="page-31-3"></span>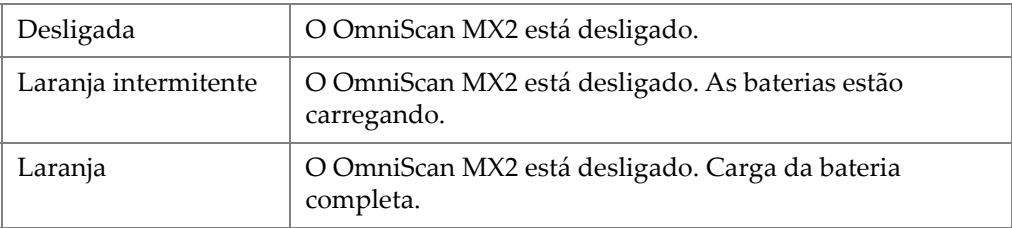

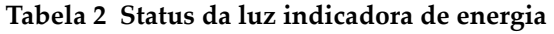

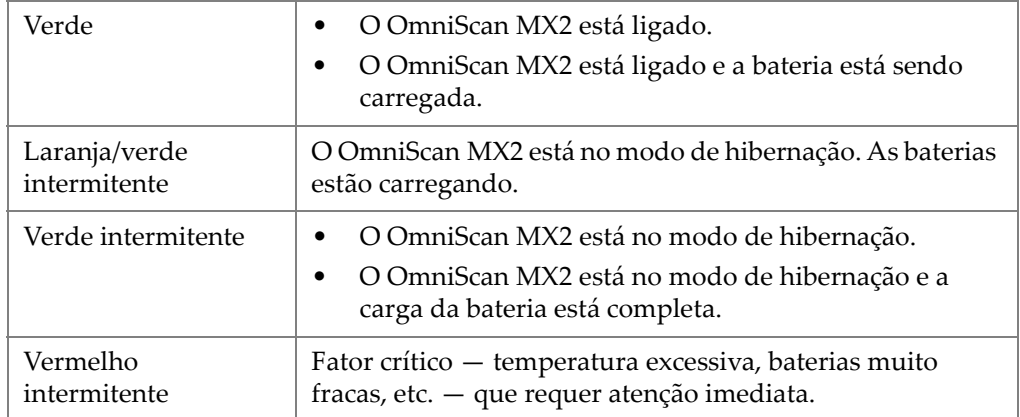

#### **Tabela 2 Status da luz indicadora de energia** *(continuação)*

#### <span id="page-32-0"></span>**1.1.6.2 Luz indicadora de aquisição**

A luz indicadora de aquisição fica localizada abaixo da tecla Play ( $[\triangleright]$ ). A cor desta luz indica o modo de operação do OmniScan MX2 (veja [Tabela 3 na página 33\)](#page-32-2).

#### **Tabela 3 Status da luz indicadora de aquisição**

<span id="page-32-2"></span>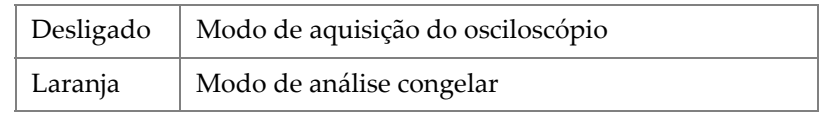

#### IMPORTANTE

O OmniScan MX2 deve estar desligado antes de se instalar ou remover o módulo de aquisição.

#### <span id="page-32-1"></span>**1.1.6.3 Luz indicadora de alarme**

Existem três luzes indicadoras de alarme (numeradas 1, 2 e 3), que ficam localizadas no canto superior direito do OmniScan MX2. A cor dessas luzes intermitentes é sempre vermelha e indica o status de seus respectivos alarmes (definidos no software).

#### OBSERVAÇÃO

Para mais detalhes sobre as luzes do indicador de alarme, consulte *OmniScan MXU Software — Manual do usuário*.

## <span id="page-33-0"></span>**1.2 Painel lateral direito**

O painel lateral direito do OmniScan MX2 (veja [Figura 1-2 na página 34](#page-33-1)) possui várias portas de entrada e de saída.

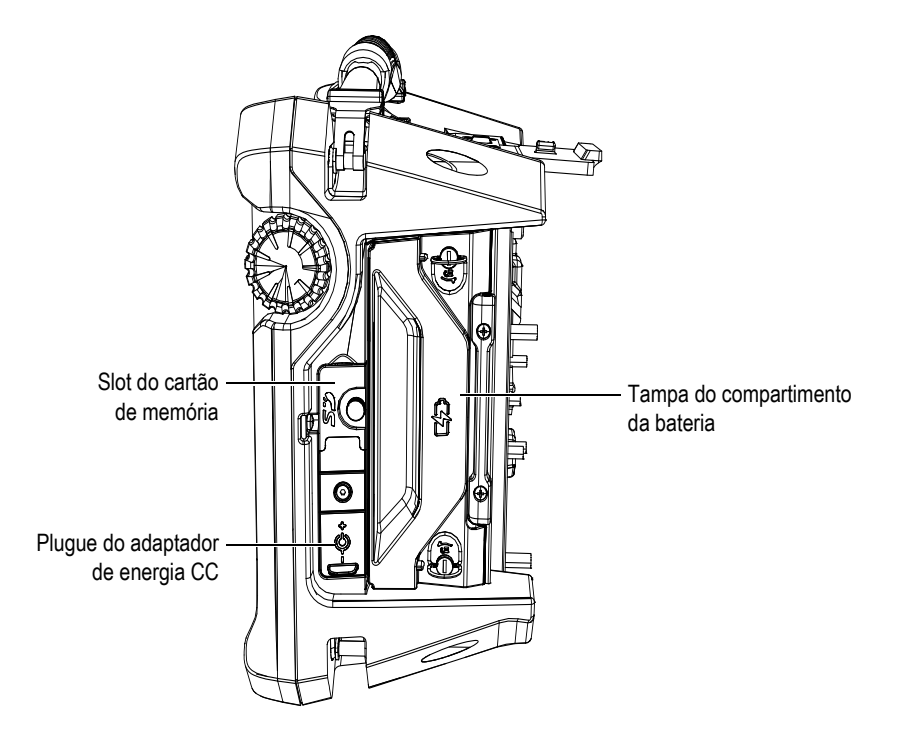

<span id="page-33-1"></span>**Figura 1-2 Painel lateral direito do OmniScan MX2**

Slot do cartão de memória

<span id="page-34-3"></span>Slot para inserção do cartão de memória de alta capacidade (SDHC, sigla em inglês). (Para melhores resultados, são indicados cartões de memória da marca Lexar.)

Plugue do adaptador de energia CC

Usado para conectar o adaptador de energia CC externo ao OmniScan MX2.

Tampa do compartimento da bateria

Esta tampa provê o acesso ao compartimento da bateria. A substituição da bateria é abordada na ["Remoção e instalação da bateria" na página 45](#page-44-0).

## <span id="page-34-0"></span>**1.3 Painel lateral esquerdo**

O painel lateral esquerdo do OmniScan MX2 (veja [Figura 1-3 na página 35\)](#page-34-4) possui as portas da interface para computador padrão usadas para expandir a conectividade.

<span id="page-34-2"></span>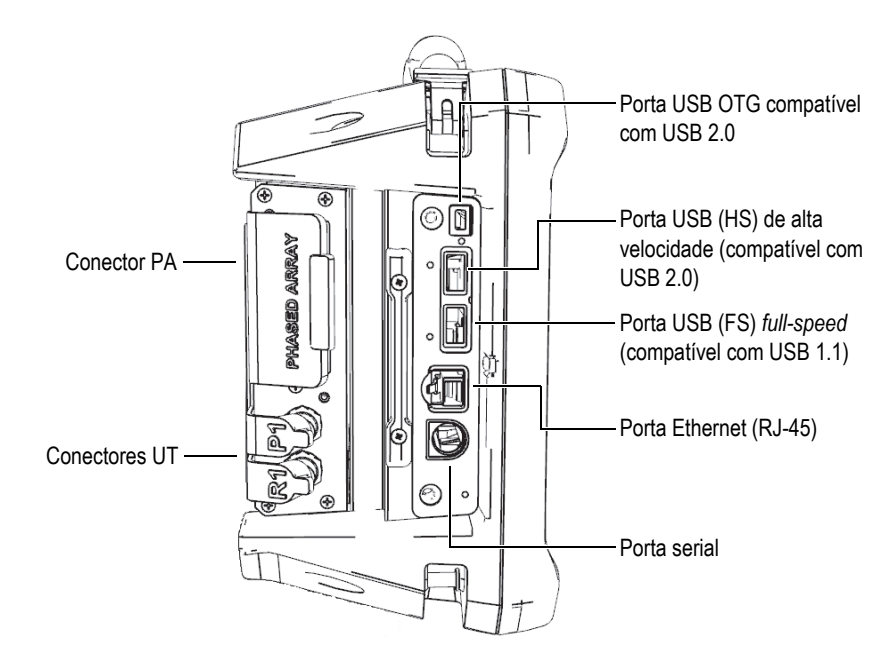

<span id="page-34-4"></span><span id="page-34-1"></span>**Figura 1-3 Painel lateral esquerdo do OmniScan MX2**

Portas USB (3)

As portas USB (veja [Figura 1-3 na página 35\)](#page-34-4) são compatíveis com periféricos USB, como teclados externos, mouses, dispositivos de armazenamento ou impressoras.

Porta Ethernet (RJ-45)

Usada para conectar a uma rede Ethernet.

Porta serial

Usada principalmente para depuração ou para fornecer energia para os acessórios.

## <span id="page-35-0"></span>**1.4 Painel superior**

Existem três conectores localizados na parte superior do painel do OmniScan MX2 (veja [Figura 1-4 na página 36](#page-35-1)).

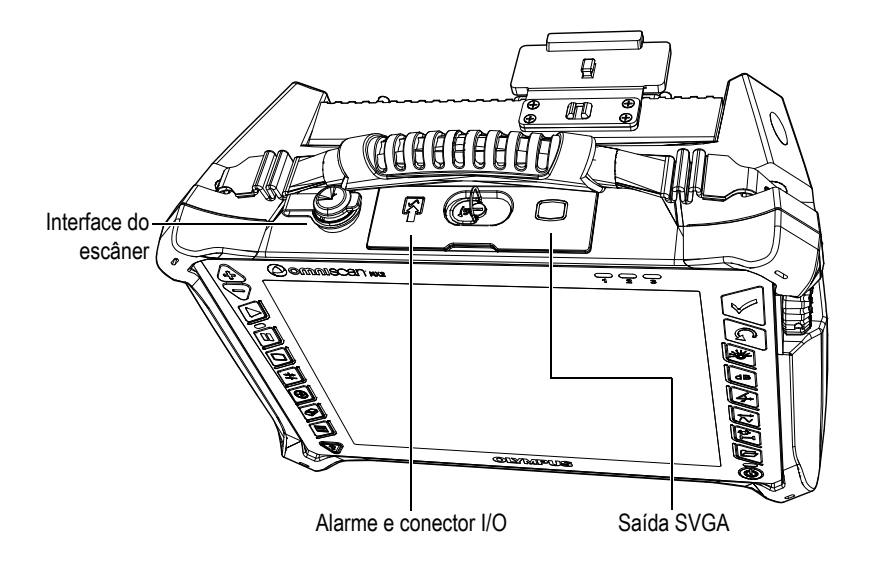

**Figura 1-4 Painel superior do OmniScan MX2**

<span id="page-35-1"></span>Interface do escâner

Usada para conectar um escâner equipado com um codificador.
Alarme e I/O

Usado como uma saída de alarme e uma entrada de controle.

Saída SVGA

A tela do OmniScan MX2 pode ser reproduzida em um monitor externo (VGA ou SVGA) através da porta DB-15.

# **1.5 Painel traseiro**

O painel traseiro consiste no módulo de aquisição atualmente conectado ao OmniScan MX2. Para mais informações sobre os recursos de cada módulo, consulte o anexo.

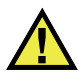

### **CUIDADO**

Usar equipamentos incompatíveis pode provocar mau funcionamento e/ou danificar o aparelho.

Para mais informações sobre como instalar e remover os módulos de aquisição, por favor, consulte os anexos no final deste manual.

# **2. Operações básicas**

Este capítulo descreve os princípios básicos e os procedimentos envolvidos na operação do OmniScan MX2.

# **2.1 Ligar e desligar o OmniScan MX2**

Esta seção explica como ligar e desligar o OmniScan MX2.

#### **Para ligar o OmniScan MX2**

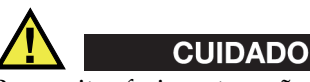

Para evitar ferimentos, não coloque os dedos entre o módulo de aquisição e o suporte do aparelho (quando aberto).

Pressione o botão Ligar/Desligar (( $\circledS$ ) durante um segundo.

O sistema inicia e executa uma verificação da memória. Se houver mais de um aplicativo instalado no aparelho, cada aplicativo será exibido em um dos botões que aparecem na tela sensível ao toque do OmniScan MX2. Selecione a aplicação de inspeção desejada para explorar o menu apropriado na tela sensível ao toque.

#### OBSERVAÇÃO

Se o sistema encontrar um problema durante a fase de inicialização, a luz indicadora de energia indicará a natureza do problema por intermédio de um código de cores (para detalhes, veja ["Luz indicadora de energia" na página 32\)](#page-31-0).

#### **Para desligar o OmniScan MX2**

1. Pressione rapidamente a tecla Ligar/Desligar.

A mensagem "Select a command" (selecione um comando) aparece (veja [Figura 2-1 na página 40\)](#page-39-0).

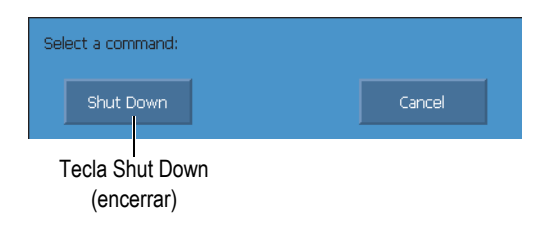

**Figura 2-1 Tecla Encerrar**

<span id="page-39-0"></span>2. Selecione **Encerrar**.

Aparecerá uma mensagem perguntando se se deseja salvar a configuração (veja [Figura 2-2 na página 40\)](#page-39-1).

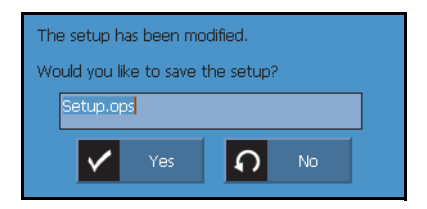

**Figura 2-2 Salvar a configuração**

<span id="page-39-1"></span>3. Para salvar a configuração, selecione **Sim**.

#### OBSERVAÇÃO

Pode-se desligar o OmniScan MX2 pressionando e segurando a tecla ligar/desligar por dez segundos. Porém, a configuração NÃO será salva.

# **2.2 Modo Automatic Start-Up**

O OmniScan MX2 possui um modo de inicialização automática: auto-boot. Use o modo Auto-Boot para ligar remotamente o OmniScan MX2. Quando este modo está

ativado, não é preciso pressionar a tecla Ligar/Desligar ((( $\Diamond$ )) para iniciar o OmniScan MX2. O OmniScan MX2 inicia automaticamente quando conectado ao adaptador de energia CC. Por padrão, este modo fica desativado.

#### **Para ativar o auto-boot**

- 1. Desligue o OmniScan MX2, remova as baterias e, em seguida, desconecte o adaptador de energia CC.
- 2. Pressione e segure o botão Ligar/Desligar  $((\bigcirc{\Diamond})).$
- 3. Conecte o OmniScan MX2 ao adaptador de energia CC.
- 4. Espere até que a luz indicadora de energia pisque duas vezes e, então, solte o botão Ligar/Desligar  $(\circled{\bullet})$ ).
- 5. Para desativar o Auto-Boot repita as etapas 1 a 4.

## **2.3 Gerenciamento de energia**

O OmniScan MX2 é um aparelho portátil que pode ser alimentado por uma bateria de íons de lítio ou um com um adaptador de energia CC.

# **2.3.1 Adaptador de energia CC**

Você pode operar o OmniScan MX2 com alimentação CA usando o adaptador de energia CC (P/N: OMNI-A-AC [U8767093]). O OMNI-A-AC possui uma entrada de energia CA universal, que funciona com qualquer tensão de linha entre 100 VAC e 120 VAC ou 200 VAC e 240 VAC, e com frequência de linha de 50 Hz a 60 Hz.

### **Para usar alimentação CA**

1. Conecte o cabo de alimentação ao adaptador de energia CC (P/N: OMNI-A-AC [U8767093]) a uma tomada adequada.

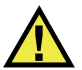

# **CUIDADO**

Use somente o cabo de alimentação CA fornecido com o OmniScan MX2. Não use este cabo de alimentação de CA em outros produtos.

2. No lado direito do OmniScan MX2, levante o selo da borracha que cobre o plugue do conector do adaptador CC (veja [Figura 2-3 na página 42\)](#page-41-0).

<span id="page-41-0"></span>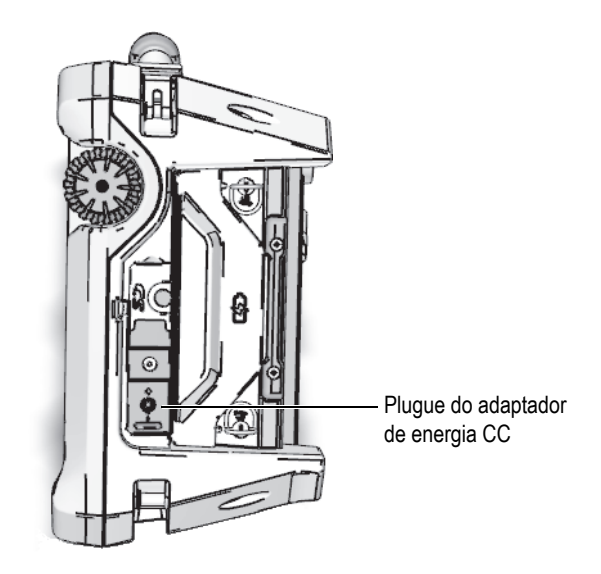

**Figura 2-3 Plugue do adaptador de energia CC do OmniScan MX2**

- 3. Conecte o adaptador de energia CC ao plugue do adaptador de energia CC do OmniScan MX2 (veja [Figura 2-3 na página 42](#page-41-0)).
- 4. Pressione o botão Ligar/Desligar para iniciar o OmniScan MX2.

## **2.3.2 Bateria de íons de lítio**

O OmniScan MX2 suporta até duas baterias de íons de lítio, mas ele pode ser operado com apenas uma bateria instalada. Quando as duas baterias estão instaladas, o OmniScan MX2 opera, por padrão, usando a bateria que está mais carregada. Quando as duas baterias possuem o mesmo nível de carga, o OmniScan MX2 utiliza as duas baterias simultaneamente. Isto aumenta a vida útil da bateria em até 10%, se comparada com a utilização de apenas uma.

As baterias de íons de lítio podem ser inseridas e removidas sem a necessidade de desligar o OmniScan MX2, desde que exista outra fonte de energia disponível (adaptador de energia CC ou uma segunda bateria).

O OmniScan MX2 também possui uma bateria de lítio em forma de moeda que não precisa ser removida ou substituída pelo usuário. A bateria em forma de moeda mantém a placa-mãe e o relógio funcionando.

### **2.3.3 Indicador do status da bateria**

Os indicadores de status localizados no canto superior esquerdo da tela usam um dos seguintes métodos para indicar a quantidade de energia restante de cada bateria (veja [Figura 2-4 na página 44\)](#page-43-0).

- O tempo de operação restante é indicado através do status do indicador da bateria. O OmniScan MX2 deve funcionar por cerca de 15 minutos para poder ser capaz de exibir com precisão esta informação.
- O indicador de carga (barra) no indicador de status da bateria exibe a quantidade aproximada da carga restante na bateria.

Se ao iniciar o OmniScan MX2 a carga da bateria estiver muito baixa, o indicador de alimentação (vermelho) pisca rapidamente por três segundos, aproximadamente. Para operar o OmniScan MX2, substitua a bateria ou conecte o adaptador de energia CC.

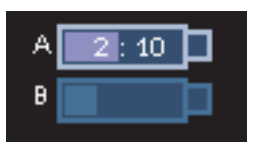

**Figura 2-4 Carga restante nas duas baterias**

<span id="page-43-0"></span>A bateria que está em uso é realçada. Quando as duas baterias são usadas simultaneamente, as duas ficam marcadas.

### **Operar com uma bateria**

Quando apenas uma bateria está no aparelho, o indicador de carga da bateria exibe a quantidade de carga restante dessa bateria.

#### **Operar com duas baterias**

- Quando as duas baterias são utilizadas simultaneamente pelo aparelho, o indicador da bateria A exibe o tempo restante de operação. O indicador de status de cada bateria indica o status da descarga.
- Quando uma bateria possui um nível de carga mais alto (voltagem) que a outra, o indicador da bateria A exibe o tempo restante de operação. Porém, apenas a bateria com voltagem mais alta descarrega, como mostrado pelo indicador de status.
- Quando as duas baterias possuem o mesmo nível de carga, as duas são descarregadas simultaneamente. A descarga simultânea das duas baterias diminui a resistência, o que aumenta ligeiramente o tempo restante de operação (cerca de 10%).
- Quando uma bateria é removida, o tempo restante de operação é dividido por dois, menos 10%, aproximadamente.
- A leitura da energia continua sendo exibida.

#### **Descarga da bateria**

O indicador de status de cada bateria exibe a quantidade de tempo necessário para descarregar a bateria respectiva.

O software do OmniScan MX2 informa ao usuário o status da carga restante. As variações do indicador do status da bateria estão descritas na [Tabela 4 na página 45](#page-44-0).

<span id="page-44-0"></span>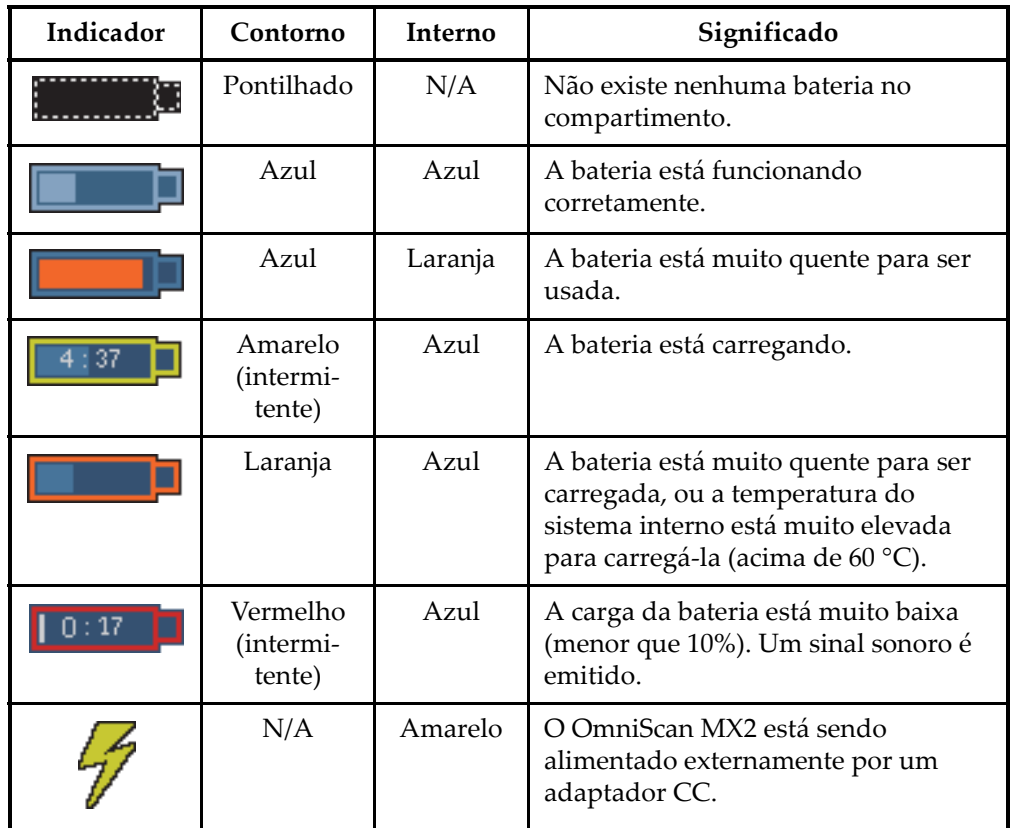

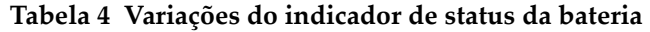

## **2.3.4 Remoção e instalação da bateria**

### **Para instalar ou substituir a bateria**

- 1. No lado direito do painel vire as duas travas para abrir a tampa do compartimento da bateria.
- 2. Puxe a alça para remover a bateria (veja [Figura 2-5 na página 46\)](#page-45-0).

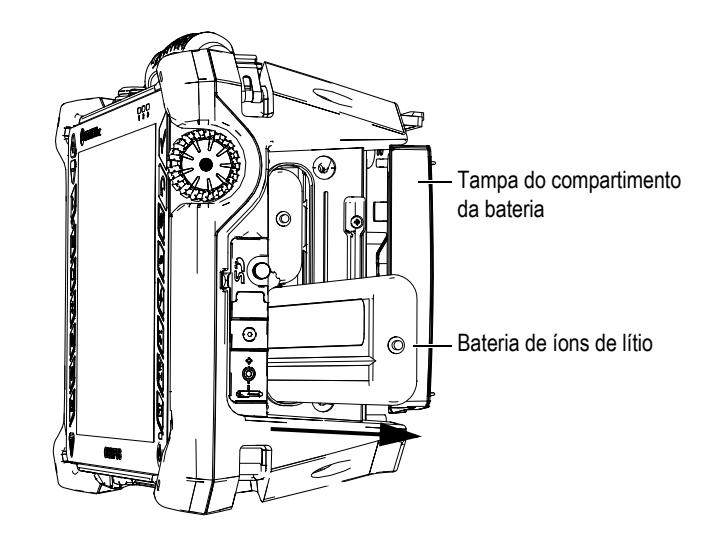

**Figura 2-5 Remoção da bateria de íons de lítio**

- <span id="page-45-0"></span>3. Insira uma bateria nova. Certifique-se que o sulco da bateria está bem alinhado com a extremidade interna do compartimento da bateria.
- 4. Feche a tampa do compartimento da bateria.

As baterias são carregadas no OmniScan MX2 quando ele está conectado ao adaptador de energia CC. O processo de recarga da bateria começa automaticamente ao se conectar o adaptador. As baterias também podem ser recarregadas usando um carregador externo opcional.

# **2.3.5 Carregar bateria**

### **Para carregar as baterias do OmniScan MX2**

Conecte o OmniScan MX2 ao adaptador de energia CC apropriado.

A carga da bateria é realizada da seguinte forma:

— Quando o OmniScan MX2 está desligado:

Quando o OmniScan MX2 está conectado a uma fonte de energia CC adequada e ele é desligado, a bateria recarregará automaticamente (se as condições de recarga forem atendidas).

Quando a bateria mais fraca atinge o mesmo nível de carga da outra, as duas baterias são carregadas simultaneamente.

A luz indicadora de energia indica que as baterias estão sendo carregadas quando a luz laranja fica intermitente. Quando a carga está completa, a luz indicadora de energia exibe uma luz laranja contínua. A bateria pode levar 3,5 horas para carregar completamente se o status da carga for menor que 5% da carga completa.

— Quando o OmniScan MX2 está funcionando:

Quando o OmniScan MX2 está sendo executado e está conectado a uma fonte de energia CC adequada, ele recarregará a bateria automaticamente (se as condições de recarga forem atendidas). O indicador da bateria fica verde.

Quando a bateria mais fraca atinge o mesmo nível de carga da outra, as duas baterias são carregadas simultaneamente.

Quando o OmniScan MX2 está funcionando, menos energia está disponível na fonte CC para recarregar a bateria ou as baterias. Sendo assim, se as baterias estiverem completamente descarregadas, pode ser necessário até 8 horas para recarregá-las. Para mais informações sobre o status da carga da bateria, veja [Tabela 4 na página 45.](#page-44-0)

### <span id="page-46-0"></span>**2.3.6 Melhorar o desempenho das baterias de íons de lítio**

Esta seção descreve os cuidados que se deve ter com a bateria de íons de lítio e como fazer a manutenção.

#### **Instruções de armazenamento de baterias recarregáveis**

1. Antes de recarregar, descarregue a bateria deixando o OmniScan MX2 funcionando até que ele desligue, ou até que o aviso que a bateria possui pouca carga seja exibido. Não deixe a bateria inativa por um longo período de tempo. A Evident recomenda que a bateria seja usada pelo menos uma vez a cada duas ou três semanas. Se a bateria não for usada por um longo período de tempo, realize o "[Procedimento para baterias novas](#page-47-0)" na página [48.](#page-47-0)

Se você não planeja utilizar o OmniScan MX2 com bateria durante três semanas ou mais, carregue a bateria com carga entre 40% e 80% (três ou quatro barras do indicador da bateria) e, em seguida, remova-a e armazene-a em um local seco, arejado e limpo.

#### OBSERVAÇÃO

Mesmo quando o OmniScan MX2 está desligado e desconectado, ele consome uma pequena quantidade de energia, que pode descarregá-la completamente em 15 dias.

- 2. Como as baterias de íons de lítio se descarregam ao longo do tempo, lembre-se de verificar a carga das baterias ao menos uma vez por mês para assegurar que elas estão com carga entre 40% e 80%, recarregue as que não estão. Caso este procedimento não seja feito a bateria pode ficar inutilizável se esta atingir um nível de carga menor que 1%.
- 3. Depois de um longo período de armazenamento as baterias devem ser recarregadas antes de serem usadas.

#### <span id="page-47-0"></span>**Procedimento para baterias novas**

- 1. Sempre que você adquirir uma nova bateria recarregável, use-a consecutivamente de quatro a oito vezes no OmniScan MX2, e certifique-se de descarregá-la e carregá-la completamente depois de cada utilização. Este procedimento aumenta o tempo de utilização da bateria.
- 2. É um bom procedimento descarregar e carregar a bateria completamente entre os primeiros 10 ou 15 ciclos de utilização normal (ou depois de duas ou três semanas), isto aumenta o tempo de duração da bateria e sua vida útil.
- 3. Alterar frequentemente a alimentação de energia CC externa com a alimentação por bateria, e vice-versa, pode diminuir a vida útil da bateria porque os ciclos de carga/descarga são limitados (aproximadamente 300 ciclos). Observe que mesmo uma descarga parcial, e posteriormente sua recarga, contam como um ciclo.
- 4. Para aumentar a vida útil da bateria, antes de carregá-la, deixe o OmniScan MX2 funcionando até a bateria acabar, ou até o aparelho exibir o aviso de pouca bateria. Recarregue a bateria com o OmniScan MX2 desligado para reduzir o tempo de carregamento, ou com um carregador externo, se disponível.

## **2.3.7 Descartar baterias usadas**

Embora as baterias de íons de lítio não contenham componentes perigosos para o meio ambiente, como chumbo ou cádmio, elas devem ser eliminadas de acordo com a regulamentação local. As baterias devem ser eliminadas completamente descarregadas para evitar a geração de calor e, se aplicável, de acordo com a Diretiva

Europeia sobre Resíduos de Equipamentos Elétrico e Eletrônicos (REEE). Consulte seu distribuidor local Evident para a devolução do produto e/ou para a consulta sobre os sistemas de coleta disponíveis no seu país.

### **2.3.8 Informações sobre o uso da bateria**

Leia e observe, cuidadosamente, as informações sobre uso da bateria.

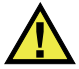

## **ATENCÃO**

- Não abra, comprima ou perfure as baterias; isto pode causar ferimentos.
- Não incinere as baterias. Mantenha as baterias longe do fogo e de outras fontes de calor elevado. Expor as baterias a temperaturas superiores a 80 °C pode causar explosão e ferimentos.
- Não deixe a bateria cair, ser atingida ou maltratada, pois isto pode expor o conteúdo corrosivo e explosivo da célula.
- Não provoque curto-circuito nos terminais da bateria. Um curto-circuito pode danificar seriamente a bateria, tornando-a inutilizável e causar ferimentos graves.
- Não exponha a bateria à umidade ou à chuva, isto pode causar choque elétrico.
- Use o OmniScan MX2 somente com carregadores externos para carregar as baterias aprovadas pela Evident.
- Só recarregue a bateria quando a luz indicadora de energia acender no momento em que o botão de verificação de status da bateria é pressionado. Fazer isto pode ser perigoso.
- Não armazene baterias com carga inferior a 40% da sua capacidade total. Recarregue as baterias com cargas entre 40% e 80% da sua capacidade total.
- Enquanto a bateria estiver armazenada, mantenha-a com uma carga entre 40% e 80%.
- Não deixe a bateria dentro do OmniScan MX2 quando ele estiver sendo utilizado.

# **2.4 Conexão de periféricos**

Esta seção descreve os periféricos que podem ser utilizados com o OmniScan MX2.

### IMPORTANTE

O OmniScan MX2 foi testado e está em conformidade com os limites de radiofrequência aplicados aos dispositivos industriais, em acordo com as exigências da diretiva EMC. Para manter o OmniScan MX2 em conformidade com as exigências sobre emissões da diretiva EMC, as seguintes condições devem ser cumpridas:

- Todos os cabos utilizados para a conexão do aparelho devem ser blindados para assegurar a compatibilidade eletromagnética melhorar o desempenho.
- Os filtros da braçadeira de ferrita devem ser fixados nos cabos conectados ao OmniScan MX2. Para detalhes, veja ["Filtros de ferrita"](#page-49-0) na página [50](#page-49-0).

### <span id="page-49-0"></span>**Filtros de ferrita**

Antes de usar o OmniScan MX2, fixe os filtros da braçadeira de ferrita (fornecidos com o OmniScan MX2) nos cabos periféricos que serão conectados ao aparelho OmniScan MX2 e aos módulos. Os periféricos opcionais são:

- Sondas UT Evident
- Sondas PA Evident
- Dispositivos USB conectados a um cabo USB (impressoras, etc.)
- Rede Ethernet
- Interface do escâner
- Alarme e I/O

Se os filtros da braçadeira de ferrita não forem fixados, o OmniScan MX2 pode não atender às especificações Internacional e Europeia relativas à emissão eletromagnética.

#### **Para instalar os filtros da braçadeira**

#### IMPORTANTE

- Certifique-se que o cabo não está preso entre as linguetas do filtro de ferrita.
- Fixe os filtros da braçadeira de ferrita o mais próximo possível da extremidade do cabo. Os filtros da braçadeira de ferrita não são efetivos a menos que eles estejam adjacentes à extremidade do cabo conectado ao OmniScan MX2.
- Use um filtro de braçadeira de ferrita com o mesmo diâmetro do cabo. O filtro não deve escapar com facilidade do cabo e nem ser difícil de ser fixado.
- Certifique-se que as duas peças da braçadeira do filtro estão firmemente fechadas até ouvir um clique.
- 1. Fixe o filtro da braçadeira de ferrita no cabo das sondas UT da Evident, próximo do conector para OmniScan MX2.
- 2. Fixe o filtro da braçadeira de ferrita no cabo da sonda PA da Evident, próximo ao conector para OmniScan MX2.
- 3. Fixe o filtro da braçadeira de ferrita no cabo USB, próximo ao conector para OmniScan MX2.
- 4. Fixe o filtro da braçadeira de ferrita no cabo, próximo ao conector (RJ-45) que conecta o OmniScan MX2.
- 5. Fixe o filtro da braçadeira de ferrita no cabo da interface do escâner, próximo ao conector (LEMO) para OmniScan MX2.
- 6. Fixe o filtro da braçadeira de ferrita no alarme e ao cabo I/O, próximo do conector (DE-9) para OmniScan MX2.

A [Figura 2-6 na página 51](#page-50-0) e a [Figura 2-7 na página 52](#page-51-0) mostram as conexões aplicáveis para vários cabos no OmniScan MX2 e os locais onde os filtros da braçadeira de ferrite devem ser fixados.

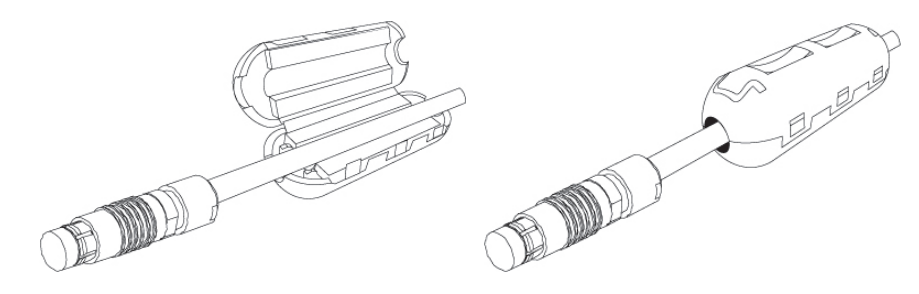

<span id="page-50-0"></span>**Figura 2-6 Fixação do filtro da braçadeira de ferrita no cabo (exemplo mostrado com o cabo da interface do escâner)**

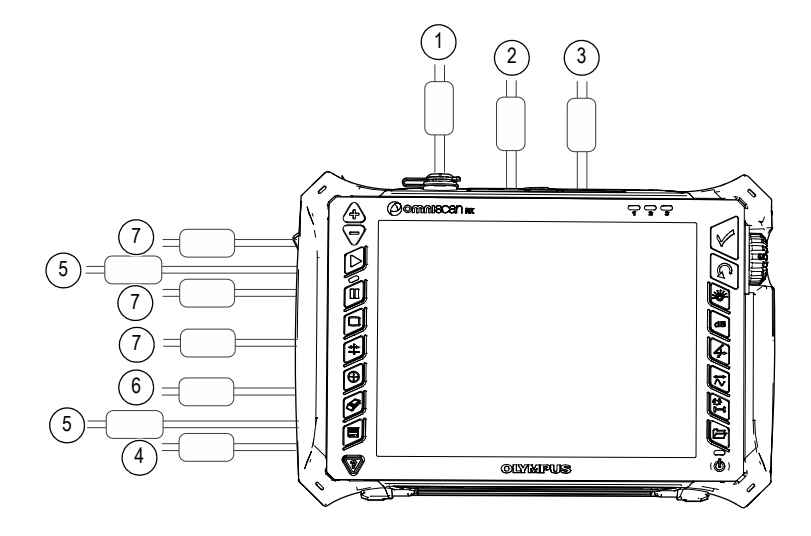

<span id="page-51-0"></span>**Figura 2-7 Diagrama de conexão do OmniScan MX2 — filtros da braçadeira de ferrita**

**Tabela 5 Localizações do filtro da braçadeira de ferrita** 

| ID | Descrição                               |
|----|-----------------------------------------|
| 1  | Conexão do escâner                      |
| 2  | Alarme e conector I/O                   |
| 3  | Saída SVGA                              |
| 4  | Porta serial                            |
| 5  | Conexão da sonda (depende do<br>módulo) |
| 6  | Conexão LAN                             |
|    | Conexões do dispositivo USB             |

# **2.5 Instalação do software do OmniScan MX2**

A instalação do software OmniScan MX2 foi projetada para ser o mais simples possível. O software está armazenado no cartão SDHC.

Durante a atualização de novas versões, uma mensagem aparece na tela para informar que a atualização está sendo executada. No entanto, você não precisa realizar nenhuma ação.

Consulte o site da Evident para atualizações de softwares e todos os procedimentos relacionados aplicáveis.

# **3. Manutenção**

Este capítulo descreve a manutenção básica que deve ser realizada pelo operador no OmniScan MX2. Os procedimentos de manutenção descritos a seguir permitem manter o aparelho em boas condições físicas e de trabalho. Devido ao design do OmniScan MX2, as exigências de manutenção são mínimas. Este capítulo descreve como efetuar a manutenção preventiva e a limpeza do aparelho.

## **3.1 Manutenção preventiva**

O OmniScan MX2 não possui muitas partes removíveis, por isso ele precisa apenas da realização de manutenção preventiva. Basta realizar inspeções regulares para manter o OmniScan MX2 em bom estado de funcionamento.

# **3.2 Limpar aparelho**

A superfície externa do OmniScan MX2 (que inclui o estojo, o módulo de aquisição e o protetor da tela sensível ao toque) pode ser limpa, se necessário. Esta seção descreve o procedimento apropriado para limpar o aparelho.

### **3.2.1 Limpeza do estojo e do módulo de aquisição**

### **Para limpar o estojo e o módulo de aquisição (todos os módulos exceto o OMNI-M2-PA1664, OMNI-M2-PA16128, OMNI-M2-PA32128 e OMNI-M2-PA32128PR)**

- 1. Certifique-se que o aparelho está desligado e que o cabo de alimentação está desconectado.
- 2. Desconecte todos os cabos e conectores, certifique-se que todas as portas externas do OmniScan MX2 estão cobertas com os protetores de borracha.
- 3. Certifique-se que as portas de acesso estão fechadas.
- 4. Coloque a tampa no conector da interface do escâner.
- 5. Certifique-se que a porta do compartimento da bateria está fechada corretamente, e que o módulo de aquisição foi instalado no OmniScan MX2.

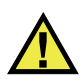

# **CUIDADO**

Como os módulos de aquisição não possuem classificação IP, você deve instalar os protetores de borracha no aparelho e no módulo antes de limpar o estojo ou o módulo de aquisição. Além disso, o líquido pode escorrer pelas fendas da estrutura e danificar os circuitos.

### IMPORTANTE

Instalar os protetores de borracha no módulo de aquisição não o tornará compatível com o IP.

- 6. Certifique-se que o painel lateral esquerdo está fechado.
- 7. Para restaurar o acabamento original do aparelho, limpe o estojo e o módulo com um pano úmido.
- 8. Para remover manchas difíceis, use um pano umedecido com um detergente. Não use solventes ou produtos abrasivos, eles podem danificar o acabamento.
- 9. Quando os protetores do conector forem removidos, certifique-se que os conectores estão secos antes de conectar qualquer coisa neles. Caso eles estejam molhados, seque-os com um pano seco e macio ou deixe-os secar naturalmente.

### **Para limpar o estojo e o módulo de aquisição (OMNI-M2-PA1664, OMNI-M2-PA16128, somente os módulos OMNI-M2-PA32128 e OMNI-M2-PA32128PR)**

- 1. Certifique-se que o aparelho está desligado e que o cabo de alimentação está desconectado.
- 2. Instale a tampa do conector PA no conector PA (veja [Figura 3-1 na página 57\)](#page-56-0). OU

Conecte a sonda EZ Latch no conector PA.

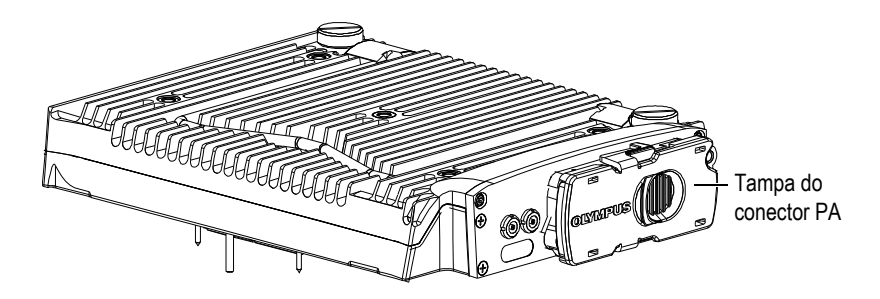

**Figura 3-1 Módulo com tampa do conector PA**

- <span id="page-56-0"></span>3. Certifique-se que as portas externas no OmniScan MX2 foram cobertas com os protetores de borracha.
- 4. Certifique-se que as portas de acesso estão fechadas.
- 5. Coloque a tampa no conector da interface do escâner.
- 6. Certifique-se que a tampa do compartimento da bateria está fechada corretamente.
- 7. Certifique-se que o painel lateral esquerdo está fechado.
- 8. Para restaurar o acabamento original do aparelho, limpe o estojo e o módulo com um pano úmido.
- 9. Para remover manchas difíceis, use um pano umedecido com um detergente. Não use solventes ou produtos abrasivos, eles podem danificar o acabamento.
- 10. Quando os protetores do conector forem removidos, certifique-se que os conectores estão secos antes de conectar qualquer coisa neles. Caso eles estejam molhados, seque-os com um pano seco e macio ou deixe-os secar naturalmente.

### <span id="page-56-1"></span>**3.2.2 Limpar a tela e o protetor de tela**

Nunca utilize produtos abrasivos ou solventes fortes para limpar a tela sensível ao toque e o protetor de tela do OmniScan MX2. Limpe a tela sensível ao toque e o protetor de tela com um pano úmido com um limpador de vidro padrão (vaporizador). Se necessário, remova os resíduos da toalha de papel com uma escova com cerdas macias.

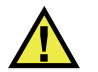

# CUIDADO

Nunca borrife o líquido diretamente nos módulos de aquisição. O líquido pode escorrer pelas fendas da estrutura e danificar os circuitos. Antes de limpar a tela, certifique-se que os protetores de borracha estão instalados no módulo de aquisição.

# **3.3 Substituir o protetor da tela sensível ao toque**

Esta seção explica como substituir o protetor da tela sensível ao toque.

#### **Para substituir o protetor da tela sensível ao toque**

- 1. Remova toda a sujeira ou poeira da tela sensível ao toque (a sujeira e a poeira causam bolhas que aparecem na película protetora). Veja ["Limpar a tela e o](#page-56-1)  [protetor de tela" na página 57](#page-56-1).
- 2. Remova a etiqueta  $n^{\circ}$  1 e retire a película protetora da parte traseira.

#### OBSERVAÇÃO

Evite tocar na parte de trás do protetor da tela depois que a película protetora foi retirada. Isto deixará marcas de impressão digital.

- 3. Alinhe o protetor na posição correta na tela e instale com cuidado o protetor de tela.
- 4. Remova a etiqueta de  $n^{\circ}$  2, e retire a película da parte frontal. Se não existir poeira presa em baixo todas as pequenas bolhas desaparecerão no período de 48 horas.

DICA

As partículas de pó podem ser eliminadas antes da instalação com um *spray* de ar comprimido.

# **4. Solução de problemas**

Este capítulo irá ajudá-lo a resolver pequenos problemas que podem ocorrer durante a operação da unidade do OmniScan MX2. Este guia de solução de problemas foi elaborado considerando que o aparelho não sofreu nenhuma modificação e que todos os cabos e conectores utilizados são os fornecidos ou documentados pela Evident.

## **4.1 Problemas de inicialização**

O OmniScan MX2 não inicia.

#### **Soluções possíveis**

- Verifique se o adaptador de energia CC está conectado ao OmniScan MX2 e à saída de energia com voltagem adequada. Use somente o adaptador fornecido com o OmniScan MX2.
- Certifique-se que pelo menos uma bateria com 10% da capacidade da carga está inserida corretamente no compartimento da bateria.
- Pressione e segure o botão Ligar/Desligar  $(\circled{\textcircled{\ell}})$  durante três segundos ou mais.

## **4.2 Mensagem**

Uma mensagem aparece durante a sequência de inicialização (veja [Tabela 6 na](#page-59-0)  [página 60](#page-59-0)).

<span id="page-59-0"></span>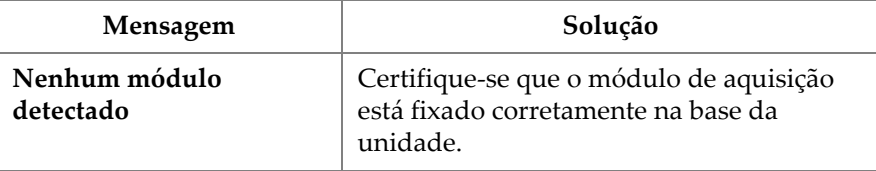

#### **Tabela 6 Mensagem**

# **4.3 Problemas com a carga da bateria**

As baterias não carregam quando estão no OmniScan MX2.

### **Soluções possíveis**

- Certifique-se que o modelo da bateria usada no OmniScan MX2 é compatível com o modelo sugerido pela Evident. Uma bateria que não é compatível pode ser capaz de alimentar o aparelho, mas o protocolo de recarga pode não reconhecê-la.
- Verifique se o adaptador de alimentação CC está conectado corretamente.
- Carregue as bateria com carregador externo. As baterias carregam muito mais rápido quando o OmniScan MX2 não está em uso. Logo, as baterias irão carregar lentamente se o consumo de energia for muito elevado.
- Desligue o OmniScan MX2 e espere que ele esfrie. O carregamento da bateria é desativado quando a temperatura dela, ou interna do sistema, está muito alta. O status será indicado no indicador de status da bateria (veja [Tabela 4 na página 45](#page-44-0) para descrição do indicador de status da bateria).

# **4.4 Problemas com a duração da bateria**

A carga da bateria não dura o mesmo tempo que costumava durar.

### **Soluções possíveis**

- Deixe a bateria ficar completamente descarregada antes de recarregá-la para prolongar sua vida útil.
- Recarregue as baterias ao menos uma vez por mês com um carregador de bateria externo. Embora as baterias de íons de lítio não sofram com o "efeito memória", que normalmente afetam outros tipos de baterias, elas devem ser recondicionadas

para um melhor aproveitamento (para mais detalhes, veja ["Melhorar o](#page-46-0)  [desempenho das baterias de íons de lítio" na página 47](#page-46-0)).

• Verifique a configuração atual. Pode existir um ou vários fatores de configuração que estão causando o rápido descarregamento das baterias. Entre as opções estão o brilho, o nível de tensão e a taxa de aquisição.

# **5. Especificações**

Este capítulo descreve as especificações do aparelho OmniScan MX2. Ele inclui as especificações gerais do aparelho, além das especificações aplicáveis aos alarmes e à segurança (veja [Tabela 7 na página 63](#page-62-0) e [Tabela 8 na página 66](#page-65-0)).

**OBSERVAÇÃO** 

Para as especificações aplicáveis a módulos de aquisição específicos, por favor, consulte os anexos respectivos no final deste manual.

<span id="page-62-0"></span>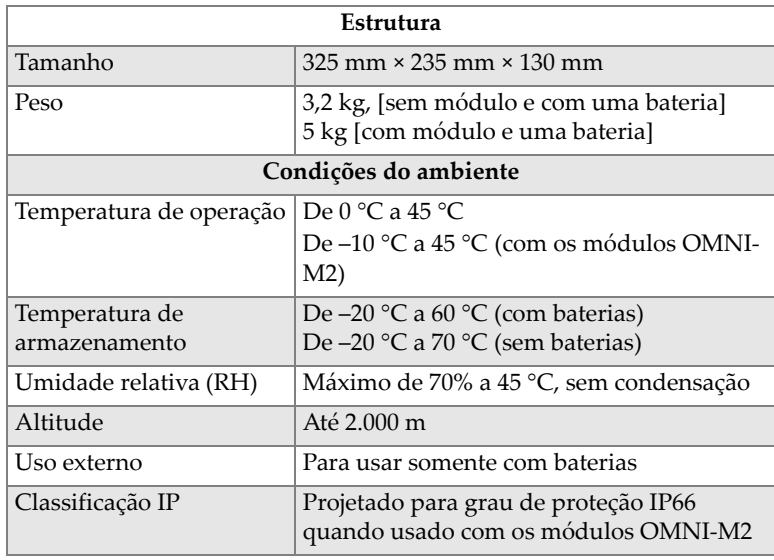

#### **Tabela 7 Especificações gerais do OmniScan MX2**

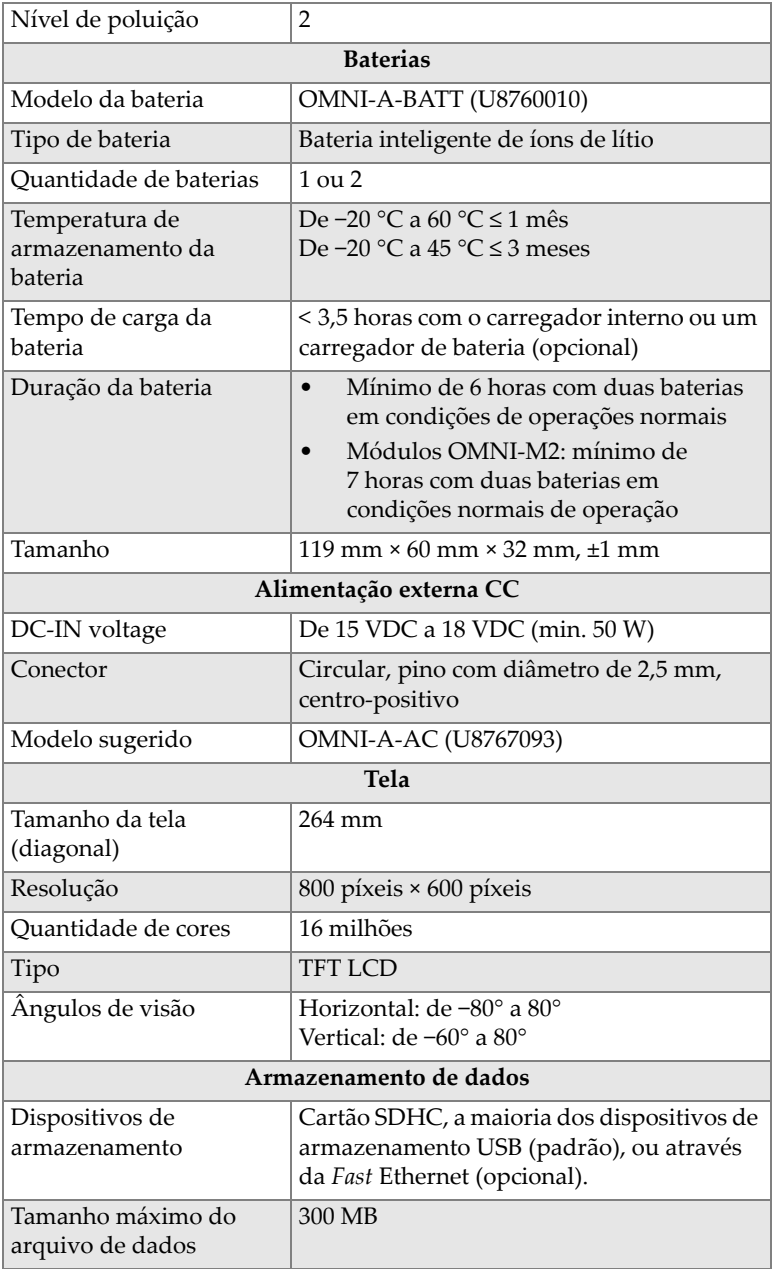

### **Tabela 7 Especificações gerais do OmniScan MX2** *(continuação)*

| Portas I/O                               |                                                                                                    |  |  |
|------------------------------------------|----------------------------------------------------------------------------------------------------|--|--|
| Portas USB                               | 2 portas USB compatíveis com as<br>especificações USB 2.0: USB OTG <sup>a</sup> (on-the-<br>go) e High Speed (HS)                                               |  |  |
|                                          | 1 porta USB em conformidade com as<br>especificações USB 1.1: USB full speed (FS)                                                                               |  |  |
|                                          | A USB HS ou OTG USB (modo host) podem<br>operar em alta velocidade, cheia ou baixa.                                                                             |  |  |
|                                          | A USB FS pode operar em velocidade cheia<br>ou baixa                                                                                                    |  |  |
|                                          | Velocidade teórica:                                                                                                    |  |  |
|                                          | HS: 480 Mbps (megabits por segundo)                                                                                                    |  |  |
|                                          | FS: 12 Mbps<br>LS: $1,5$ Mbps                                                                                                    |  |  |
| Saída de vídeo                           | Saída de vídeo (SVGA)                                                                                                    |  |  |
| Ethernet                                 | 10/100 Mbps                                                                                                    |  |  |
| Linhas I/O                               |                                                                                                    |  |  |
|                                          |                                                                                                    |  |  |
| Codificador                              | Codificador biaxial (quadratura ou sentido<br>horário)                                                                                                    |  |  |
| Entrada digital                          | 4 entradas digitais, TTL 5 V                                                                                                    |  |  |
| Saída digital                            | 4 saídas digitais TTL, 5 V, máximo de<br>15 mA por saída                                                                                                    |  |  |
| Comunicação remota                       | Comunicação remota RS-232: 2 portas<br>seriais usando 3 cabos RS-232                                                                                            |  |  |
| Interruptor liga/desliga<br>da aquisição | Aquisição remota permite TTL, 5 V                                                                                                    |  |  |
| Potência da saída de<br>linha            | 5 V nominal, máximo de 500 mA,<br>compartilhado entre o conector Serial Out e<br>a saída de energia do conector do escâner<br>(protegido contra curto-circuito) |  |  |

**Tabela 7 Especificações gerais do OmniScan MX2** *(continuação)*

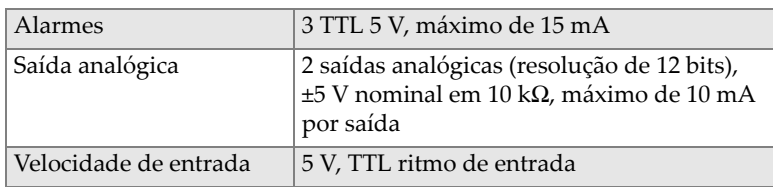

#### **Tabela 7 Especificações gerais do OmniScan MX2** *(continuação)*

a. Neste momento, o OTG só está disponível no modo *host*.

#### **Tabela 8 Alarmes do OmniScan MX2**

<span id="page-65-0"></span>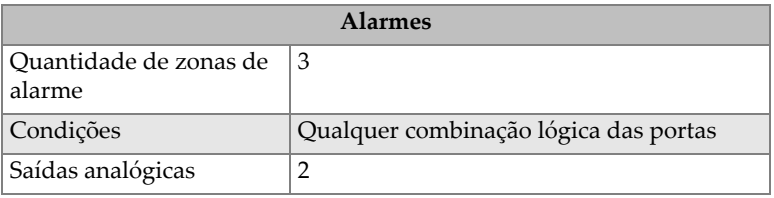

# **6. Conectores e adaptadores**

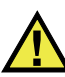

### **ATENÇÃO**

Sempre utilize equipamentos e acessórios que estão de acordo com as especificações da Evident. A utilização de aparelhos incompatíveis pode resultar em mau funcionamento, danificar o aparelho ou causar ferimentos.

Este capítulo fornece as descrições técnicas dos conectores e adaptadores do aparelho OmniScan MX2:

- "Conector serial" na página 68 ( $\|\bigcirc\|\bigcirc\|$ )
- • ["Conector da interface do escâner" na página 69](#page-68-0)
- "Alarme e conector I/O" na página 73 ( $\begin{bmatrix} \mathbb{R} \\ \mathbb{I} \end{bmatrix}$ )

As seguintes informações abaixo são fornecidas para cada um desses conectores: breve descrição, número do fabricante, número do conector do cabo correspondente, uma ilustração e uma tabela com o pino de saída do sinal para o conector.

Os seguintes conectores do OmniScan MX2 atendem aos respectivos padrões:

- Slot do cartão de memória (SDHC)
- Conector de alimentação CC circular, pino com diâmetro de 2,5 mm, de 15 VDC a 18 VDC (polaridade:  $\left(\begin{matrix} \cdot & \cdot \\ \cdot & \cdot \\ \cdot & \cdot \end{matrix}\right)$
- USB
- Ethernet rápida (RJ-45)
- VGA

# <span id="page-67-0"></span>**6.1 Conector serial**

Descrição Mini-DIN, conector fêmeo Fabricante, número Kycon, KMDG-8S-BS Sugestão de conector de cabo Kycon, KMDLA-8P

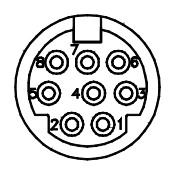

### **Figura 6-1 Conector serial**

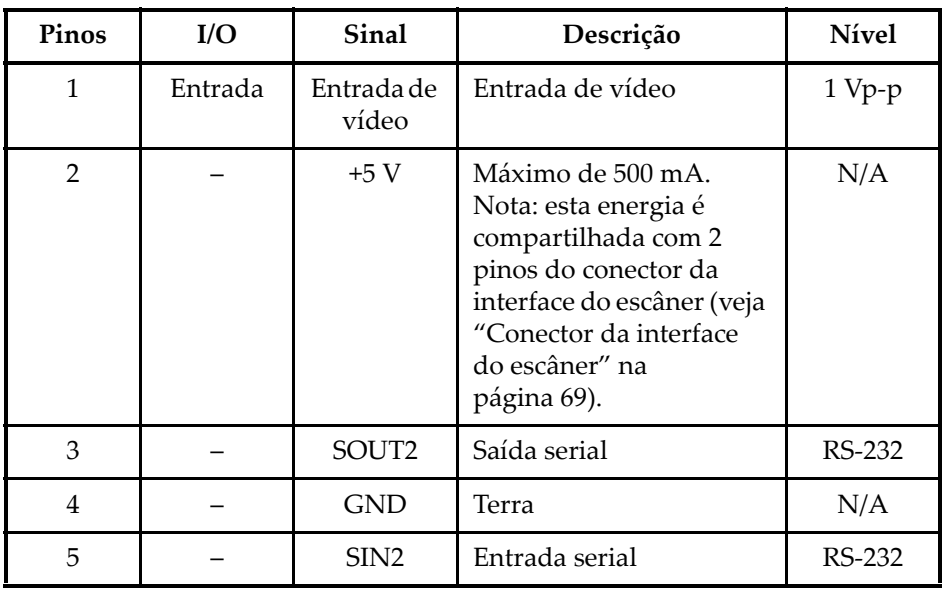

#### **Tabela 9 Pino de saída para conector serial**

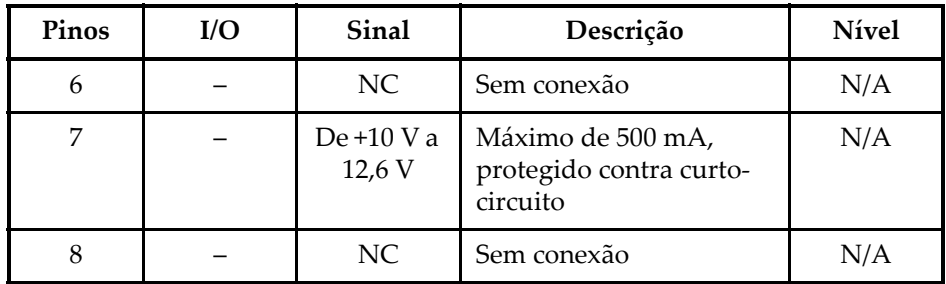

**Tabela 9 Pino de saída para conector serial** *(continuação)*

# <span id="page-68-0"></span>**6.2 Conector da interface do escâner**

Descrição

LEMO, conector circular fêmeo de 16 pinos

Fabricante, número

LEMO, EEG.1K.316.CLL

Sugestão de conector de cabo

LEMO, FGG.1K.316.CLAC65Z

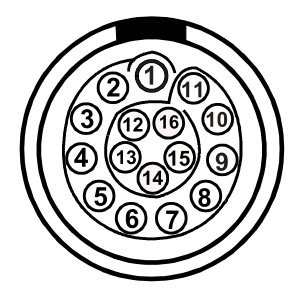

**Figura 6-2 Conector LEMO da interface do escâner (visualização do contato)**

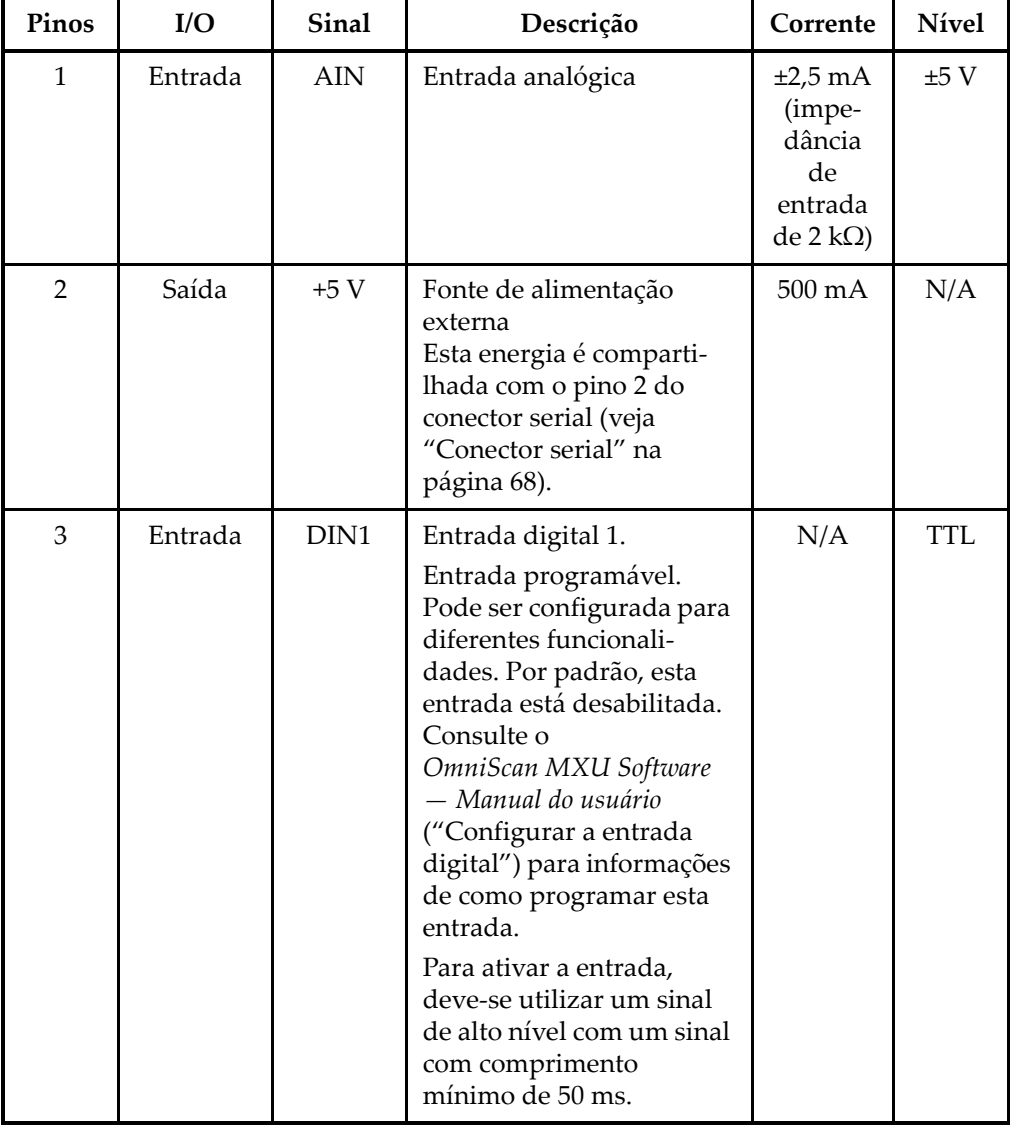

**Tabela 10 Pino de saída para conector LEMO da interface do escâner** 

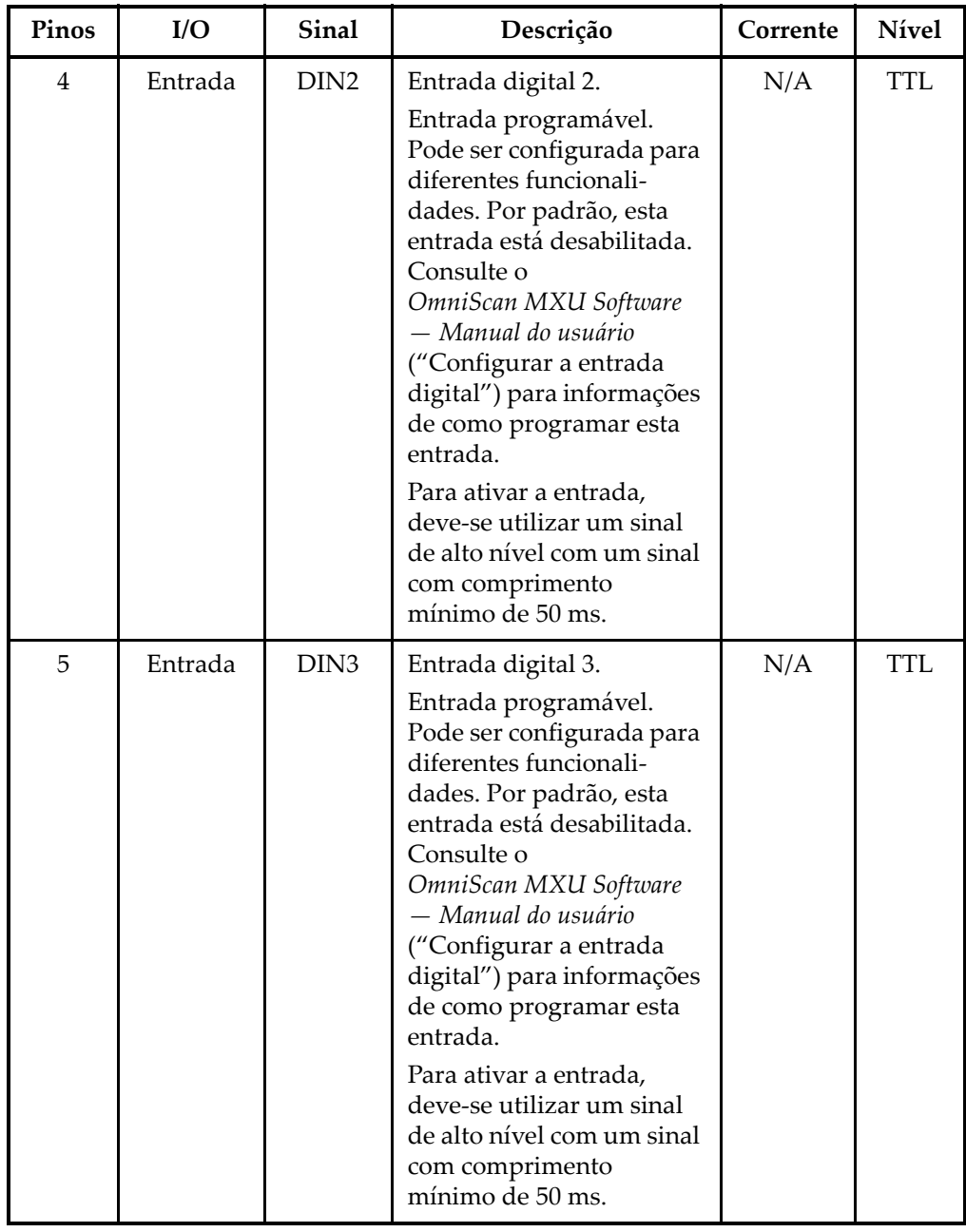

### **Tabela 10 Pino de saída para conector LEMO da interface do escâner** *(continuação)*

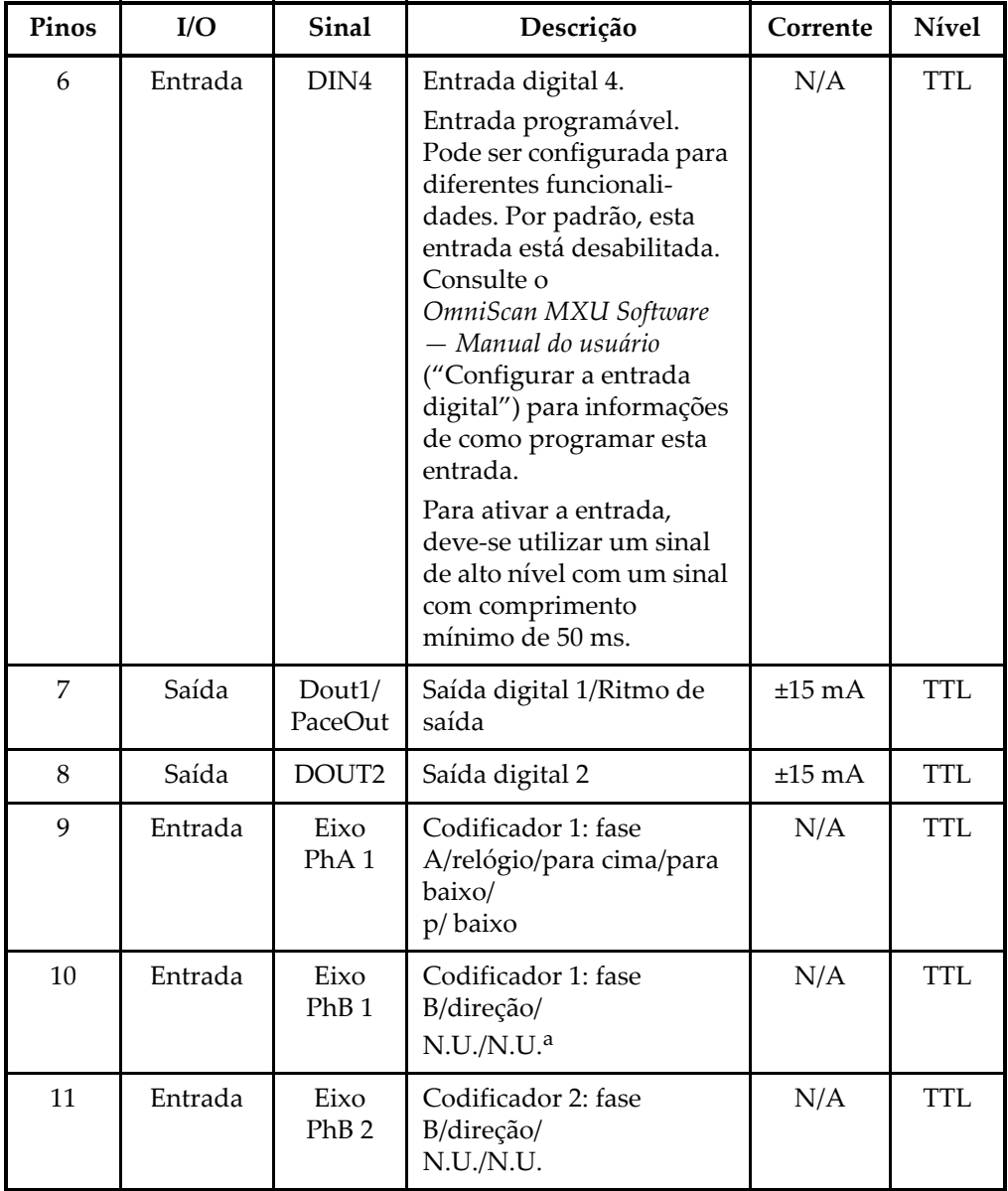

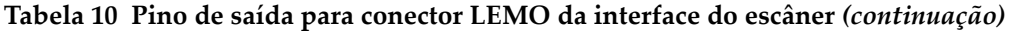
| Pinos | I/O     | <b>Sinal</b>             | Descrição                                                               | Corrente    | <b>Nível</b> |
|-------|---------|--------------------------|-------------------------------------------------------------------------|-------------|--------------|
| 12    | Entrada | Eixo<br>PhA <sub>2</sub> | Codificador 2: fase<br>A/relógio/para cima/para<br>baixo/<br>$p/$ baixo | N/A         | <b>TTL</b>   |
| 13    | Saída   | DOUT3                    | Saída digital 3                                                         | $\pm 25$ mA | <b>TTL</b>   |
| 14    | Entrada | <b>RRX</b>               | RX                                                                      | N/A         | RS-232       |
| 15    | Saída   | <b>RTX</b>               | TX                                                                      | N/A         | RS-232       |
| 16    |         | <b>GND</b>               | Terra                                                                   | N/A         |              |

**Tabela 10 Pino de saída para conector LEMO da interface do escâner** *(continuação)*

a. N.U. = Não utilizado

## **6.3 Alarme e conector I/O**

Descrição

Conector fêmea DE-9

Fabricante, número

Amphenol, 788797-1

Sugestão de conector de cabo

ITT Cannon, DE-9P

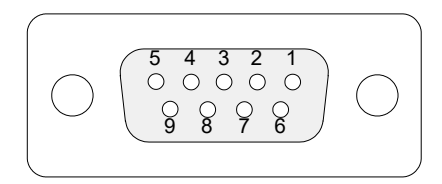

**Figura 6-3 Alarme e conector I/O**

| Pinos          | I/O   | Sinal      | Descrição                                                                                              | Corrente    | <b>N</b> ivel |
|----------------|-------|------------|----------------------------------------------------------------------------------------------------|-------------|---------------|
| $\mathbf{1}$   | Saída | Al1        | Saída de alarme 1.<br>Desativada na<br>restauração, e está em 0 V.<br>Quando ativada, ela é de<br>5 V. | $\pm 15$ mA | <b>TTL</b>    |
| $\overline{2}$ | Saída | Al2        | Saída de alarme 2.<br>Desativada na<br>restauração, e está em 0 V.<br>Quando ativada, ela é de<br>5 V. | $±15$ mA    | <b>TTL</b>    |
| 3              | Saída | A13        | Saída de alarme 3<br>Desativada na<br>restauração, e está em 0 V.<br>Quando ativada, ela é de<br>5 V.  | $\pm 15$ mA | <b>TTL</b>    |
| 4              | Saída | AOUT1      | Saída analógica 1                                                                                      | $±10$ mA    | ±5V           |
| 5              | Saída | AOUT2      | Saída analógica 2                                                                                      | $\pm 10$ mA | $\pm 5$ V     |
| 6              |       | <b>GND</b> | Terra                                                                                                  | N/A         | N/A           |
| 7              | Saída | DOUT4      | Saída digital 4                                                                                        | $\pm 15$ mA | <b>TTL</b>    |
| 8              | Saída | DOUT3      | Saída digital 3                                                                                        | $\pm 15$ mA | <b>TTL</b>    |

**Tabela 11 Pino de saída para alarme e conector I/O** 

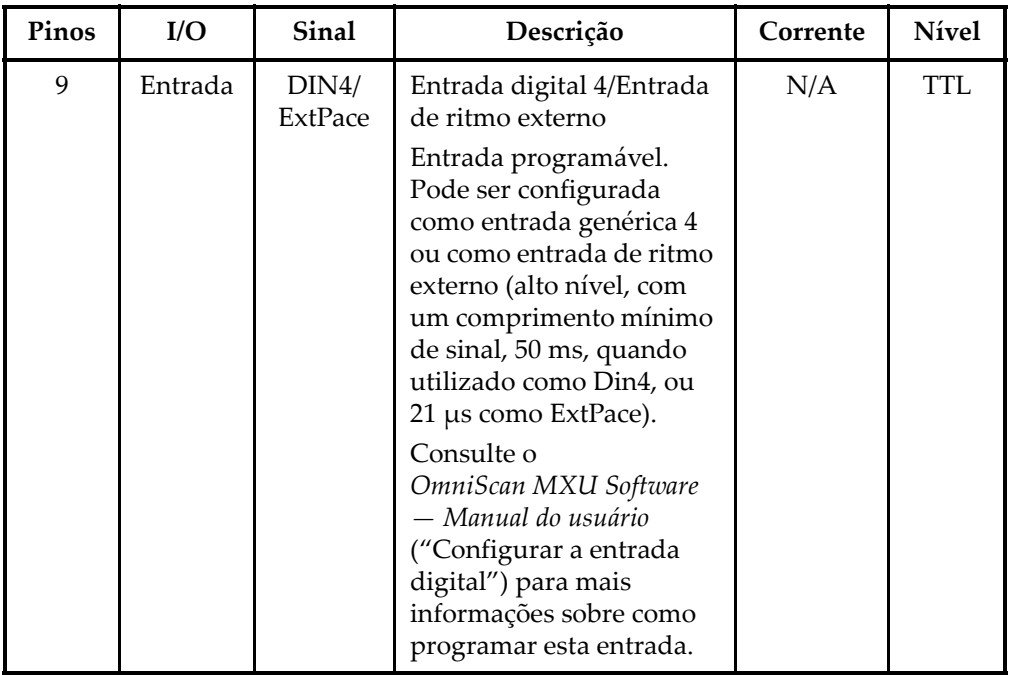

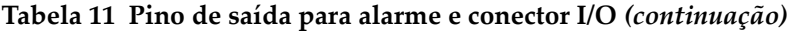

# OmniScan MX e OmniScan MX1 Modelo OMNI-MX e OMNI-MX1

## **Introdução**

## **IMPORTANTE**

Os modelos OmniScan MX e MX1, para fins de explanação neste manual, na maioria dos casos são referidos como "OmniScan MX/MX1". Para mais detalhes sobre a diferença entre estes dois manuais, veja ["Produtos disponíveis e descontinuados" na](#page-78-0)  [página 79](#page-78-0).

O OmniScan MX/MX1 da Evident é um aparelho para ensaio não destrutivo (END) inovador e com várias tecnologias. Eles são adequados a uma grande quantidade de aplicações, incluindo inspeções de tubos, soldas e mapeamento de corrosão.

O sistema suporta todas as seguintes tecnologias de ensaio não destrutivo: ultrassom convencional (UT); ultrassom *Phased Array* (PA), correntes parasitas convencional (ECT) e correntes parasitas multielementos (ECA). Cada uma dessas tecnologias oferece recursos únicos e desempenho nunca antes visto em aparelhos deste tamanho.

O OmniScan MX/MX1 também funciona como um aparelho tudo-em-um devido à sua estrutura modular. Vários módulos estão disponíveis, cada um para uma determinada tecnologia de inspeção.

## <span id="page-78-0"></span>**Produtos disponíveis e descontinuados**

A [Tabela 12 na página 80](#page-79-0) lista os produtos em conformidade com a norma CE somente para correntes parasitas multielementos e *bond testing* — que estão disponíveis no momento em que a revisão N (inglês) deste manual foi realizada, assim como os produtos descontinuados.

### IMPORTANTE

O kit, o módulo e o modelo OmniScan MX1 — em conformidade com a norma CE são compatíveis apenas com as aplicações de ECA e *bond testing*. O OmniScan MX1 não é compatível com as aplicações de *Phased Array* (PA) ou de ultrassom (UT). Todos os recursos de PA e UT do modelo OmniScan MX (descontinuado) foram incluídos na revisão N (inglês) do manual somente para os usuários que utilizam este aparelho atualmente. No momento da publicação deste manual, a Evident recomenda a aquisição do aparelho OmniScan MX2 para usuários que precisam dos recursos de PA ou UT.

### IMPORTANTE

Esta unidade foi licenciada para Windows Compact 2013 e, posteriormente, voltou à versão Windows CE 5 para continuar compatível com as aplicações.

<span id="page-79-0"></span>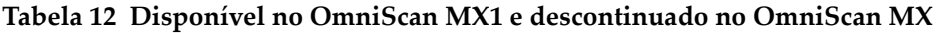

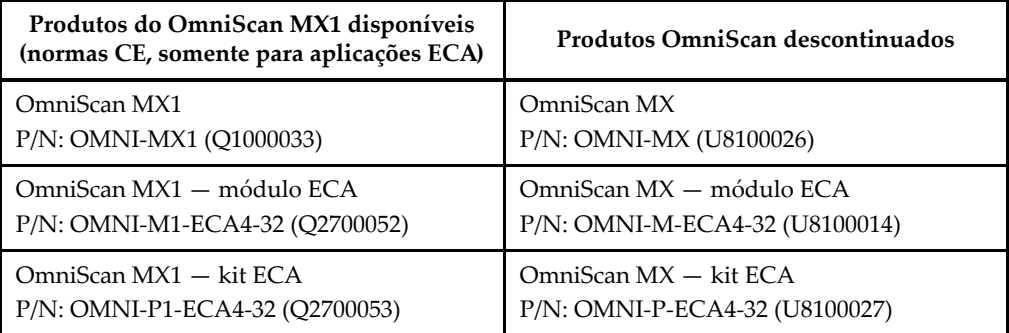

## **Características do OmniScan MX/MX1**

O OmniScan MX/MX1 oferece os seguintes recursos (os recursos relacionados ao ultrassom não estão incluídos no modelo MX1):

- Armazenamento de dados e imagens
- Tecnologia de ultrassom convencional (UT)
- Tecnologia de ultrassom *Phased Array* (PA)
- Produção de C-scan
- Exibição em cores em tempo real do volume da amostra (rastreamento setorial)
- Até 256 A-scan selecionáveis por imagem
- Módulos de correntes parasitas convencional (ECT) e correntes de parasitas multielementos (ECA)

### OBSERVAÇÃO

As ilustrações deste manual foram feitas com a versão do aparelho disponível no momento da publicação; elas podem diferir ligeiramente do seu aparelho OmniScan MX/MX1 de acordo com a versão em uso.

## **7. Visão geral do aparelho**

Este capítulo descreve as características físicas do OmniScan MX/MX1 que apresenta estrutura modular. Cada módulo de aquisição é apresentado em seu anexo respectivo no final deste manual.

## **7.1 Painel frontal do OmniScan MX/MX1**

O painel frontal do OmniScan MX/MX1 (veja [Figura 7-1 na página 84](#page-83-0)) possui todos os controles e indicadores principais. Este painel é dividido em diferentes áreas, que são explicadas nas seções seguintes.

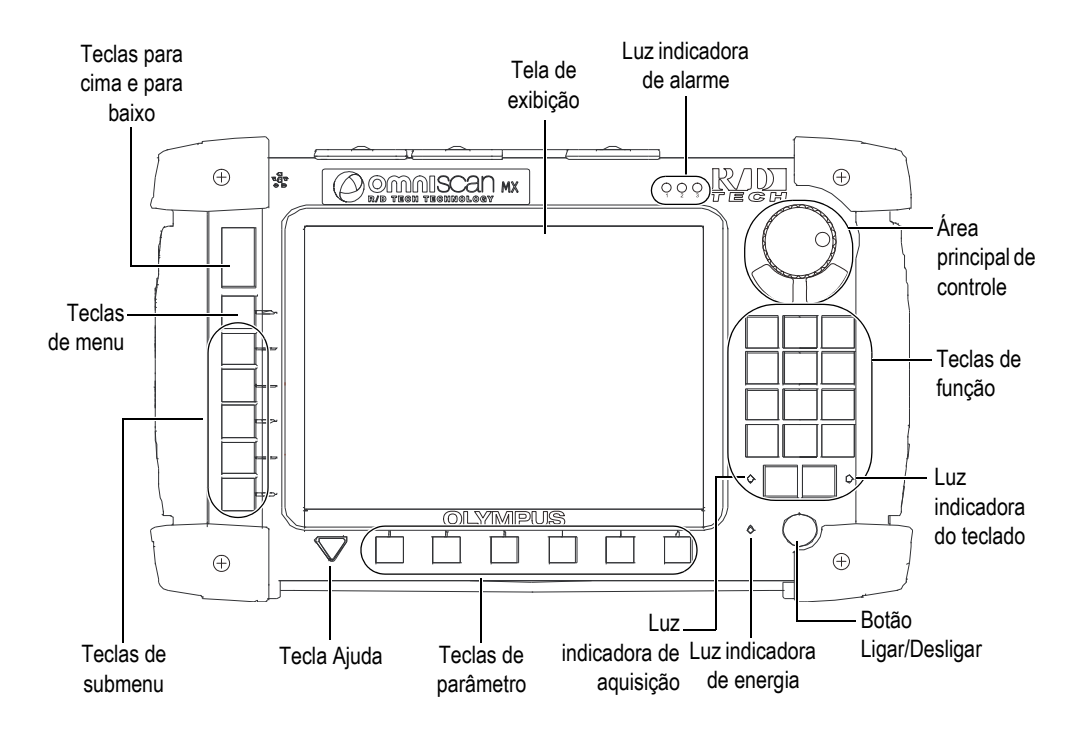

**Figura 7-1 Painel frontal do OmniScan MX/MX1**

## <span id="page-83-0"></span>**7.1.1 Área principal de controle**

A área principal de controle é mostrada na [Figura 7-1 na página 84.](#page-83-0) É possível controlar completamente o OmniScan MX/MX1 a partir desta área, se desejado. A área principal de controle possui três elementos que são descritos na [Tabela 13 na](#page-84-0)  [página 85](#page-84-0).

<span id="page-84-0"></span>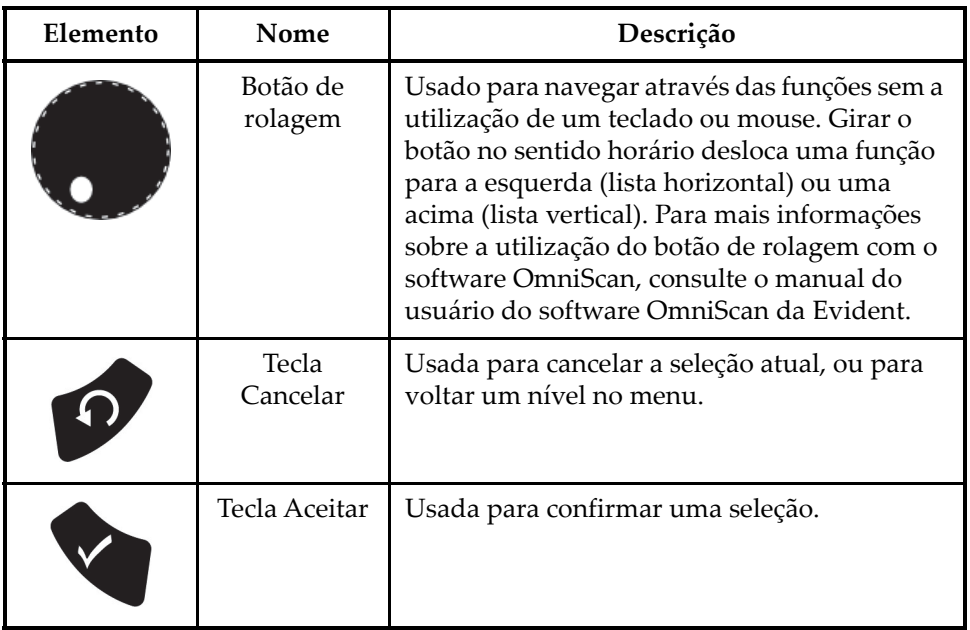

### **Tabela 13 Área principal de controle**

## **7.1.2 Teclas de função**

Existem 14 teclas de função no painel frontal do OmniScan MX/MX1. Essas teclas possuem até três tipos de informações, cada tipo de informação possui o seguinte código de cores:

- Branca: uma função primária quando conectado aos módulos ECT e UT
- Amarelo: caracteres do alfabeto e símbolos
- Verde: caracteres numéricos e símbolos

É possível usar as teclas de função para inserir caracteres alfanuméricos, símbolos e sinais no campo de edição.

Para inserir um valor alfanumérico no campo de edição, deve-se, primeiramente, selecionar o campo de edição. Isto fará com que as teclas de função mudem para o modo alfanumérico, e a luz do indicador do teclado ficará intermitente na cor laranja (veja ["Luz indicadora do teclado" na página 88](#page-87-0)). Pode-se utilizar as teclas Iniciar/Parar e Aquisição/Imprimir para mover o cursor para frente e para trás no campo de edição.

Todas as teclas de função possuem caracteres impressos em amarelo e verde (veja [Figura 7-2 na página 86\)](#page-85-0). Os caracteres amarelos representam os caracteres do alfabeto e os símbolos; os caracteres verdes representam os caracteres numéricos e sinais. Pressionar a tecla de função percorrerá o primeiro ciclo de caracteres amarelos, e o próximo percorrerá os caracteres verdes antes de voltar ao amarelo. Para avançar até o próximo caractere, pressione outra tecla de função ou espere um segundo.

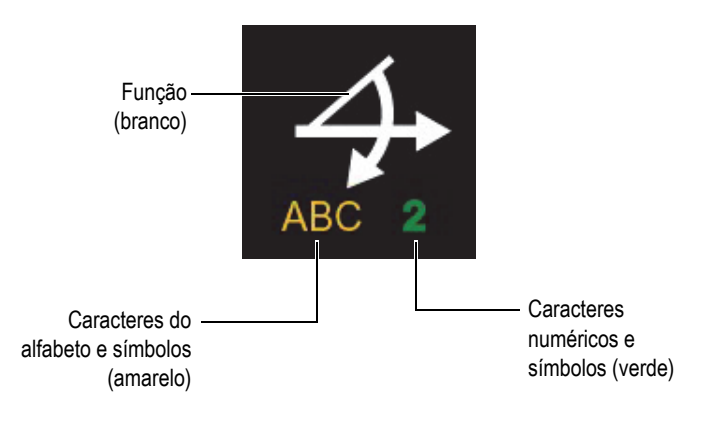

**Figura 7-2 Informações fornecidas em cada tecla**

### <span id="page-85-0"></span>OBSERVAÇÃO

Consulte o manual do usuário do software OmniScan para mais informações sobre as funções do software.

## **7.1.3 Botão Ligar/Desligar**

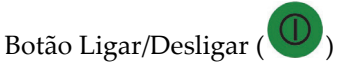

Usado para iniciar ou encerrar o OmniScan MX/MX1.

## **7.1.4 Teclas para cima e para baixo**

As teclas para cima e para baixo podem ser utilizadas para navegar pela interface sem usar o botão de rolagem e a tecla Aceitar na área de principal de controle.

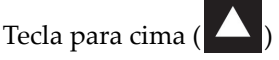

Usada para mover para cima na lista vertical, ou para a direita na lista horizontal.

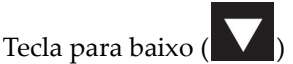

Usada para mover para baixo na lista vertical, ou para a esquerda na linha horizontal.

Quando essas duas teclas são pressionas simultaneamente, elas executam a mesma função da tecla Aceitar na área principal de controle.

## **7.1.5 Tecla Menu**

A tecla Menu azul está localizada no canto superior esquerdo do painel frontal do OmniScan MX/MX1.

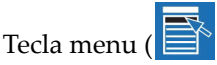

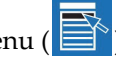

Usada para exibir automaticamente todos os menus disponíveis a partir de quase todas as localizações do software.

## **7.1.6 Teclas de submenu**

As teclas de submenu são nomeadas F2, F3, F4, F5 e F6 ( $\mathbb{R}$  para  $\mathbb{R}$ ), e estão localizadas no lado esquerdo do painel frontal do OmniScan MX/MX1.

Cada uma dessas teclas é usada para selecionar o submenu que aparece próximo dela.

## **7.1.7 Tecla Ajuda**

A tecla Ajuda possui a forma de um triângulo invertido, e fica localizada no canto inferior esquerdo do painel frontal do OmniScan MX/MX1.

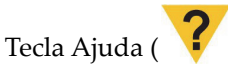

Ao pressionar a tecla Ajuda, a ajuda online da função selecionada será exibida na tela.

## **7.1.8 Teclas de parâmetro**

As teclas de parâmetros são nomeadas F7, F8, F9, F10, F11 e F12 (**F7**) para <sup>F12</sup>), e estão localizadas na parte inferior do painel frontal do OmniScan MX/MX1. Essas teclas são utilizadas para selecionar parâmetros de submenus específicos.

Cada uma dessas teclas é usada para selecionar o parâmetro exibido acima delas.

## **7.1.9 Luzes indicadoras**

Existem quatro tipos de luzes indicadoras no painel frontal do OmniScan MX/MX1: teclado, alimentação, armazenamento e alarme. Cada uma dessas luzes indicadoras é descrita abaixo.

### <span id="page-87-0"></span>**7.1.9.1 Luz indicadora do teclado**

A luz indicadora do teclado está localizada à direita da tecla Aquisição/Imprimir

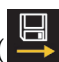

<span id="page-87-1"></span>( ). Sua cor identifica o status do teclado (veja [Tabela 14 na página 88\)](#page-87-1).

| Desligado | Modo Função          |  |
|-----------|----------------------|--|
| Verde     | Teclado numérico     |  |
| Laranja   | Teclado alfanumérico |  |
| Vermelho  | Teclado bloqueado    |  |

**Tabela 14 Status da luz indicadora do teclado** 

### <span id="page-87-2"></span>**7.1.9.2 Luz indicadora de energia**

A luz indicadora de energia está localizada à esquerda da tecla Ligar/Desligar ( ). A cor indica o status de energia do OmniScan MX/MX1 (veja [Tabela 15 na página 89](#page-88-0)).

<span id="page-88-0"></span>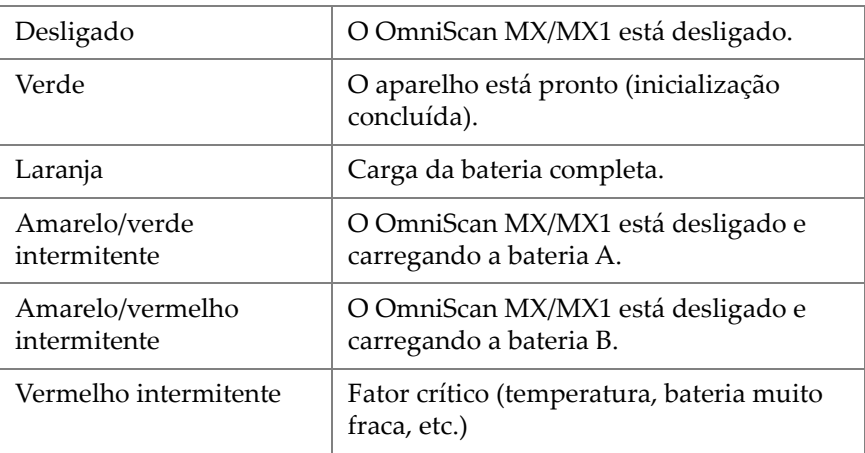

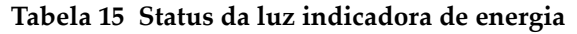

## **7.1.9.3 Luz indicadora de aquisição**

A luz indicadora de armazenamento está localizada à esquerda da tecla Iniciar/Parar ( ). A cor da luz indica o modo de operação do OmniScan MX/MX1 (veja [Tabela 16 na página 89](#page-88-1)).

### **Tabela 16 Status da luz indicadora de aquisição**

<span id="page-88-1"></span>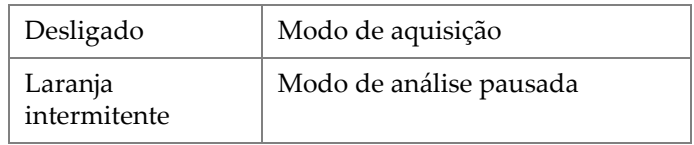

### OBSERVAÇÃO

Se um módulo de aquisição é removido enquanto o OmniScan MX/MX1 está ligado, o teclado, a energia e as luzes indicadoras de aquisição ficarão vermelhas de modo intermitente por alguns segundos e, em seguida, a unidade será desligada automaticamente para evitar danos nos circuitos internos.

## **7.1.9.4 Luz indicadora de alarme**

Existem três luzes indicadoras de alarme (numeradas 1, 2 e 3), que ficam localizadas no canto superior direito do OmniScan MX/MX1. A cor dessas luzes intermitentes é sempre vermelha e indicam o status de seus respectivos alarmes (definidos via software).

### **OBSERVAÇÃO**

Para mais detalhes sobre as luzes indicadoras de alarme, consulte o manual do usuário do software OmniScan.

## **7.2 Painel lateral direito**

O painel lateral direito do OmniScan MX/MX1 (veja [Figura 7-3 na página 91](#page-90-0)) possui várias portas de entrada e de saída.

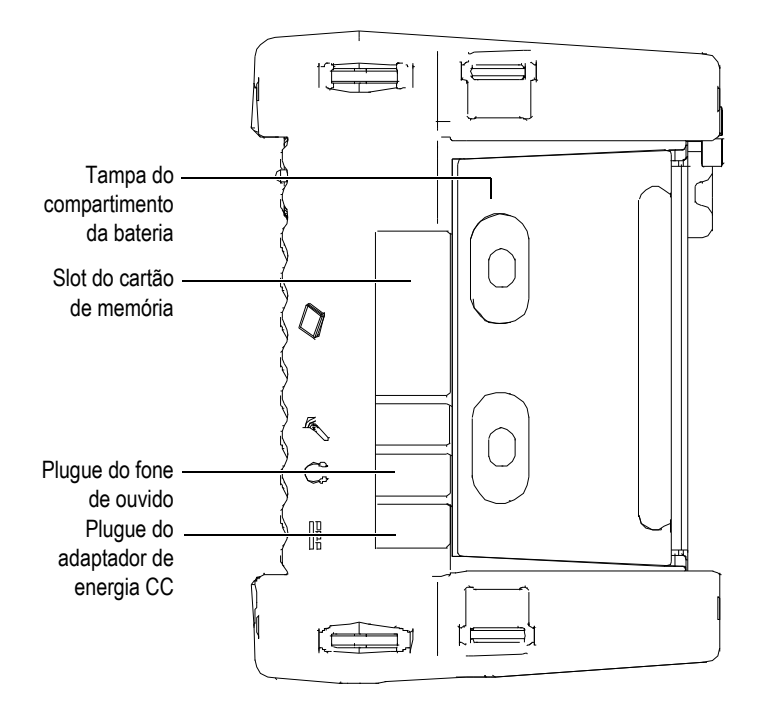

**Figura 7-3 Painel lateral direito do OmniScan MX/MX1**

<span id="page-90-0"></span>Plugue do adaptador de energia CC

Usado para conectar um adaptador de energia CC externo ao OmniScan MX/MX1.

Plugue do fone de ouvido

Usado para se conectar a um par de fones de ouvido ou alto-falantes externos ao OmniScan MX/MX1 para melhorar os recursos de áudio quando o alto-falante interno não é suficiente.

Slot do cartão de memória

Slot para inserir o cartão de memória CompactFlash.

Tampa do compartimento da bateria

Esta tampa provê o acesso ao compartimento da bateria. A substituição da bateria é abordada na ["Remoção e instalação da bateria" na página 99](#page-98-0).

## **7.3 Painel lateral esquerdo**

O painel lateral esquerdo do OmniScan MX/MX1 (veja [Figura 7-4 na página 92\)](#page-91-0) possui as portas de interface para computador padrão que são usadas para expandir a conectividade.

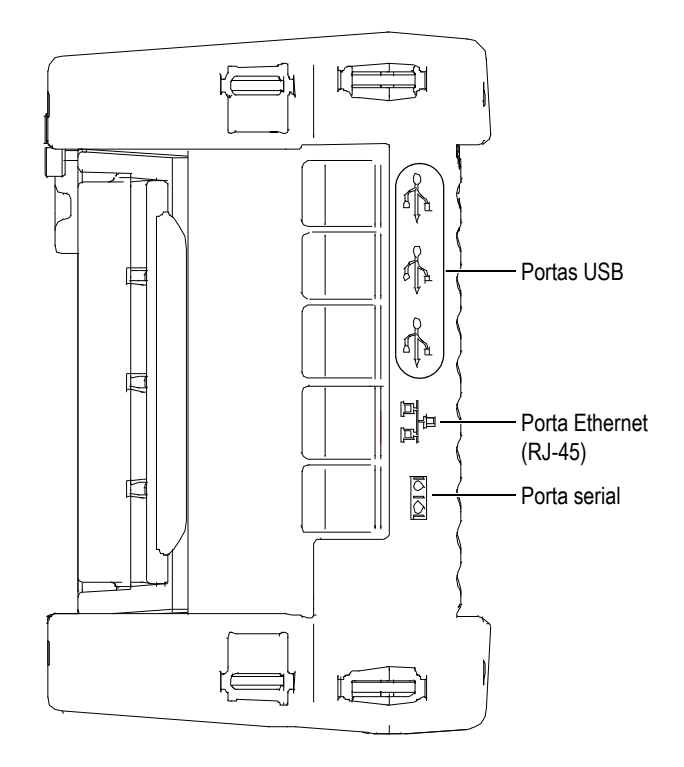

**Figura 7-4 Painel lateral esquerdo do OmniScan MX/MX1**

<span id="page-91-0"></span>Portas USB 1.1 (3)

Cada uma das três portas USB 1.1 é compatível com periféricos USB, como teclados externos, mouses, dispositivos de armazenamento e impressoras.

Porta Ethernet (RJ-45)

Usado para conectar a uma rede Ethernet.

Porta serial

Usado principalmente para depuração ou fornecer energia para os acessórios.

## **7.4 Painel superior**

Existem três conectores localizados na parte superior do painel do OmniScan MX/MX1 (veja [Figura 7-5 na página 93\)](#page-92-0).

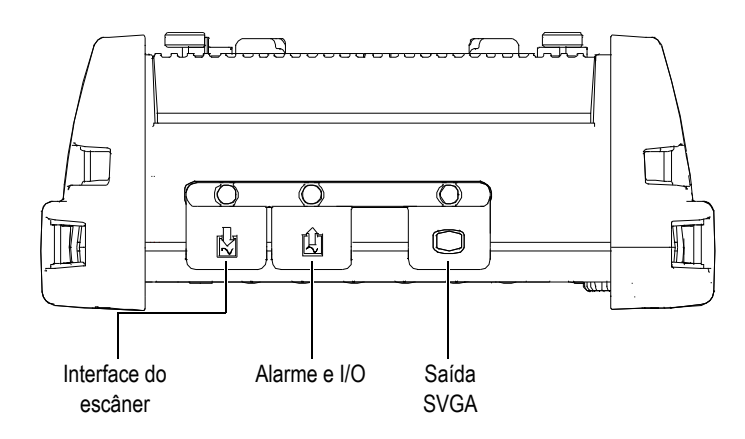

**Figura 7-5 Painel superior do OmniScan MX/MX1**

<span id="page-92-0"></span>Interface do escâner

Usada para conectar um escâner mecânico.

Alarme e I/O

Usado como uma saída de alarme e uma entrada de controle.

Saída SVGA

A tela do OmniScan MX/MX1 pode ser reproduzida em um monitor externo (VGA ou SVGA) através da porta DB-1.

## **7.5 Painel traseiro**

O painel traseiro consiste no módulo de aquisição atualmente conectado ao OmniScan MX/MX1. Para mais informações sobre os recursos de cada módulo consulte o anexo.

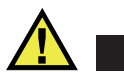

## **CUIDADO**

Usar equipamentos incompatíveis pode provocar mau funcionamento e/ou danificar o aparelho.

Para mais informações sobre como instalar e remover os módulos de aquisição, por favor, consulte os anexos no final deste manual.

## **8. Operações básicas**

Este capítulo descreve os princípios básicos e os procedimentos envolvidos na operação do OmniScan MX/MX1.

## **8.1 Ligar e desligar o OmniScan MX/MX1**

### **Para ligar o OmniScan MX/MX1**

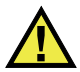

**CUIDADO** 

Para evitar ferimentos, não coloque os dedos entre o módulo de aquisição e o suporte do aparelho (quando aberto).

Pressione e segure a tecla Ligar/Desligar (V) por um segundo.

O sistema inicia, executa a verificação da memória e exibe o logotipo OmniScan e a versão do software. Se houver mais de um aplicativo instalado no aparelho, cada aplicativo será exibido em um dos botões que aparecem na tela inicial do OmniScan MX. Selecione a aplicação de inspeção desejada pressionando a tecla "F" (Parâmetro) correspondente ao botão apropriado.

#### OBSERVAÇÃO

Se o sistema encontra um problema durante a fase de inicialização, a luz indicadora de energia indicará a natureza do problema por intermédio de um código de cores (para detalhes, veja ["Luz indicadora de energia" na página 88\)](#page-87-2).

### **Para desligar o OmniScan MX/MX1**

Pressione e segure o botão Ligar/Desligar (V) durante três segundos. A luz indicadora de energia fica laranja quando o OmniScan MX/MX1 está prestes a ser desligado.

## **8.2 Gerenciamento de energia**

O OmniScan MX/MX1 é um aparelho portátil que pode ser alimentado por uma bateria de íons de lítio ou com um adaptador de energia CC.

### **8.2.1 Adaptador de energia CC**

Você pode operar o OmniScan MX/MX1 com alimentação CA usando o adaptador de energia CC (P/N: OMNI-A-AC [U8767093]). O OMNI-A-AC possui uma entrada de energia CA universal, que funciona com qualquer tensão de linha entre 100 VAC e 120 VAC ou 200 VAC e 240 VAC, e com frequência de linha de 50 Hz a 60 Hz.

#### **Para usar alimentação CA**

1. Conecte o cabo de alimentação ao adaptador de energia CC (P/N: OMNI-A-AC [U8767093]) a uma tomada adequada.

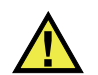

## **CUIDADO**

Use somente o cabo de alimentação CA fornecido com o OmniScan MX/MX1. Não use este cabo de alimentação de CA em outros produtos.

2. No lado direito do OmniScan MX/MX1, levante o selo da borracha que cobre o plugue do conector do adaptador CC (veja [Figura 8-1 na página 97\)](#page-96-0).

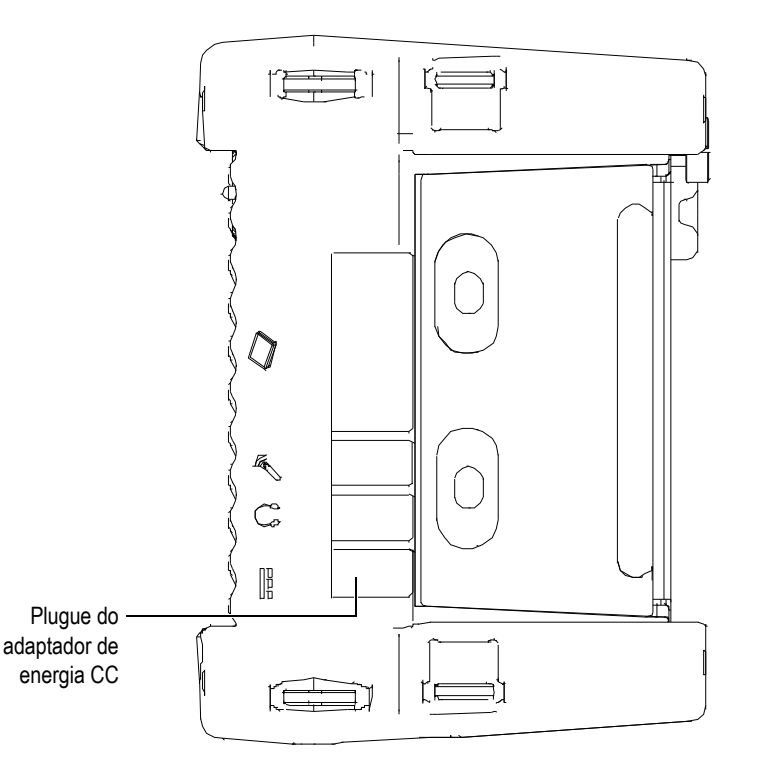

**Figura 8-1 Plugue do adaptador de energia CC do OmniScan MX/MX1**

- <span id="page-96-0"></span>3. Conecte o adaptador de energia CC ao plugue do adaptador de energia CC do OmniScan MX/MX1 (veja [Figura 8-1 na página 97\)](#page-96-0).
- 4. Pressione o botão Ligar/Desligar para iniciar o OmniScan MX/MX1.

## **8.2.2 Bateria de íons de lítio**

A unidade OmniScan MX/MX1 suporta até duas baterias de íons de lítio, mas ela pode ser operada com apenas uma bateria instalada. Quando duas baterias estão instaladas, o OmniScan MX/MX1 opera, por padrão, com a bateria que possui a carga mais alta, e muda para segunda bateria assim que a carga restante da primeira bateria fica abaixo de 1%.

As baterias de íons de lítio podem ser inseridas e removidas sem a necessidade de desligar o OmniScan MX/MX1, desde que exista uma outra fonte de alimentação (adaptador de energia CC ou uma segunda bateria).

O OmniScan MX/MX1 também possui uma bateria de lítio em forma de moeda que não precisa ser removida ou substituída pelo usuário. A bateria em forma de moeda mantém a placa-mãe e o relógio funcionando.

## **8.2.3 Indicador do status da bateria**

Os indicadores de status localizados no canto superior esquerdo da tela usam um dos seguintes métodos para indicar a quantidade de energia restante de cada bateria (veja [Figura 8-2 na página 98\)](#page-97-0).

- O tempo de operação restante é indicado através do status do indicador da bateria. O OmniScan MX/MX1 deve funcionar por cerca de 15 minutos para poder ser capaz de exibir com precisão esta informação.
- O indicador de carga (barra) no indicador de status da bateria exibe a quantidade aproximada da carga restante da bateria.

Quando o OmniScan MX/MX1 é iniciado e a carga da bateria estivá muito baixa, o indicador de alimentação (vermelho) pisca rapidamente por três segundos (aproximadamente). Para operar o OmniScan MX/MX1 será preciso substituir as baterias ou conectar o adaptador de energia CC.

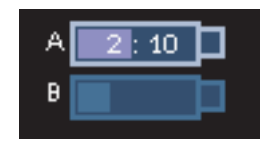

**Figura 8-2 Carga restante nas duas baterias**

<span id="page-97-0"></span>A bateria que está em uso é marcada.

O software do OmniScan MX/MX1 mantém o usuário informado sobre a quantidade de carga restante da bateria. As variações do indicador do status da bateria estão descritas na [Tabela 17 na página 99.](#page-98-1)

<span id="page-98-1"></span>

| Indicador | Contorno                        | Interno          | Significado                                                                                                    |
|-----------|---------------------------------|------------------|----------------------------------------------------------------------------------------------------|
|           | Pontilhado                      | N/A              | Não existe nenhuma bateria<br>no compartimento.                                                                                                   |
|           | Az11                            | Az11             | A bateria está funcionando<br>corretamente.                                                                                                    |
|           | Az11                            | Laranja          | A bateria está muito quente<br>para ser usada.                                                                                                    |
|           | Amarelo<br>(intermi-<br>tente)  | Azul             | A bateria está carregando.                                                                                                    |
|           | Laranja                         | $A$ zul          | A bateria está muito quente<br>para ser carregada.                                                                                                |
|           | Vermelho<br>(intermi-<br>tente) | $A$ zul          | A carga da bateria está<br>muito baixa (menor que<br>10%). Um sinal sonoro é<br>emitido quando não há uma<br>bateria sobressalente<br>disponível. |
|           | N/A                             | Amarelo          | O OmniScan MX/MX1 está<br>sendo alimentado<br>externamente por um<br>adaptador CC.                                                                |
|           | N/A                             | Verde-<br>escuro | A fonte de alimentação<br>externa é inadequada.                                                                                                   |

**Tabela 17 Variações do indicador de status da bateria** 

## <span id="page-98-0"></span>**8.2.4 Remoção e instalação da bateria**

### **Para remover e instalar a bateria**

1. Abra a tampa do compartimento da bateria no painel lateral direito do aparelho pressionando os dois botões de plástico um contra o outro.

2. Se já existe uma bateria no compartimento, puxe a fita de tecido para removê-la (veja [Figura 8-3 na página 100](#page-99-0)).

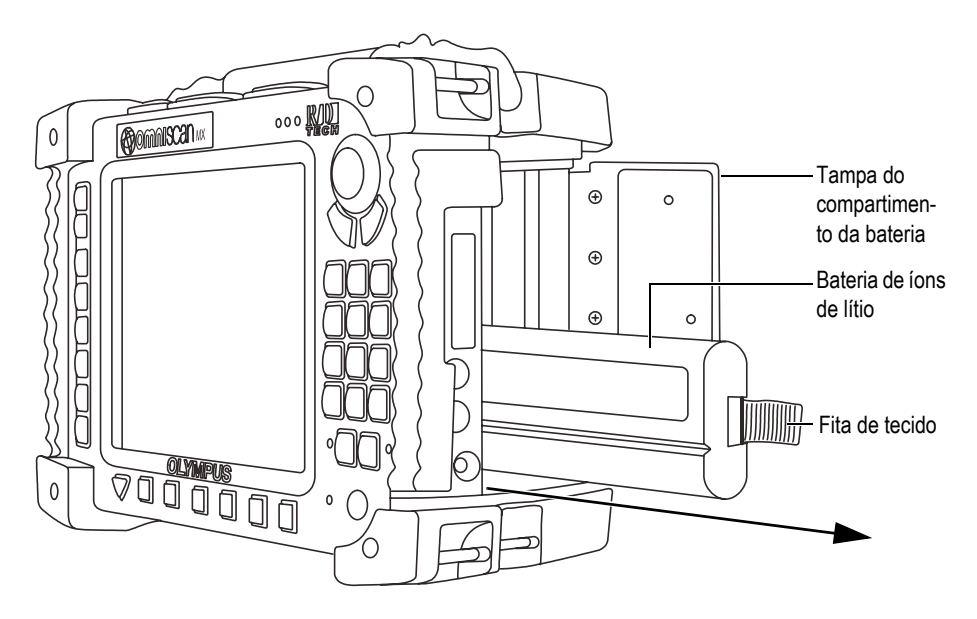

**Figura 8-3 Remoção da bateria de íons de lítio**

- <span id="page-99-0"></span>3. Insira uma bateria nova. Certifique-se que o sulco da bateria está bem alinhado com a extremidade interna do compartimento da bateria.
- 4. Feche a tampa do compartimento da bateria.

As baterias são carregadas no OmniScan MX/MX1 quando ele está conectado ao adaptador de energia CC. O processo de recarga da bateria começa automaticamente ao se conectar o adaptador. As baterias também podem ser recarregadas usando um carregador externo opcional.

## **8.2.5 Carregar bateria**

### **Para carregar as MX baterias do OmniScan MX/MX1**

- Conecte o OmniScan MX/MX1 ao adaptador de energia CC apropriado.
	- A carga da bateria é realizada da seguinte forma:
	- Quando o OmniScan MX/MX1 está desligado:

Quando o OmniScan MX/MX1 está conectado a uma fonte de energia CC adequada e ele é desligado, a bateria será recarregada automaticamente caso possua carga restante inferior a 1% (se as condições de recarga forem atendidas).

A luz indicadora de energia mostra qual bateria está sendo recarregada; a luz laranja/verde pisca quando está recarregando a bateria A, e a luz laranja/vermelho quando está recarregando a bateria B. Quando a carga está completa, a luz indicadora de energia exibe uma luz laranja contínua. A bateria pode levar 3,5 horas para carregar completamente se o status da carga for menor que 5% da carga completa.

— Quando o OmniScan MX/MX1 está funcionando:

Quando o OmniScan MX/MX1 está conectado a uma fonte de energia CC adequada e ele é desligado, a bateria será recarregada automaticamente caso possua carga restante inferior a 85% (se as condições de recarga forem atendidas).

Como o OmniScan MX/MX1 está funcionando, menos energia está disponível na fonte CC para recarregar a bateria ou as baterias. Sendo assim, se as baterias estiverem completamente descarregadas pode ser necessário até 8 horas para recarregá-las. Para mais informações sobre o status da carga da bateria, veja [Tabela 17 na página 99.](#page-98-1)

### **8.2.6 Melhorar o desempenho das baterias de íons de lítio**

Esta seção descreve os cuidados que se deve ter com a bateria de íons de lítio e de como fazer a manutenção.

#### **Para armazenar baterias recarregáveis**

1. Antes de recarregar, descarregue a bateria deixando OmniScan MX/MX1 funcionando até que ele desligue, ou até que o aviso que a bateria possui pouca carga seja exibido. Não deixe a bateria inativa por um longo período de tempo. A Evident recomenda que a bateria seja usada pelo menos uma vez a cada duas ou três semanas. Se a bateria não for usada por um longo período de tempo, realize o "[Procedimento para baterias novas](#page-101-0)" na página [102.](#page-101-0)

Se você não planeja utilizar o OmniScan MX/MX1 com bateria durante três semanas ou mais, carregue a bateria com carga entre 40% e 80% (três ou quatro barras do indicador da bateria) e, em seguida, remova-a e armazene-a em um local seco, arejado e limpo.

### OBSERVAÇÃO

Mesmo quando o OmniScan MX/MX1 está desligado e desconectado, ele consome uma pequena quantidade de energia, que pode descarregá-la completamente em 15 dias.

- 2. Como as baterias de íons de lítio se descarregam ao longo do tempo, lembre-se de verificar a carga das baterias ao menos uma vez por mês para assegurar que elas estão com carga entre 40% e 80%, recarregue as que não estão. Caso este procedimento não seja feito a bateria pode ficar inutilizável caso esta atinja um nível de carga menor que 1%.
- 3. Depois de um longo período de armazenamento, as baterias devem ser completamente recarregadas antes de serem usadas.

### <span id="page-101-0"></span>**Procedimento para baterias novas**

- 1. Sempre que você adquirir uma nova bateria recarregável, use-a consecutivamente de quatro a oito vezes no OmniScan MX/MX1, e certifique-se de descarregá-la e carregá-la completamente depois de cada utilização. Este procedimento aumenta o tempo de utilização da bateria.
- 2. É um bom procedimento descarregar e carregar a bateria completamente entre os primeiros 10 a 15 ciclos de utilização normal (ou depois de duas a três semanas), isto aumenta o tempo de duração da bateria e sua vida útil.
- 3. Alterar frequentemente a alimentação de energia CC externa com a alimentação por bateria, e vice-versa, pode diminuir a vida útil da bateria, porque ciclos de carga/descarga são limitados (aproximadamente 300 ciclos). Observe que mesmo uma descarga parcial, e posteriormente sua recarga, contam como um ciclo.
- 4. Para aumentar a vida útil da bateria, antes de recarregá-la, deixe o OmniScan MX/MX1 funcionado até ele se desligar sozinho, ou até o aviso de baixa carga de bateria ser exibido. Recarregue a bateria com o OmniScan MX/MX1 no modo desligado para reduzir o tempo de carregamento, ou com um carregador externo, se disponível.

## **8.2.7 Descartar baterias usadas**

Embora as baterias de íons de lítio não contenham componentes perigosos para o meio ambiente, como chumbo ou cádmio, elas devem ser eliminadas de acordo com a regulamentação local. As baterias devem ser eliminadas completamente descarregadas para evitar a geração de calor e, se aplicável, de acordo com a Diretiva

Europeia sobre Resíduos de Equipamentos Elétrico e Eletrônicos (REEE). Consulte seu distribuidor local Evident para devolver o produto e/ou para consultar os sistemas de coleta disponíveis no seu país.

### **8.2.8 Informações sobre o uso da bateria**

Leia e observe, cuidadosamente, as informações sobre uso da bateria.

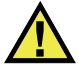

## **ATENCÃO**

- Não abra, comprima ou perfure as baterias; isto pode causar ferimentos.
- Não incinere as baterias. Mantenha as baterias longe do fogo e de outras fontes de calor elevado. Expor as baterias a temperaturas superiores a 80 °C pode causar explosão e ferimentos.
- Não deixe a bateria cair, ser atingida ou maltratada, pois isto pode expor o conteúdo corrosivo e explosivo da célula.
- Não provoque curto-circuito nos terminais da bateria. Um curto-circuito pode danificar seriamente a bateria tornando-a inutilizável e/ou causar ferimentos graves.
- Não exponha a bateria à umidade ou à chuva, isso pode causar choque elétrico.
- Use o OmniScan MX/MX1 somente com carregadores externos para carregar as baterias aprovadas pela Evident.
- Só recarregue a bateria quando a luz indicadora de energia acender no momento em que o botão de verificação de status da bateria é pressionado. Fazer isto pode ser perigoso.
- Não armazene baterias com carga inferior a 40% da sua capacidade total. Recarregue as baterias com cargas entre 40% e 80% da sua capacidade total.
- Enquanto a bateria estiver armazenada, mantenha-a com uma carga entre 40% e 80%.
- Não deixe a bateria dentro do OmniScan MX/MX1 quando ele estiver sendo utilizado.

## **8.3 Conexão de periféricos**

A Evident recomenda que o OmniScan MX/MX1 seja desligado antes de se instalar qualquer periférico que não possua conector USB, que não precisa que o aparelho seja desligado.

### IMPORTANTE

O OmniScan MX/MX1 foi testado e está em conformidade com os limites de radiofrequência aplicados aos dispositivos industriais, de acordo com as exigências da diretiva EMC. Para manter o OmniScan MX/MX1 em conformidade com as exigências sobre emissões da diretiva EMC, as seguintes condições devem ser cumpridas:

- Todos os cabos utilizados para a conexão do aparelho devem ser blindados para assegurar a compatibilidade eletromagnética e melhorar o desempenho.
- Os filtros da braçadeira de ferrita devem ser fixados em todos os cabos conectados ao OmniScan MX/MX1. Para detalhes, veja "[Filtros de ferrita"](#page-103-0) na página [104](#page-103-0).

### <span id="page-103-0"></span>**Filtros de ferrita**

Antes de usar o OmniScan MX/MX1, fixe os filtros da braçadeira de ferrita (fornecidos com o aparelho) nos cabos periféricos que serão conectados à unidade do OmniScan MX/MX1 e seus módulos. Periféricos opcionais são:

- Sonda *Array* da Evident (ultrassom e correntes parasitas)
- Sonda de correntes parasitas de 19 pinos
- USB
- Rede Ethernet
- Interface do escâner
- Alarme e I/O

Se os filtros da braçadeira de ferrita não estão fixados, o OmniScan MX/MX1 não atenderá às especificações Internacional e Europeia sobre emissão eletromagnética.

#### **Para instalar os filtros da braçadeira**

### IMPORTANTE

- Certifique-se que o cabo não está preso entre as linguetas do filtro de ferrita.
- Fixe os filtros da braçadeira de ferrita o mais próximo possível da extremidade do cabo. Os filtros da braçadeira de ferrita não são efetivos a menos que eles estejam adjacentes à extremidade do cabo conectado ao OmniScan MX/MX1.
- Use um filtro de braçadeira de ferrite com o mesmo diâmetro do cabo. O filtro não deve escapar com facilidade do cabo e nem difícil de ser fixado.
- Certifique-se que as duas peças da braçadeira do filtro estão firmemente fechadas até ouvir um clique.
- 1. Prenda o filtro da braçadeira de ferrita no cabo da sonda *Array* da Evident (ultrassom ou correntes parasitas, se aplicável) no conector para OmniScan MX/MX1 mais próximo.
- 2. Prenda o filtro da braçadeira de ferrita ao cabo da sonda de correntes parasitas de 19 pinos da Evident (4CH/MUX) no conector para OmniScan MX/MX1 mais próximo.
- 3. Fixe o filtro da braçadeira de ferrita no cabo USB, próximo ao conector para OmniScan MX/MX1.
- 4. Fixe o filtro da braçadeira de ferrita no cabo, próximo ao conector (RJ-45) do OmniScan MX/MX1.
- 5. Fixe o filtro da braçadeira de ferrita no cabo da interface do escâner, próximo ao conector (DE-15) para OmniScan MX/MX1.
- 6. Fixe o filtro da braçadeira de ferrita no alarme e ao cabo I/O, próximo do conector (DE-9) para OmniScan MX/MX1.

A [Figura 8-4 na página 106](#page-105-0) e a [Figura 8-5 na página 106](#page-105-1) mostram as conexões aplicáveis para vários cabos no OmniScan MX/MX1, e os locais onde os filtros da braçadeira de ferrite devem ser fixados.

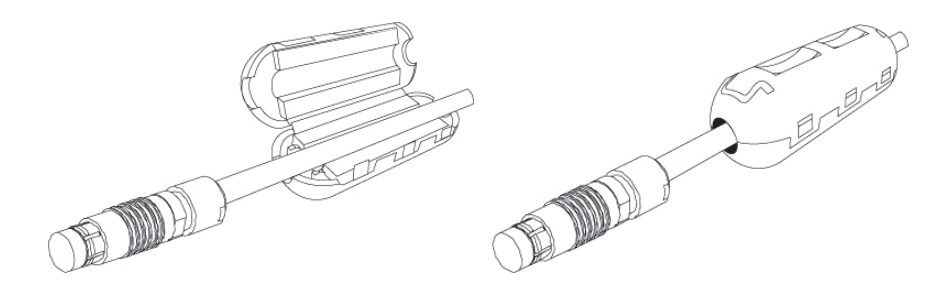

<span id="page-105-0"></span>**Figura 8-4 Fixação do filtro da braçadeira de ferrita no cabo (exemplo mostrado com o cabo 4CH/MUX)**

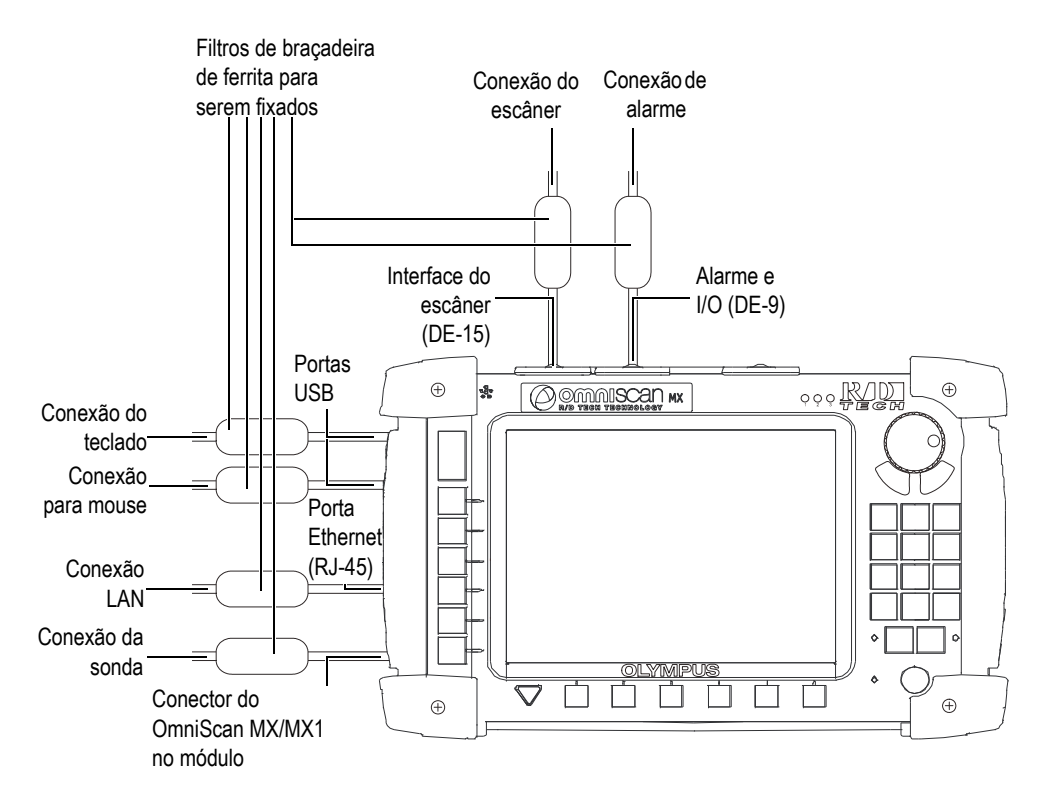

<span id="page-105-1"></span>**Figura 8-5 Diagrama de conexão do OmniScan MX/MX1**

## **8.4 Instalação do software OmniScan**

A instalação do software OmniScan MX foi projetada para ser o mais simples possível. O software está armazenado no cartão CompactFlash.

Se você está usando várias tecnologias (ultrassons convencionais, *Phased Array*, correntes parasitas multielementos, ensaio de correntes parasitas convencionais, um único cartão CompactFlash pode conter todos os programas de software.

Durante a atualização de novas versões, uma mensagem aparece na tela para informar que a atualização está sendo executada. No entanto, você não precisa realizar nenhuma ação.

Consulte o site da Evident para atualizar os softwares e todos os procedimentos relacionados aplicáveis.

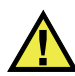

## **CUIDADO**

Para os aplicativos com versões anteriores a versão 1.7, a atualização do software sobrescreve a pasta do usuário. Você deve seguir o seguinte procedimento de instalação da nova versão do software antes de continuar a atualização. A não execução deste procedimento pode resultar na perda de dados e de arquivos importantes.
## **9. Manutenção**

Este capítulo descreve a manutenção básica que deve ser realizada pelo operador no OmniScan MX/MX1. Os procedimentos de manutenção descritos a seguir permitem manter o aparelho em boas condições físicas e de trabalho. Devido ao design do OmniScan MX/MX1 as exigências de manutenção são mínimas. Este capítulo descreve como efetuar a manutenção preventiva e a limpeza do aparelho.

### **9.1 Manutenção preventiva**

O OmniScan MX/MX1 não possui muitas partes removíveis, por isso precisa apenas da realização de manutenção preventiva. Basta realizar inspeções regulares para manter o OmniScan MX/MX1 em bom estado de funcionamento.

### **9.2 Limpar aparelho**

A superfície externa do OmniScan MX/MX1 (que inclui o estojo, o módulo de aquisição e o protetor de tela sensível ao toque) pode ser limpa, se necessário. Esta seção descreve o procedimento apropriado para limpar o aparelho.

### **9.2.1 Limpeza do estojo e do módulo de aquisição**

#### **Para limpar o estojo e o módulo de aquisição**

- 1. Certifique-se que o aparelho está desligado, que o cabo de alimentação está desconectado e que as baterias foram removidas.
- 2. Desconecte todos os cabos e conectores, certifique-se que todas as portas externas do OmniScan MX/MX1 estão cobertas com os protetores de borracha.
- 3. Certifique-se que a porta do compartimento da bateria está fechada corretamente, e que o módulo de aquisição foi instalado no OmniScan MX/MX1.
- 4. Para restaurar o acabamento original do aparelho, limpe o estojo e a módulo com um pano úmido.
- 5. Para remover manchas difíceis, use um pano umedecido com um detergente. Não use solventes ou produtos abrasivos, eles podem danificar o acabamento.
- 6. Quando os protetores do conector forem removidos, certifique-se que os conectores estão secos antes de conectar qualquer coisa neles. Caso eles estejam molhados, seque-os com um pano seco e macio ou deixe-os secar naturalmente.

### **9.2.2 Limpeza do protetor da tela LCD**

Nunca utilize produtos abrasivos ou solventes fortes para limpar a tela do OmniScan MX/MX1. Limpe a tela com um pano úmido com produto para limpar para-brisas. Caso você não possua um produto para limpar para-brisas, utilize um borrifador para limpar vidros. Se necessário, remova os resíduos da toalha de papel com uma escova com cerdas macias.

## **10. Solução de problemas**

Este capítulo irá ajudá-lo a resolver pequenos problemas que podem acorrer durante a operação da unidade do OmniScan MX/MX1. Este guia de solução de problemas foi elaborado considerando que o aparelho não sofreu nenhuma modificação e que todos os cabos e conectores utilizados são os fornecidos ou documentados pela Evident.

### **10.1 Problemas de inicialização**

O OmniScan MX/MX1 não inicia.

#### **Soluções possíveis**

- Verifique se o adaptador de energia CC está conectado ao OmniScan MX/MX1 e à saída de energia com voltagem adequada. Use somente o adaptador fornecido com o OmniScan MX/MX1.
- Certifique-se que pelo menos uma bateria com carga de 10% da capacidade está inserida corretamente no compartimento da bateria.
- Pressione e segure o botão Ligar/Desligar ( $\bigcirc$ ) durante três segundos ou mais.

### **10.2 Mensagens**

Sequência das mensagens que aparecem durante a inicialização (veja [Tabela 18 na](#page-111-0)  [página 112](#page-111-0)).

<span id="page-111-0"></span>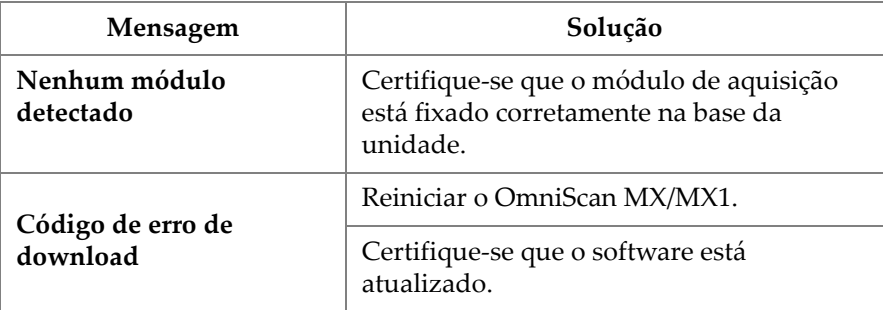

#### **Tabela 18 Mensagens**

### **10.3 Problemas com a carga da bateria**

As baterias não carregam quando estão no OmniScan MX/MX1.

#### **Soluções possíveis**

- Certifique-se que o modelo da bateria usada no OmniScan MX/MX1 é compatível com o modelo sugerido pela Evident. Uma bateria que não é compatível pode ser capaz de alimentar o aparelho, mas o protocolo de recarga pode não reconhecê-la.
- Verifique se o adaptador de alimentação CC está conectado corretamente.
- Carregue a bateria com um carregador externo As baterias carregam muito mais rápido quando o OmniScan MX/MX1 não está em uso. Logo, as baterias irão carregar lentamente se o consumo de energia for muito elevado.
- Desligue o OmniScan MX/MX1 e espere que ele esfrie. O carregador interno é equipado com um monitor de temperatura que evita que as baterias sejam recarregadas quando a temperatura interna está muito alta.

### **10.4 Problemas com a duração da bateria**

A carga da bateria não dura o mesmo tempo que costumava durar.

#### **Soluções possíveis**

• Deixe a bateria ficar completamente sem carga antes de recarregá-la para prolongar sua vida útil.

- Recarregue as baterias ao menos uma vez por mês com um carregador de bateria externo. Embora as baterias de íons de lítio não sofram com o "efeito memória" que normalmente afetam outros tipos de baterias, elas devem ser recondicionadas para um melhor aproveitamento (para mais detalhes, veja ["Melhorar o](#page-100-0)  [desempenho das baterias de íons de lítio" na página 101](#page-100-0)).
- Verifique a configuração atual. Aqui pode haver uma ou várias causas que podem estar provocando o descarregamento acelerado das baterias. As causas podem ser a luz de fundo, o nível de voltagem e a taxa de aquisição.

### **10.5 Problemas com o cartão de memória**

Ocorrem erros de leitura ou escritura no arquivo ou no cartão de memória.

#### **Soluções possíveis**

• Verifique se o cartão de memória foi inserido corretamente no slot.

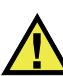

#### **CUIDADO**

O slot do cartão de memória do OmniScan MX/MX1 pode ser danificado se o cartão de memória for inserido do lado errado.

• Se o cartão de memória for removido enquanto o OmniScan MX/MX1 está funcionando, especialmente se um dado está sendo lido ou escrito neste momento, o dado pode ficar corrompido.

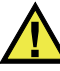

### **CUIDADO**

Existe uma pequena possibilidade que ao remover o cartão de memória enquanto o OmniScan MX/MX1 está funcionando cause problemas, especialmente se um dado estiver sendo lido ou gravado neste momento. Esses problemas podem causar uma falha de software ou a perda de dados, ou mesmo a corrupção do cartão de memória.

• Certifique-se se existe espaço suficiente para salvar os dados no cartão de memória que você está tentando salvar. A Evident fornece cartões de memória com diferentes capacidades de memória. Você pode solicitar um cartão de memória com maior capacidade de armazenamento.

- Verifique se o cartão de memória foi formatado corretamente. Na maioria dos casos, os novos cartões não estão formatados. Um PC e um leitor de cartão de memória CompactFlash (USB ou PCMCIA) são exigidos para formatar os cartões de memória no formato FAT32.
- Certifique-se que os dados não estão corrompidos. Vários fatores podem causar a corrupção dos dados. Os fatores mais comuns são a transferência incompleta dos dados, descargas eletromagnéticas e a remoção do cartão de memória enquanto o OmniScan MX/MX1 está funcionando. Com frequência, a única maneira de resolver este problema é excluir o(s) arquivo(s) defeituoso(s) ou reformatar o cartão de memória.

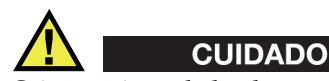

Crie arquivos de backup antes de reformatar qualquer cartão de memória. Durante a reformatação todos os dados do cartão de memória serão perdidos.

### **10.6 Problemas com o fone de ouvido ou alto-falantes**

### **10.6.1 Alto-falante interno**

O alto-falante interno não funciona.

#### **Solução possível**

• Certifique-se se os fones de ouvido ou os alto-falantes externos estão conectados no plugue do fone de ouvido, isto desabilita o alto-falante interno.

### **10.6.2 Fones de ouvido ou alto-falantes externos**

Os fones de ouvido ou alto-falantes externos não funcionam.

#### **Solução possível**

• Certifique-se que os fones de ouvido ou os alto-falantes externos estão conectados no plugue do fone de ouvido corretamente.

### **10.7 Problemas com a entrada de vídeo**

A entrada de vídeo não está funcionando.

#### **Soluções possíveis**

- Certifique-se que o aparelho está equipado com a opção de entrada de vídeo.
- Certifique-se que o cabo de vídeo está conectado corretamente.

### **10.8 Problemas com a saída de vídeo**

A saída de vídeo não está funcionando.

#### **Soluções possíveis**

- Certifique-se que a opção saída de vídeo, que precisa ser adquirida separadamente, está disponível.
- Certifique-se que o cabo do vídeo está conectado corretamente.
- Certifique-se que o monitor de vídeo externo suporta a resolução de 800 píxeis × 600 píxeis no modo VGA.
- Certifique-se que seu monitor é compatível com o padrão VGA. O padrão VGA exige a remoção do pino 9 do conector de vídeo. O OmniScan MX/MX1 cumpre essas exigências, mas alguns monitores não. Se o pino 9 não foi removido do conector do seu monitor, será preciso removê-lo. A Evident não se responsabiliza pelos danos potenciais resultantes da remoção do pino.

### **10.9 Problemas de rede**

A comunicação via Ethernet não está disponível.

#### **Soluções possíveis**

- Certifique-se que a opção Ethernet, que precisa ser adquirida separadamente, está disponível.
- Certifique-se que o cabo Ethernet está conectado corretamente.
- Certifique-se de ter instalado o software exigido para a comunicação entre o PC e o OmniScan MX/MX1.

### **10.10 Problemas com periféricos USB**

Alguns periféricos USB não funcionam quando conectados ao OmniScan MX/MX1.

#### **Soluções possíveis**

- Use somente mouse padrão USB.
- Use somente teclado padrão USB.
- Use somente dispositivos de armazenamento que estão em conformidade com as especificações do USB Mass Storage.
- Se a impressora não está funcionando corretamente, certifique-se que ela é compatível com o OmniScan MX/MX1 (para a lista de impressoras compatíveis, entre em contato com um representante da Evident).

### **10.11 Problemas de inicialização**

### **10.11.1 Exibição de A-scan**

O OmniScan inicializa, mas o A-scan não é exibido.

#### **Possível causa**

A versão BIOS utilizada é provavelmente maior que 1.04B, mas a correção para o comando da BIOS antiga **BIOS 1.04 Rev B.cmd** foi executado.

#### **Solução 1**

Corrija a versão da BIOS da seguinte maneira:

- 1. Insira o cartão de memória CompactFlash (com o software OmniScan válido) em um leitor de cartão de memória conectado ao computador.
- 2. No cartão de memória, procure o diretório chamado **Run the Fix for old BIOS**.
- 3. Execute o programa **Undo Fix.cmd**

Isso remove os arquivos incompatíveis.

4. Insira o cartão de memória no OmniScan MX/MX1 e, em seguida, inicie o OmniScan MX/MX1 usando o procedimento habitual.

#### **Solução 2**

Corrija a versão da BIOS da seguinte maneira:

 Exclua o conteúdo do cartão de memória e, em seguida, sem executar o comando **BIOS 1.04 Rev B.cmd**, copie uma versão limpa do software para nele.

### **10.11.2 Iniciar OmniScan MX/MX1**

O logotipo OmniScan é exibido juntamente com a versão da BIOS e um ponto de exclamação (**!**), mas o OmniScan MX/MX1 não consegue reiniciar.

#### **Possível causa**

O cartão de memória CompactFlash contém os arquivos necessários para a versão antiga da BIOS usado no OmniScan MX/MX1, e a BIOS está no modo monitor.

#### **Solução**

Atualize a versão da BIOS da seguinte maneira:

- 1. Insira o cartão de memória CompactFlash (com o software OmniScan válido) em um leitor de cartão de memória conectado ao computador.
- 2. No cartão de memória, procure o diretório chamado **Run the Fix for old BIOS**.
- 3. Execute o programa **Reset CMOS.cmd** para criar os arquivos necessários no cartão de memória.
- 4. Inicie o OmniScan MX/MX1 com o cartão de memória Você deve ver o ponto de exclamação (**!**), e nada mais.

Esta operação restaura os parâmetros CMOS.

- 5. Retire o cartão de memória do OmniScan MX/MX1 e reinsira-o no leitor.
- 6. Procure o diretório **Run the Fix for old BIOS**.
- 7. Execute o programa **Undo Reset CMOS.cmd** para remover os arquivos desnecessários do cartão de memória.
- 8. Inicie o OmniScan MX/MX1 com o cartão de memória Agora, o aparelho deve iniciar normalmente.

## **11. Especificações**

Este capítulo descreve as especificações da unidade OmniScan MX/MX1. Ele inclui as especificações gerais do aparelho, além das especificações aplicáveis aos alarmes e à segurança (veja [Tabela 19 na página 119](#page-118-0) e [Tabela 20 na página 121](#page-120-0)).

OBSERVAÇÃO

Para as especificações aplicáveis aos módulos de aquisição específicos, por favor, consulte os anexos respectivos no final deste manual.

<span id="page-118-0"></span>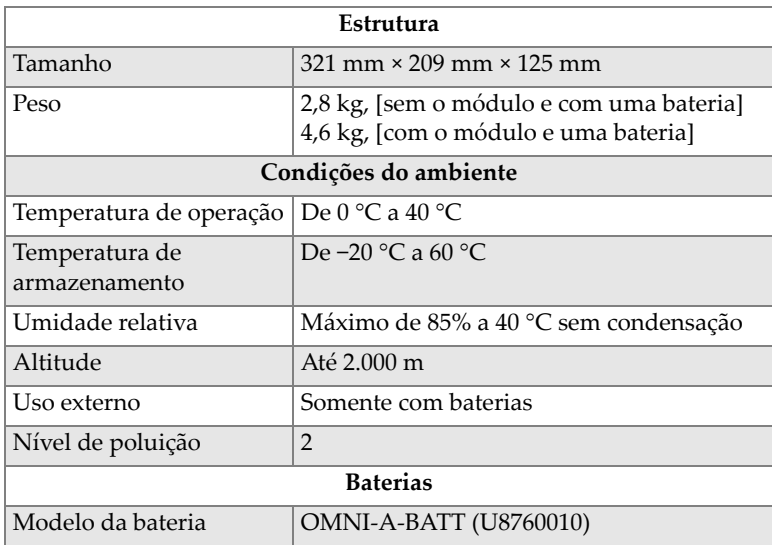

#### **Tabela 19 Especificações gerais do OmniScan MX/MX1**

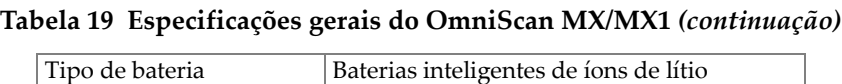

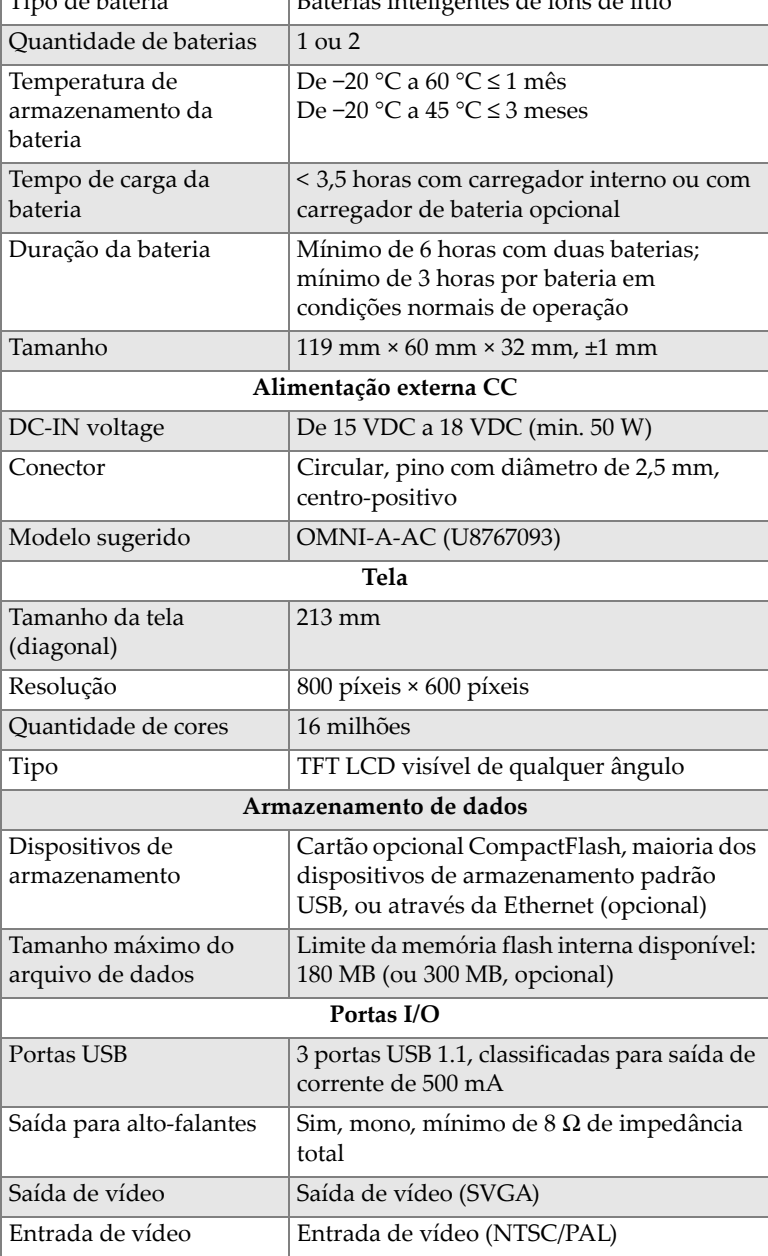

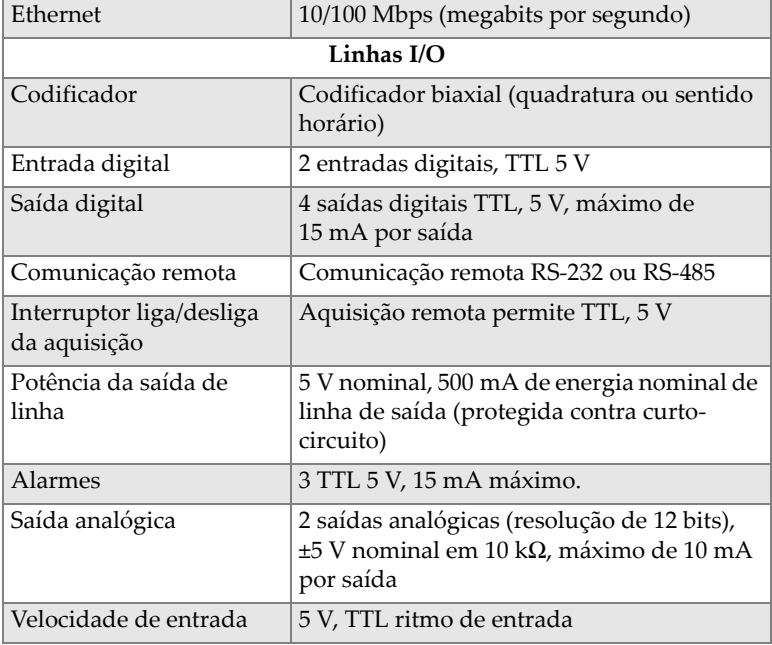

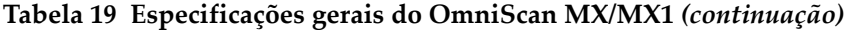

#### **Tabela 20 alarmes do OmniScan MX/MX1**

<span id="page-120-0"></span>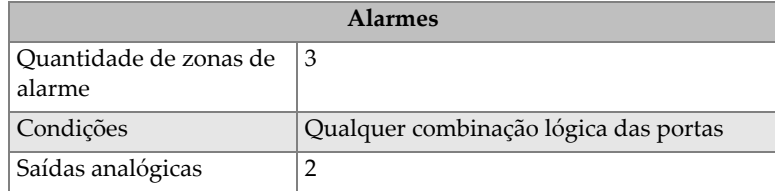

## **12. Conector referências**

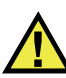

### **ATENÇÃO**

Sempre utilize equipamentos e acessórios que estão de acordo com as especificações da Evident. A utilização de aparelhos incompatíveis pode resultar em mau funcionamento, danificar o aparelho ou ferimentos.

Este capítulo fornece a descrição técnica dos três conectores da unidade OmniScan MX/MX1:

- "Conector serial" na página 124 ( $\|\bigcirc\|\bigcirc\|$ )
- "Conector da interface do escâner" na página 125  $\begin{bmatrix} 1 & 1 \\ 2 & 1 \end{bmatrix}$
- "Alarme e conector I/O" na página 130 ( $\left[\begin{matrix} 1 \\ 2 \end{matrix}\right]$

As seguintes informações abaixo são fornecidas para cada um desses conectores: breve descrição, número do fabricante, número do conector do cabo correspondente, uma ilustração e uma tabela com o sinal do pino de saída para o conector.

Os seguintes conectores do OmniScan MX/MX1 atendem aos respectivos padrões:

- CompactFlash PCMCIA (slot do cartão de memória)
- Saída de áudio (plugue do fone de ouvido)
- Conector de alimentação CC circular, pino com diâmetro de 2,5 mm, de 15 VDC a 18 VDC (polaridade:  $\left(\begin{matrix} \cdot & \cdot \\ \cdot & \cdot \\ \cdot & \cdot \end{matrix}\right)$
- USB
- Ethernet (RJ-45)

• VGA

### <span id="page-123-0"></span>**12.1 Conector serial**

Descrição Mini-DIN, conector fêmeo Fabricante, número Kycon, KMDG-8S-BS Sugestão de conector de cabo Kycon, KMDLA-8P

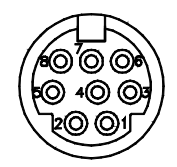

**Figura 12-1 Conector serial**

| Pinos          | I/O     | <b>Sinal</b>        | Descrição         | <b>Nível</b> |
|----------------|---------|---------------------|-------------------|--------------|
| 1              | Entrada | Entrada de<br>vídeo | Entrada de vídeo  | 1 V p-p      |
| $\mathfrak{D}$ |         | NC                  | Sem conexão       |              |
| 3              |         | SOUT2               | Saída serial      | RS-232       |
| 4              |         | <b>GND</b>          | Terra             |              |
| 5              |         | SIN <sub>2</sub>    | Entrada serial    | RS-232       |
| 6              |         | NC                  | Sem conexão       |              |
| 7              |         | De $+9$ V a<br>12V  | Máximo de 500 mA. |              |

**Tabela 21 Pino de saída para conector serial** 

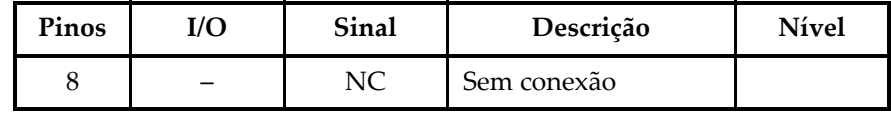

#### **Tabela 21 Pino de saída para conector serial** *(continuação)*

### <span id="page-124-0"></span>**12.2 Conector da interface do escâner**

Descrição

Conector fêmea DE-15

Fabricante, número

Kycon, K61-E15S-NS

Sugestão de conector de cabo

Conec, 301A10129X

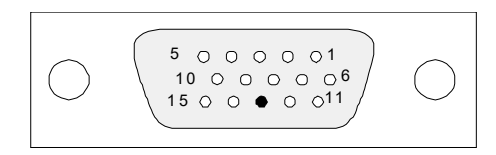

**Figura 12-2 Conector da interface do escâner**

| Pinos        | I/O     | <b>Sinal</b>     | Descrição                                                                                                    | Corrente | <b>Nível</b> |
|--------------|---------|------------------|----------------------------------------------------------------------------------------------------|----------|--------------|
| $\mathbf{1}$ | Entrada | Din1/<br>Preset1 | Entrada digital<br>1/Eixo pré-<br>configurado 1.<br>Entrada<br>programável.<br>Pode ser<br>configurado como<br>entrada genérica 1<br>ou como pré-<br>ajuste do<br>codificador 1.<br>Consulte o<br>manual do<br>usuário do<br>software<br>OmniScan<br>("Configurar a<br>entrada digital")<br>para instruções<br>sobre a<br>programação da<br>entrada.<br>Para predefinição<br>deve-se utilizar<br>um sinal de alto<br>nível, com um<br>sinal com<br>comprimento<br>mínimo de 50 ms. |          | TTL          |

**Tabela 22 Pino de saída para o conector da interface do escâner** 

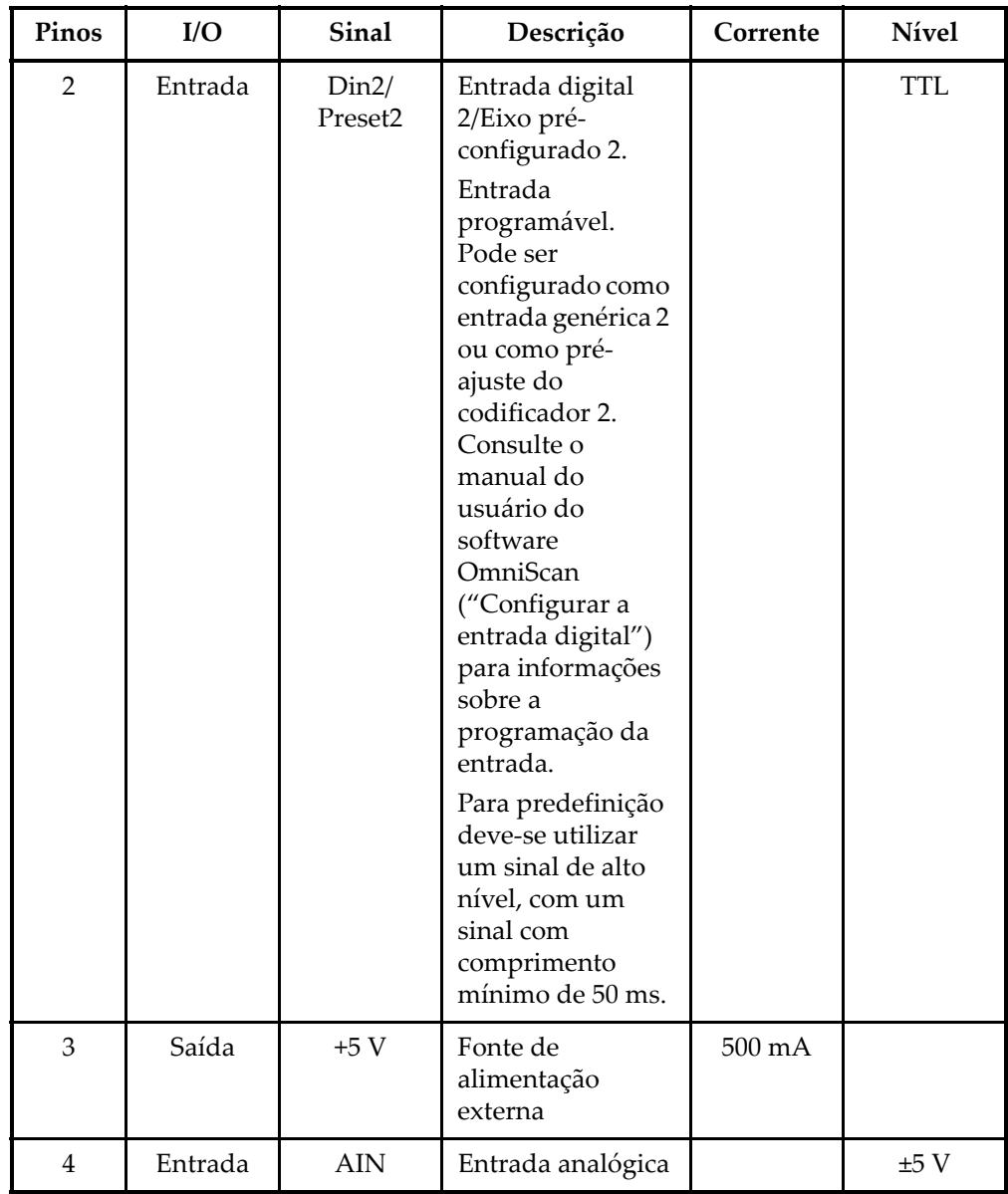

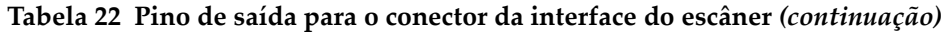

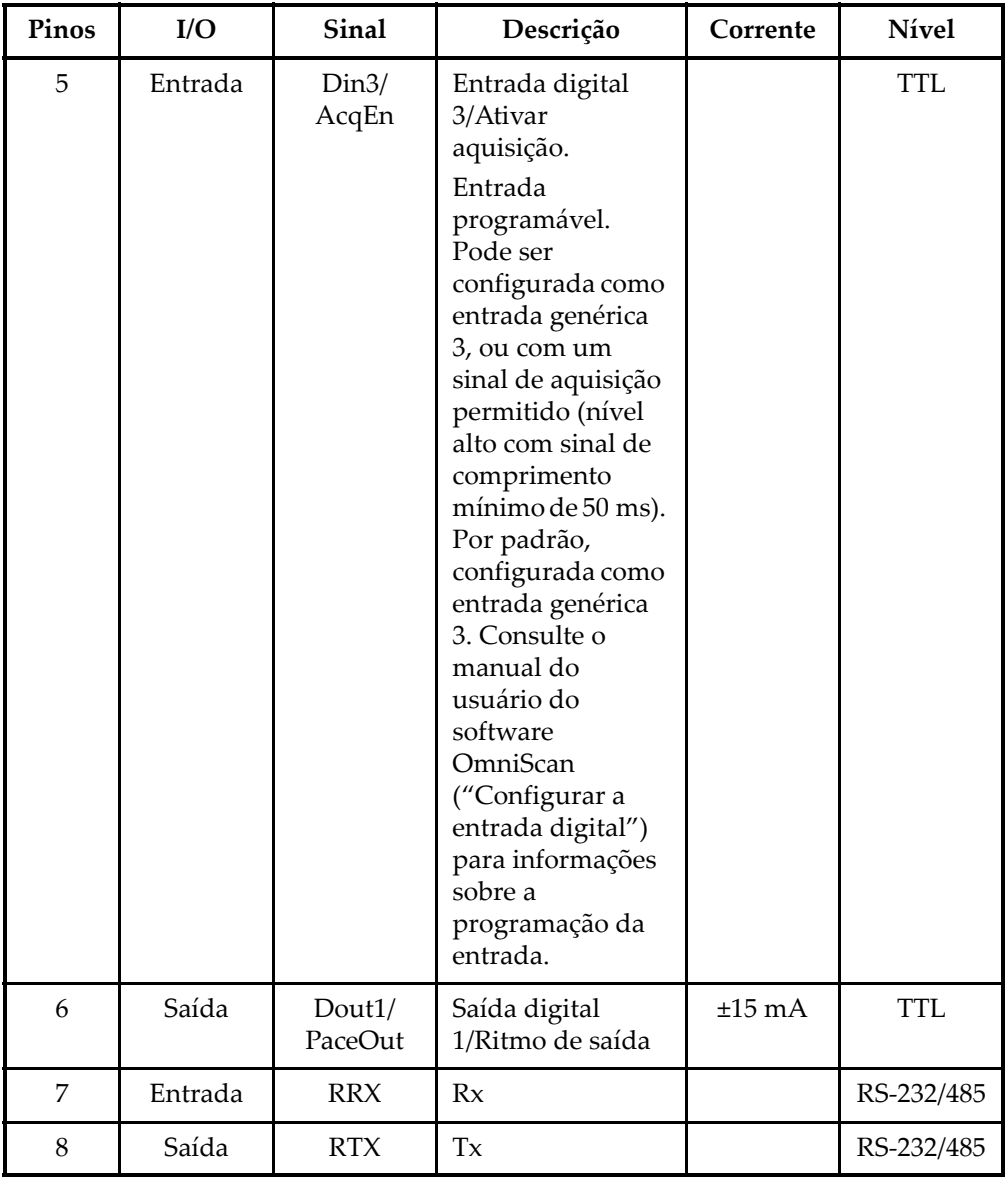

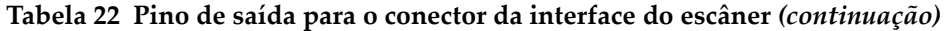

| Pinos | I/O     | <b>Sinal</b> | Descrição                                                      | Corrente | <b>Nível</b> |
|-------|---------|--------------|----------------------------------------------------------------|----------|--------------|
| 9     | Entrada | Eixo PhA 1   | Codificador 1:<br>fase A/relógio/pa-<br>ra cima/para<br>baixo. |          | <b>TTL</b>   |
| 10    | Entrada | Eixo PhB 1   | Codificador 1:<br>fase<br>B/direção/N.U./<br>$N.U.^a$          |          | <b>TTL</b>   |
| 11    | Entrada | Eixo PhA 2   | Codificador 2:<br>fase A/relógio/pa-<br>ra cima/para<br>baixo. |          | <b>TTL</b>   |
| 12    | Entrada | Eixo PhB 2   | Codificador 2:<br>fase<br>B/direção/N.U./<br>N.U.              |          | <b>TTL</b>   |
| 13    |         |              | Tecla                                                          |          |              |
| 14    | Saída   | DOUT2        | Saída digital 2                                                | ±15 mA   | <b>TTL</b>   |
| 15    |         | <b>GND</b>   | Terra                                                          |          |              |

**Tabela 22 Pino de saída para o conector da interface do escâner** *(continuação)*

a. N.U. = Não utilizado

### <span id="page-129-0"></span>**12.3 Alarme e conector I/O**

Descrição

Conector fêmea DE-9

Fabricante, número

Amphenol, 788797-1

Sugestão de conector de cabo

ITT Cannon, DE-9P

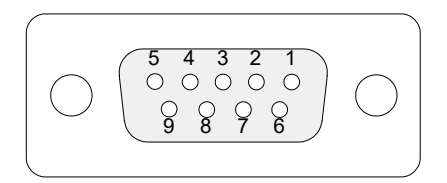

**Figura 12-3 Alarme e conector I/O**

| Pinos          | I/O   | Sinal | Descrição                                                                                              | Corrente    | Nível      |
|----------------|-------|-------|----------------------------------------------------------------------------------------------------|-------------|------------|
| 1              | Saída | Al1   | Saída de alarme 1.<br>Desativada na<br>restauração, e está<br>em 0 V. Quando<br>ativada, ela é de 5 V. | $\pm 15$ mA | <b>TTL</b> |
| $\overline{2}$ | Saída | Al2   | Saída de alarme 2.<br>Desativada na<br>restauração, e está<br>em 0 V. Quando<br>ativada, ela é de 5 V. | $\pm 15$ mA | TTL        |

**Tabela 23 Pino de saída para alarme e conector I/O** 

| Pinos          | I/O   | <b>Sinal</b>      | Descrição                                                                                             | Corrente    | <b>Nível</b> |
|----------------|-------|-------------------|----------------------------------------------------------------------------------------------------|-------------|--------------|
| 3              | Saída | Al <sub>3</sub>   | Saída de alarme 3<br>Desativada na<br>restauração, e está<br>em 0 V. Quando<br>ativada, ela é de 5 V. | $\pm 15$ mA | <b>TTL</b>   |
| $\overline{4}$ | Saída | <b>AOUT1</b>      | Saída analógica 1                                                                                     | $\pm 15$ mA | ±5V          |
| 5              | Saída | AOUT <sub>2</sub> | Saída analógica 2                                                                                     | $\pm 15$ mA | ±5V          |
| 6              |       | <b>GND</b>        | Terra                                                                                                 |             |              |
| 7              | Saída | DOUT4             | Saída digital 4                                                                                       | $\pm 15$ mA | <b>TTL</b>   |
| 8              | Saída | DOUT3             | Saída digital 3                                                                                       | $\pm 15$ mA | <b>TTL</b>   |

**Tabela 23 Pino de saída para alarme e conector I/O** *(continuação)*

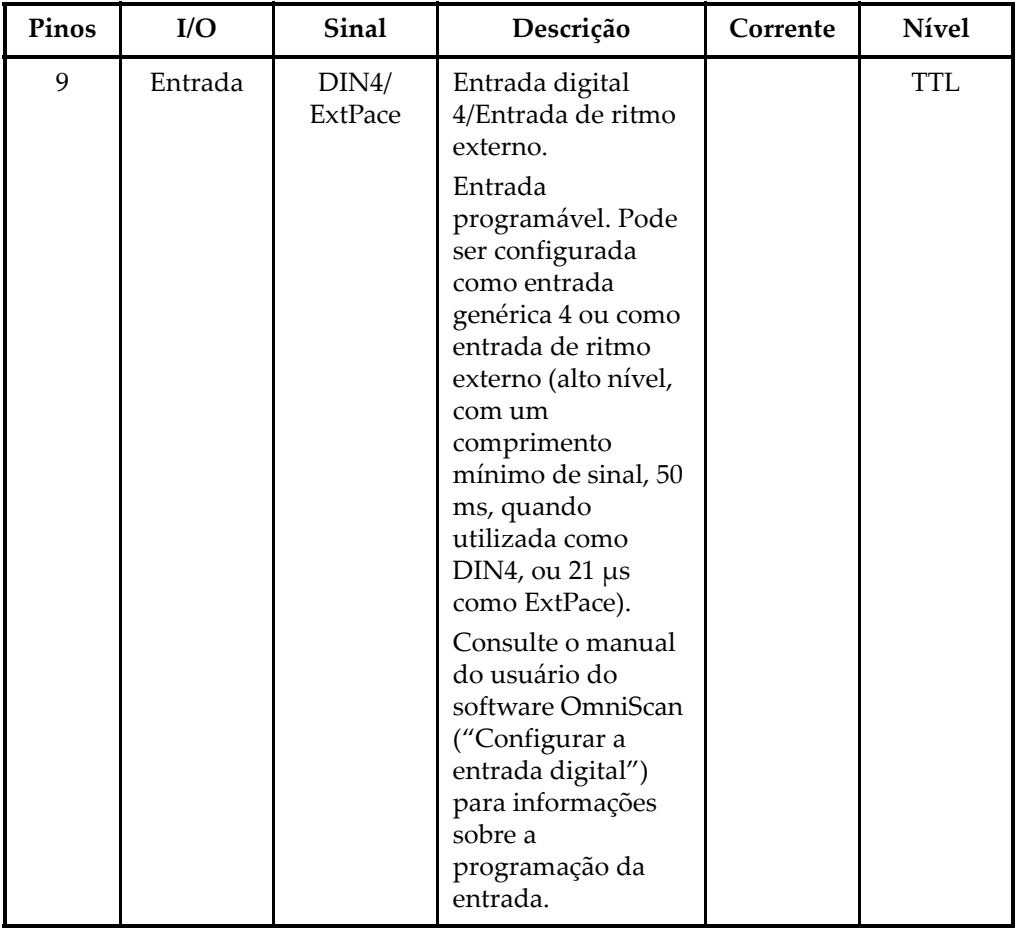

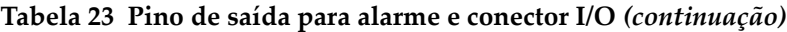

## **Anexo A: Tabela de compatibilidade**

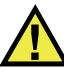

#### **ATENÇÃO**

Sempre utilize equipamentos e acessórios que estão de acordo com as especificações da Evident. A utilização de aparelhos incompatíveis pode resultar em mau funcionamento, danificar o aparelho ou causar ferimentos.

Este anexo lista os módulos, softwares e acessórios que são compatíveis com o OmniScan MX2 e o OmniScan MX/MX1 (veja de [Tabela 24 na página 133](#page-132-0) a [Tabela 28](#page-134-0)  [na página 135\)](#page-134-0).

<span id="page-132-0"></span>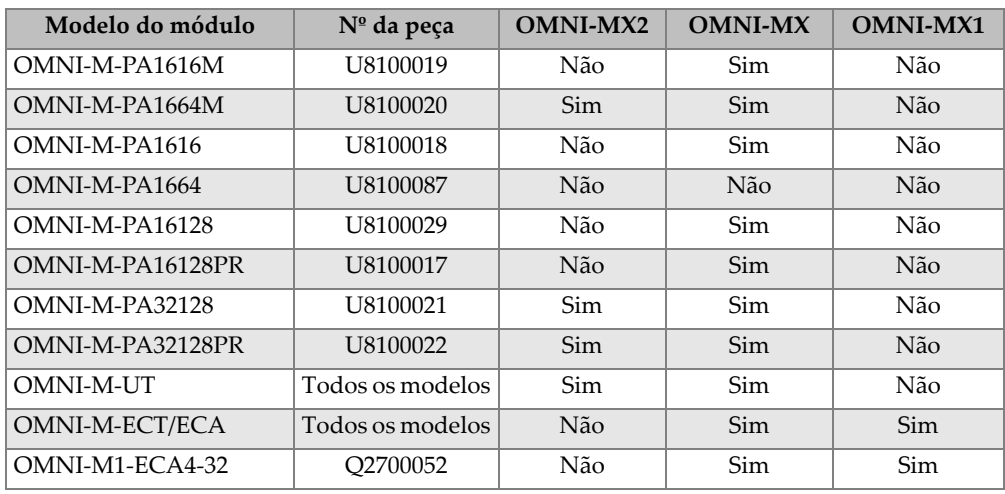

#### **Tabela 24 Compatibilidade do módulo**

| Modelo do módulo  | $No$ da peça | <b>OMNI-MX2</b> | <b>OMNI-MX</b> | <b>OMNI-MX1</b> |
|-------------------|--------------|-----------------|----------------|-----------------|
| OMNI-M2-PA1664    | U8100121     | <b>Sim</b>      | Não            | Não             |
| OMNI-M2-PA16128   | U8100122     | Sim             | Não            | Não             |
| OMNI-M2-PA32128   | U8100123     | <b>Sim</b>      | Não            | Não             |
| OMNI-M2-PA32128PR | U8100145     | Sim             | Não            | Não             |
| $OMNI-M2-UT-2C$   | U8100131     | Sim             | Não            | Não             |

**Tabela 24 Compatibilidade do módulo** *(continuação)*

#### IMPORTANTE

As versões dos softwares mencionadas na [Tabela 25 na página 134](#page-133-0) e na [Tabela 26 na](#page-134-1)  [página 135](#page-134-1) são as versões disponíveis até a data da publicação. Versões habilitadas posteriormente também serão compatíveis.

#### **Tabela 25 Compatibilidade do software OmniScan MX2**

<span id="page-133-0"></span>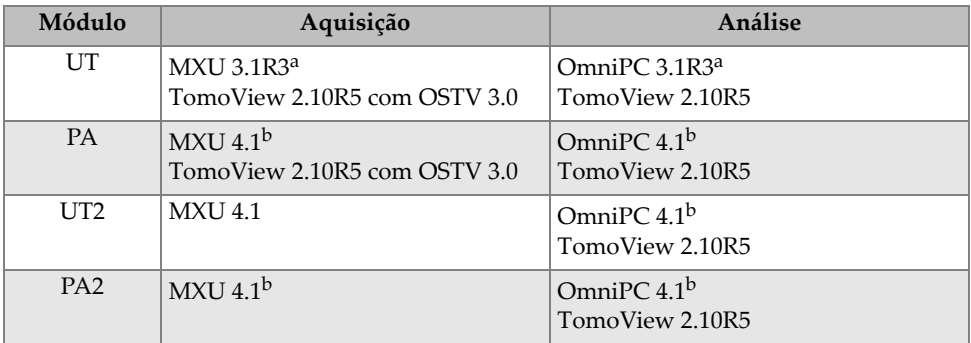

a. Não é compatível com as versões posteriores a versão 3.1.

b. O MXU 3.2 e o OmniPC 3.2 também são compatíveis.

<span id="page-134-1"></span>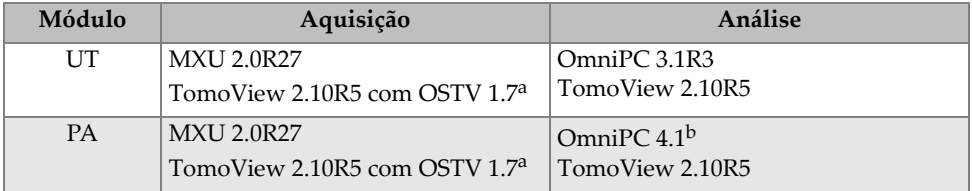

#### **Tabela 26 Compatibilidade do software OmniScan MX/MX1**

a. Não é compatível com as versões posteriores a versão 3.1.

b. Também compatível com OmniPC 3.2

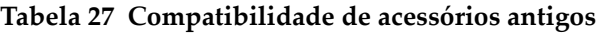

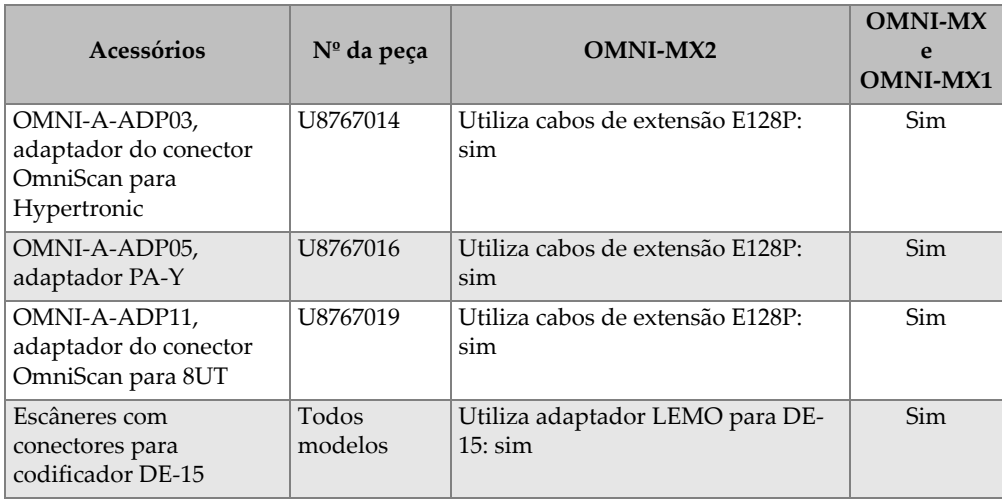

#### **Tabela 28 Compatibilidade dos novos acessórios**

<span id="page-134-0"></span>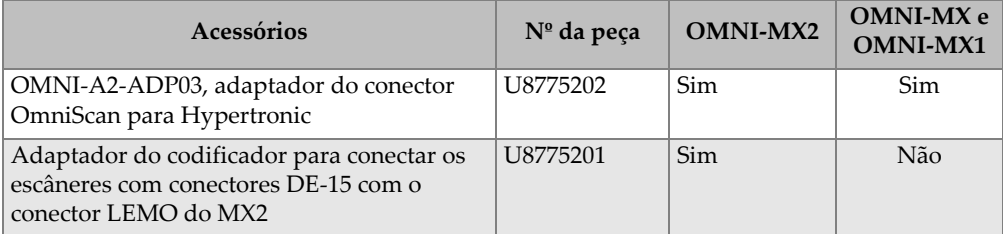

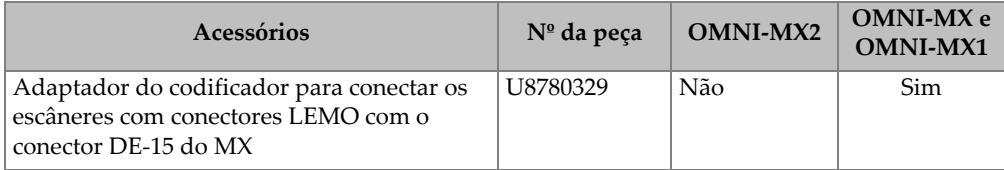

#### **Tabela 28 Compatibilidade dos novos acessórios** *(continuação)*

## **Anexo B: Descrição do módulo de aquisição e procedimentos de substituição**

Este anexo descreve os seguintes itens: as especificações gerais para módulos e conectores, os procedimentos para substituição e conexão de um módulo de aquisição utilizado com a unidade OmniScan MX/MX1 ou o OmniScan MX2, e o procedimento para limpeza do filtro da ventoinha do módulo.

### **B.1 Especificações gerais**

A [Tabela 29 na página 138](#page-137-0) lista as especificações gerais comuns a todos os módulos de aquisição, com exceção dos módulos OMNI-M2-PA1664, OMNI-M2-PA16128, OMNI-M2-PA32128 e OMNI-M2-PA32128PR. Para as especificações gerais dos módulos OMNI-M2-PA1664, OMNI-M2-PA16128, OMNI-M2-PA32128 e OMNI-M2- PA32128PR, veja [Tabela 30 na página 138](#page-137-1). Finalmente, a [Tabela 31 na página 139](#page-138-0) lista as especificações gerais do módulo OMNI-M2-UT-2C

<span id="page-137-0"></span>

|                                 | Módulos                                                                                                    |                                                             |  |  |
|---------------------------------|----------------------------------------------------------------------------------------------------|-------------------------------------------------------------|--|--|
| Especificações                  | OMNI-M-UT-2C<br>OMNI-M-UT-4C<br>OMNI-M-UT-8C<br>OMNI-M-PA1616M<br>OMNI-M-PA1664M<br>OMNI-M-PA1616<br>OMNI-M-PA16128<br>OMNI-M-PA16128PR<br><b>OMNI-M-ECA4-32</b><br>OMNI-M1-ECA4-32 | OMNI-M-PA32128<br>OMNI-M-PA32128PR<br>OMNI-M-PA3232         |  |  |
| Dimensões gerais                | 244 mm $\times$ 182 mm $\times$ 57 mm                                                                                                    | $250 \text{ mm} \times 190 \text{ mm} \times 57 \text{ mm}$ |  |  |
| Peso                            | $1,2$ kg                                                                                                    | $1,38$ kg                                                   |  |  |
| Reconhecimento de<br>sonda      | Configuração e reconhecimento automático da sonda                                                                                                    |                                                             |  |  |
| Temperatura de<br>operação      | De $0^{\circ}$ C a 40 $^{\circ}$ C                                                                                                    | De $0^{\circ}$ C a 35 $^{\circ}$ C                          |  |  |
| Temperatura de<br>armazenamento | De $-20$ °C a 70 °C                                                                                                    |                                                             |  |  |
| Umidade relativa                | 95% sem condensação                                                                                                    |                                                             |  |  |

**Tabela 29 Especificações gerais para todos os módulos** 

#### **Tabela 30 Especificações gerais — OMNI-M2-PA1664/16128/32128/32128PR**

<span id="page-137-1"></span>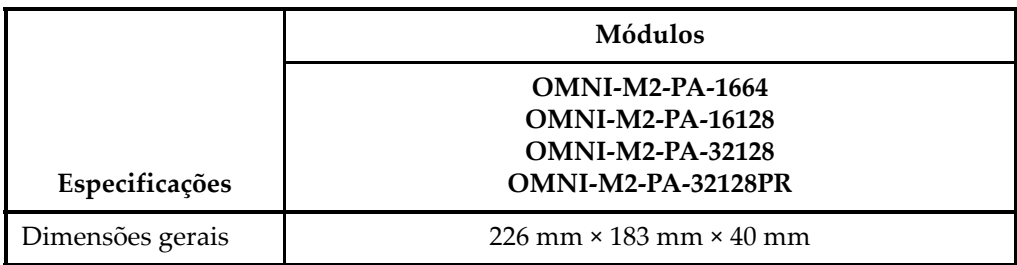

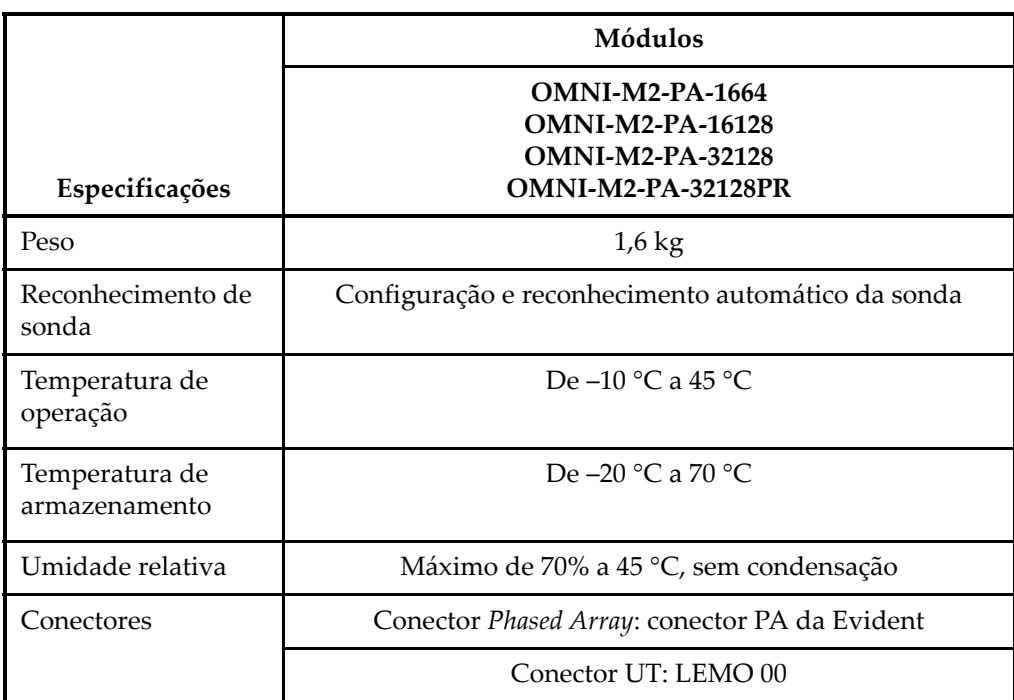

#### **Tabela 30 Especificações gerais — OMNI-M2-PA1664/16128/32128/32128PR** *(continuação)*

**Tabela 31 Especificações gerais — OMNI-M2-UT-2C** 

<span id="page-138-0"></span>

|                                 | Módulo                                  |
|---------------------------------|-----------------------------------------|
| Especificações                  | OMNI-M2-UT-2C                           |
| Dimensões gerais                | $226$ mm $\times$ 183 mm $\times$ 40 mm |
| Peso                            | $1,6$ kg                                |
| Reconhecimento de<br>sonda      | N/A                                     |
| Temperatura de<br>operação      | De –10 °C a 45 °C                       |
| Temperatura de<br>armazenamento | De $-20$ °C a 70 °C                     |

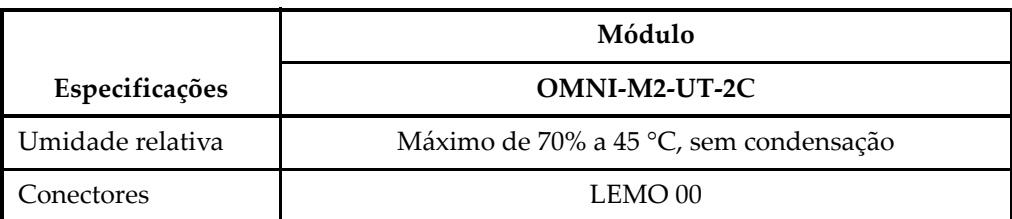

#### **Tabela 31 Especificações gerais — OMNI-M2-UT-2C** *(continuação)*

### **B.2 Conectores**

Certos módulos de aquisição são equipados com um conector *Phased Array*; certos módulos são equipados com conectores BNC (somente os módulos OMNI-M-PA1616, OMNI-M-PA1664, OMNI-M-PA16128, OMNI-M-PA16128PR, OMNI-M-PA1616M e OMNI-M-PA1664M) ou conectores LEMO (OMNI-M-UT-8C, OMNI-M2-PA1664, OMNI-M2-PA16128, OMNI-M2-PA32128, OMNI-M2-PA32128PR e OMNI-M2-UT-2C).

#### R1

Conector BNC ou LEMO utilizado para a recepção de sinais ultrassônicos durante a utilização da técnica de inspeção *pitch-catch*.

#### P1

Conector LEMO ou BNC usado para recepção de sinais ultrassônicos quando se utiliza a técnica de inspeção *pitch-catch* ou pulso-eco.

#### PHASED ARRAY

Conector utilizado para sondas *Phased Array*.

A compatibilidade dos conectores das sondas são descritas na [Figura B-1 na](#page-140-0)  [página 141](#page-140-0).

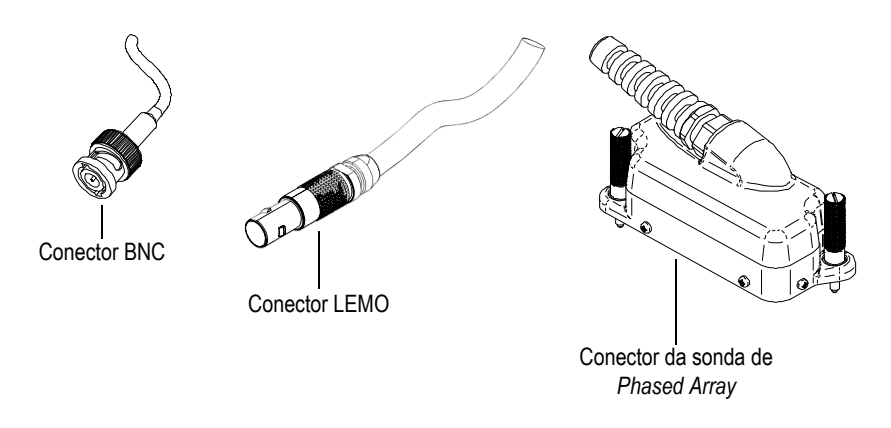

**Figura B-1 Conectores de sonda de** *Phased Array***, BNC e LEMO**

### <span id="page-140-0"></span>**B.3 Procedimento de substituição**

Esta seção descreve o procedimento para substituir o módulo de aquisição e conectar a sonda *Phased Array* nele.

Não remova o módulo de aquisição se o OmniScan estiver ligado. Ao fazer isto, pode-**CUIDADO** 

se danificar os circuitos e perder os dados que não foram salvos. Antes de remover qualquer módulo de aquisição, certifique-se que o OmniScan está desligado.

# CUIDADO

Para evitar ferimentos, não coloque os dedos entre o módulo de aquisição e o suporte do aparelho (quando aberto).

#### **Para substituir o módulo de aquisição**

1. Desligue o OmniScan.

- 2. Remova todas as baterias e desconecte o adaptador CC, se aplicável.
- 3. Coloque o aparelho com a face voltada para baixo sobre uma superfície estável.
- 4. Solte os dois parafusos manualmente ou com uma chave de fenda. Se os parafusos prisioneiros estiverem frouxos, pequenas molas metálicas saltam por conta própria.

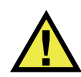

### **CUIDADO**

Não tente remover os parafusos por completo, pois eles não foram projetados para esta finalidade. Retirar os parafusos por completo pode causar danos no material.

- 5. Empurre os dois ganchos de retenção do módulo (as duas alavancas de plástico localizadas no lado oposto dos parafusos prisioneiros) para soltar o módulo.
- 6. Remova o módulo.
- 7. Alinhe o conector do novo módulo na parte superior do conector OmniScan e pressione-o suavemente para baixo.
- 8. Fixe o novo módulo com os ganchos de fixação.
- 9. Aperte os dois parafusos manualmente ou com uma chave de fenda.
- 10. Recoloque as baterias no compartimento da bateria, ou conecte o adaptador de energia CC, se necessário.
- 11. Conecte o conector da sonda de *Phased Array* da seguinte forma:
	- *a)* Alinhe o conector da sonda *Phased Array* ajustando o pino guia com o conector do módulo *Phased Array* (veja [Figura B-2 na página 143](#page-142-0)).

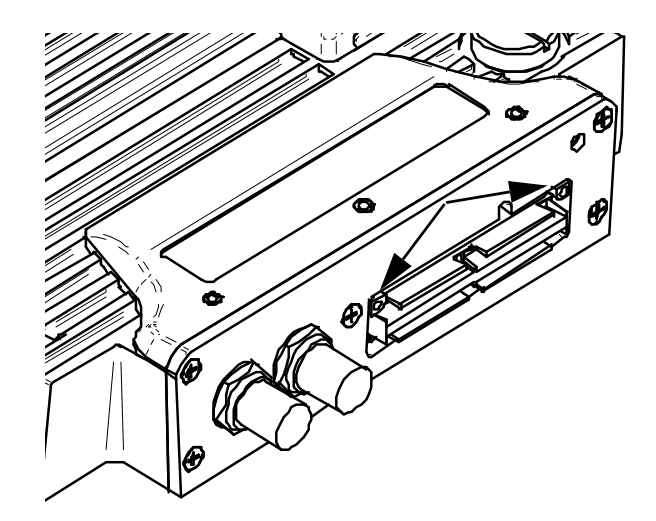

<span id="page-142-0"></span>**Figura B-2 Localização da guia do conector do módulo** *Phased Array*

- *b)* Pressione suavemente o conector da sonda *Phased Array* no conector do módulo *Phased Array* até ficar completamente inserido.
- *c)* Aperte os parafusos de retenção localizados na lateral do conector da sonda *Phased Array*.

### **B.4 Procedimento para limpar o filtro da ventoinha**

Esta seção descreve o procedimento de limpeza do filtro da ventoinha do módulo de aquisição para os modelos OMNI-M-PA3232, OMNI-M-PA32128 e OMNI-M-PA32128PR.

#### **Para limpar o filtro da ventoinha**

1. Na grade da ventoinha, remova o parafuso que prende a grade ao módulo (veja [Figura B-3 na página 144](#page-143-0)).

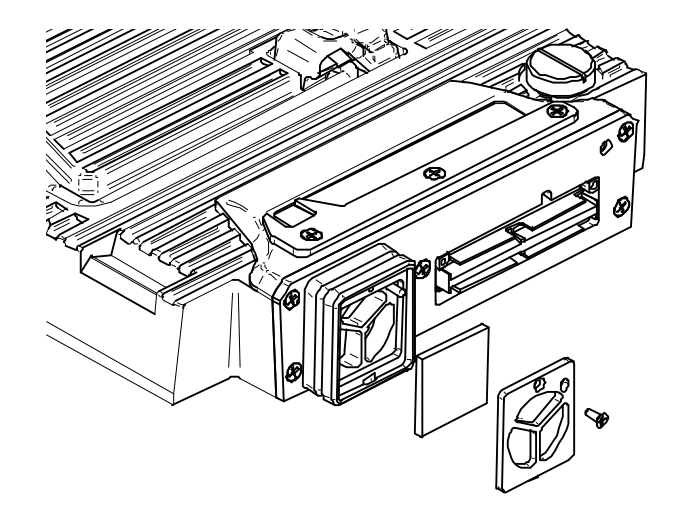

**Figura B-3 Grade e filtro do OMNI-M-PA32** *modelo* **nn**

- <span id="page-143-0"></span>2. Remova o filtro.
- 3. Limpe o filtro com água e sabão.
- 4. Lave o filtro com água e sabão e deixe-o secar.
- 5. Reinstale o filtro no interior da abertura da ventoinha.
- 6. Recoloque a grade e, em seguida, fixe-a com o parafuso.
# **Anexo C: Especificações do módulo OMNI-M-PA32128**

Este anexo descreve as especificações técnicas do módulo de aquisição do OmniScan PA modelo OMNI-M-PA32128 (veja [Figura C-1 na página 145](#page-144-0)).

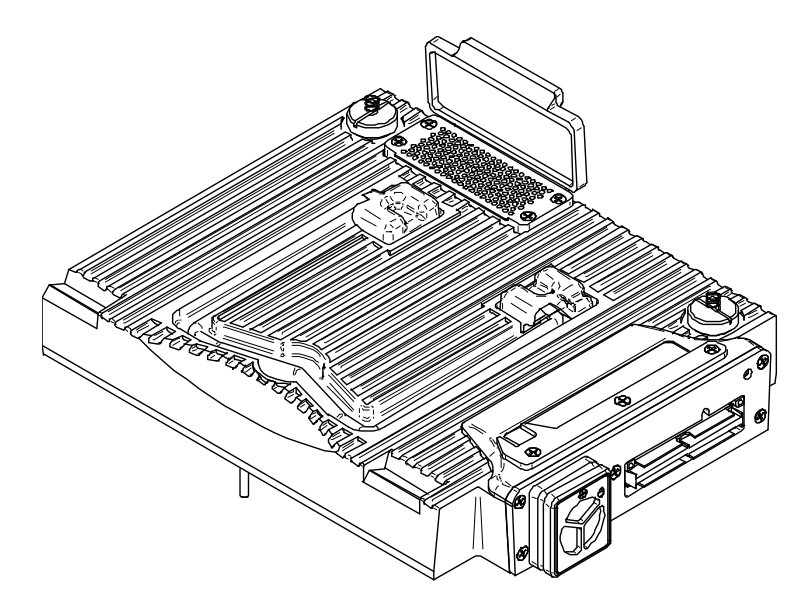

<span id="page-144-0"></span>**Figura C-1 Módulo** *Phased Array* **modelo OMNI-M-PA32128**

# **C.1 Especificações acústicas**

<span id="page-145-0"></span>Esta seção descreve as especificações acústicas do emissor, receptor e formação de feixe (veja [Tabela 32 na página 146](#page-145-0)).

|                                   | Pulsador                                                                        |  |
|-----------------------------------|---------------------------------------------------------------------------------|--|
| Tensão                            | Baixa: 45 V<br>Alta: $90V$                                                      |  |
| Largura do pulso                  | Ajustável de 30 ns a 500 ns; resolução de<br>2,5 ns.                            |  |
| Tempo de descida                  | $< 5 \text{ ns}$                                                                |  |
| Forma do pulso                    | Pulso quadrado negativo                                                         |  |
| Impedância de saída               | $< 30 \Omega$                                                                   |  |
| Receptor                          |                                                                                 |  |
| Faixa de ganho                    | De 0 dB a 74 dB com incrementos de 0,1 dB,<br>sinal máximo de entrada 1,25 Vp-p |  |
| Impedância de entrada             | $50 \Omega$                                                                     |  |
| Largura de banda do<br>sistema    | De 0,53 MHz a 21 MHz, ±10 % (-3 dB)                                             |  |
| Formação do feixe                 |                                                                                 |  |
| Tipo de rastreamento              | Setorial e linear                                                               |  |
| Abertura                          | 32 elementos                                                                    |  |
| Ouantidade de elementos           | 128 elementos                                                                   |  |
| Quantidade de leis focais         | 256                                                                             |  |
| Faixa de transmissão de<br>atraso | De $0 \mu s$ a $10 \mu s$ com incrementos de 2,5 ns                             |  |
| Faixa de recepção de<br>atraso    | De 0 µs a 10 µs com incrementos de 2,5 ns                                       |  |

**Tabela 32 Especificações acústicas — OMNI-M-PA32128** 

## **C.2 Especificações de aquisição**

<span id="page-146-0"></span>Esta seção descreve as especificações de aquisição de frequência, exibição de dados e sincronização (veja [Tabela 33 na página 147\)](#page-146-0).

|                                        | Frequência                                                                                                    |  |
|----------------------------------------|----------------------------------------------------------------------------------------------------|--|
| Frequência efetiva de<br>digitalização | Até 100 MHz (10 bits)                                                                                                    |  |
| A-scan (modo de<br>aquisição)          | Até 6.000 A-scan por segundo (512 pontos,<br>A-scan de 8 bit)                                                                        |  |
| Variação máxima de<br>pulso            | Até 10 kHz (C-scan)                                                                                                    |  |
| Profundidade do<br>material            | 59,8 metros em aço (onda longitudinal),<br>10 ms com compressão<br>0,49 metros em aço (onda longitudinal),<br>81,9 µs sem compressão |  |
|                                        | Tela                                                                                                    |  |
| Taxa de atualização                    | A-scan: 60 Hz; S-scan: de 20 Hz a 30 Hz                                                                                              |  |
| Envelope (modo eco-<br>dinâmico)       | Sim: S-scan com volume corrigido (30 Hz)                                                                                             |  |
| Sincronização                          |                                                                                                    |  |
| No relógio interno                     | De 1 Hz a 10 kHz                                                                                                    |  |
| Fase externa                           | Sim                                                                                                    |  |
| No codificador                         | Sobre 2 eixos: de 1 ciclo a 65.536 ciclos                                                                                            |  |

**Tabela 33 Especificações de aquisição — OMNI-M-PA32128** 

## **C.3 Especificações sobre dados**

<span id="page-146-1"></span>Esta seção descreve as especificações dos dados de processamento, TCG e armazenamento (veja [Tabela 34 na página 147\)](#page-146-1).

**Tabela 34 Especificação de dados — OMNI-M-PA32128** 

| Processamento                                 |                 |
|-----------------------------------------------|-----------------|
| Quantidade de pontos de   Até 8.000.<br>dados |                 |
| Média em tempo real                           | $12, 4, 8$ e 16 |

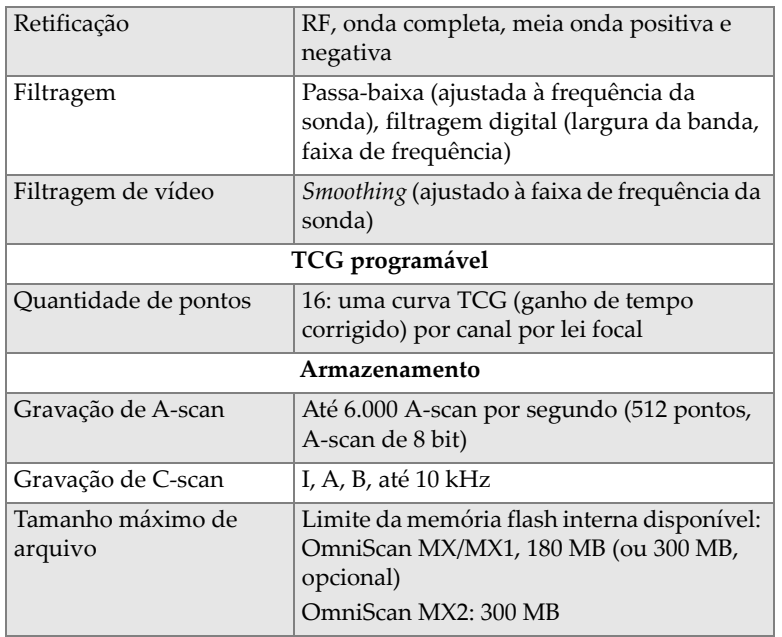

#### **Tabela 34 Especificação de dados — OMNI-M-PA32128** *(continuação)*

# **Anexo D: OMNI-M-UT-2C, OMNI-M-UT-4C e especificações do módulo OMNI-M-UT-8C**

Este anexo apresenta as especificações técnicas para o módulo de aquisição OmniScan UT modelos OMNI-M-UT-2C, OMNI-M-UT-8C (veja [Figura D-1 na](#page-148-0)  [página 149](#page-148-0)) e OMNI-M-UT-4C.

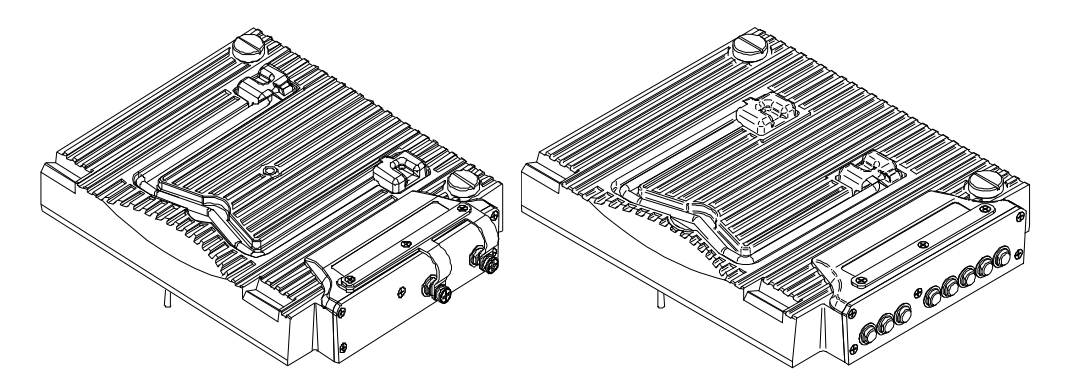

<span id="page-148-0"></span>**Figura D-1 Módulos OMNI-M-UT-2C (***esquerda***) e OMNI-M-UT-8C (***direita***)**

# **D.1 Especificações acústicas**

<span id="page-149-0"></span>Esta seção descreve a quantidade de canais disponíveis por módulo de aquisição e as especificações acústicas para o emissor e o receptor (veja [Tabela 35 na página 150\)](#page-149-0).

| Quantidade de canais  |                                             |
|-----------------------|---------------------------------------------|
| Modo pulso-eco        | 2 canais, OMNI-M-UT-2C                      |
|                       | 4 canais, OMNI-M-UT-4C                      |
|                       | 8 canais, OMNI-M-UT-8C                      |
| Modo pitch-catch      | 1 pulsador e 1 receptor, OMNI-M-UT-2C       |
|                       | 2 emissores e 2 receptores, OMNI-M-UT-4C    |
|                       | 4 emissores e 4 receptores, OMNI-M-UT-8C    |
| Pulsador              |                                             |
| Tensão                | 50 V, 100 V, 200 V, 300 V                   |
| Largura do pulso      | Ajustável de 30 ns a 1.000 ns; resolução de |
|                       | $2,5$ ns                                    |
| Tempo de descida      | Menor que 7 ns                              |
| Forma do pulso        | Pulso quadrado negativo                     |
| Impedância de saída   | $< 7 \Omega$                                |
| Receptor              |                                             |
| Faixa de ganho do     | De 0 dB a 100 dB, sinal de saída máxima de  |
| receptor              | 20 Vp-p                                     |
| Impedância de entrada | $50 \Omega$                                 |
| Largura de banda      | De 0,25 a 32 MHz (-3 dB)                    |

**Tabela 35 Especificações acústicas — OMNI-M-UT-***n***C** 

## **D.2 Especificações de aquisição**

<span id="page-150-0"></span>Esta seção descreve as especificações de aquisição para frequência, exibição de dados e sincronização (veja [Tabela 36 na página 151\)](#page-150-0).

|                                        | Frequência                                                                                                    |  |
|----------------------------------------|----------------------------------------------------------------------------------------------------|--|
| Frequência efetiva de<br>digitalização | Até 100 MHz (10 bits)                                                                                                    |  |
| A-scan (modo de<br>aquisição)          | Até 6.000 A-scan por segundo (512 pontos,<br>A-scan de 8 bit)                                                               |  |
| Variação máxima de<br>pulso            | Até 10 kHz (C-scan)                                                                                                    |  |
| Profundidade do<br>material            | 59,8 metros em aço (onda L), 10 ms com<br>compressão<br>$0.49$ m em aço (onda longitudinal), $81.9 \mu s$<br>sem compressão |  |
| Tela                                   |                                                                                                    |  |
| Taxa de atualização                    | A-scan: $60$ Hz                                                                                                    |  |
| Envelope (modo eco-<br>dinâmico)       | Sim                                                                                                    |  |
| Sincronização                          |                                                                                                    |  |
| No relógio interno                     | De $1$ Hz a $10$ kHz                                                                                                    |  |
| Fase externa                           | Sim                                                                                                    |  |
| No codificador                         | Sobre 2 eixos: de 1 ciclo a 65.536 ciclos                                                                                   |  |

**Tabela 36 Especificações de aquisição — OMNI-M-UT-***n***C** 

## **D.3 Especificações sobre dados**

<span id="page-150-1"></span>Esta seção descreve as especificações dos dados para processamento, TCG e armazenamento (veja [Tabela 37 na página 151\)](#page-150-1).

**Tabela 37 Especificações sobre dados — OMNI-M-UT-***n***C** 

| Processamento                                |             |
|----------------------------------------------|-------------|
| Quantidade de pontos de   Até 8.000<br>dados |             |
| Média em tempo real                          | 2, 4, 8, 16 |

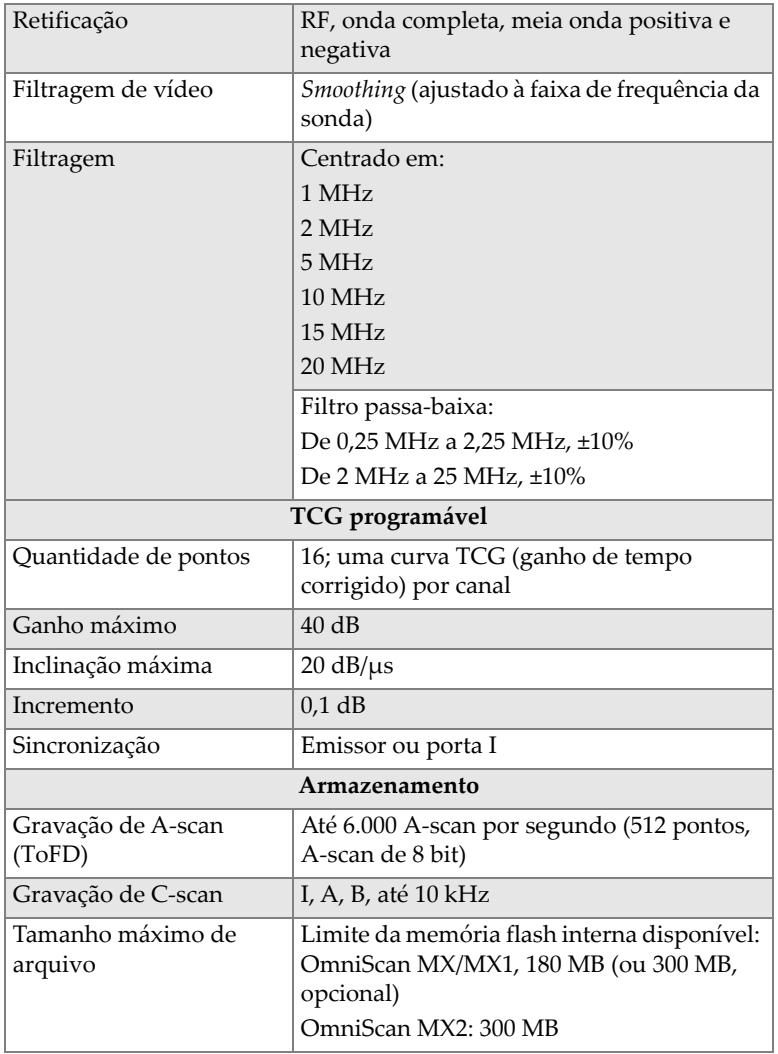

#### **Tabela 37 Especificações sobre dados — OMNI-M-UT-***n***C** *(continuação)*

# **Anexo E: Especificações dos módulos OMNI-M-PA1616M e OMNI-M-PA1664M**

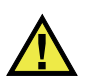

### **CUIDADO**

Para reduzir o risco de choque elétrico, evite tocar na parte interna do condutor dos conectores BNC (LEMO). O condutor interno pode apresentar corrente de até 200 volts. O símbolo de atenção próximo aos conectores BNC indica o risco de choque elétrico.

#### IMPORTANTE

O módulo OMNI-M-PA1616M só é compatível com o OmniScan MX.

Este anexo descreve as especificações técnicas do módulo de aquisição OmniScan PA modelos OMNI-M-PA1616M e OMNI-M-PA1664M (veja [Figura E-1 na página 154\)](#page-153-0).

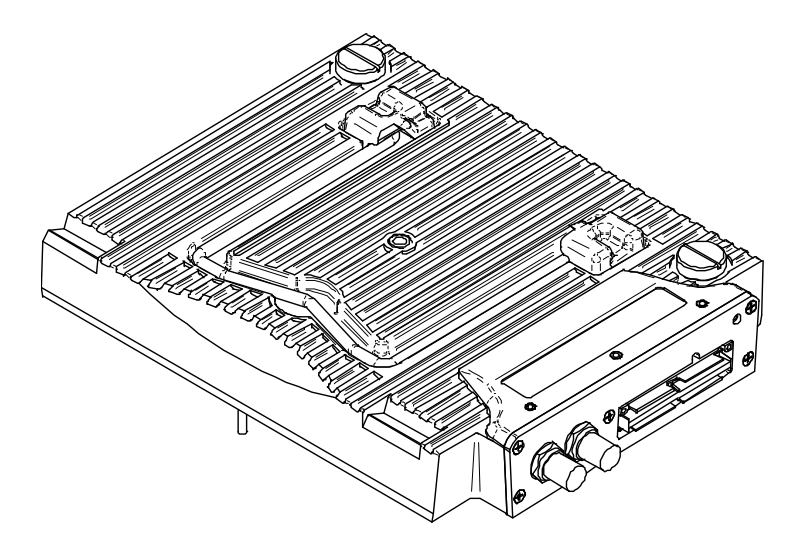

**Figura E-1 Módulo** *Phased Array* **modelos OMNI-M-PA1616M e OMNI-M-PA1664M**

## <span id="page-153-0"></span>**E.1 Especificações acústicas**

<span id="page-153-1"></span>Esta seção descreve as especificações acústicas do emissor, receptor e formação de feixe (veja [Tabela 38 na página 154](#page-153-1)).

| Pulsador              |                                                          |
|-----------------------|----------------------------------------------------------|
| Tensão                | Baixa: 40 V<br>Alta: 80 V                                |
| Largura do pulso      | Ajustável de 30 ns a 500 ns; resolução de<br>$2.5$ ns    |
| Tempo de descida      | $< 10$ ns                                                |
| Forma do pulso        | Pulso quadrado negativo                                  |
| Impedância de saída   | $<$ 25 $\Omega$                                          |
| Receptor              |                                                          |
| Faixa de ganho        | De 0 dB a 74 dB, sinal de saída máxima de<br>$1,32 Vp-p$ |
| Impedância de entrada | 75 $\Omega$                                              |

**Tabela 38 Especificações acústicas — OMNI-M-PA16***nn***M** 

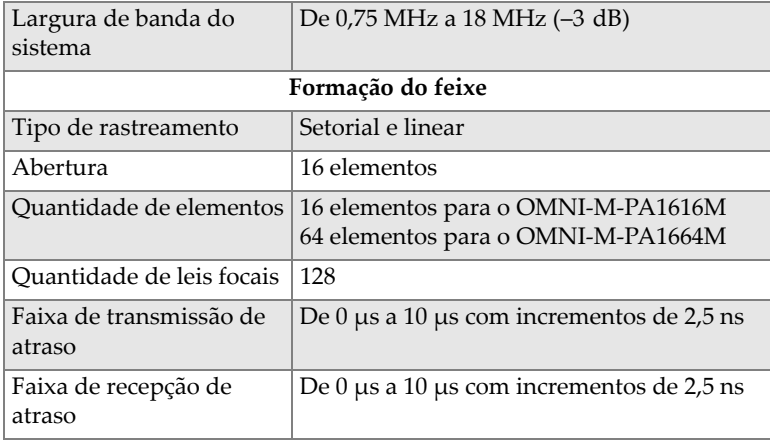

#### **Tabela 38 Especificações acústicas — OMNI-M-PA16***nn***M** *(continuação)*

## **E.2 Especificações de aquisição**

<span id="page-154-0"></span>Esta seção descreve as especificações de aquisição da frequência, exibição de dados e sincronização (veja [Tabela 39 na página 155\)](#page-154-0).

**Tabela 39 Especificações de aquisição — OMNI-M-PA16***nn***M** 

| Frequência                             |                                                   |
|----------------------------------------|---------------------------------------------------|
| Frequência efetiva de<br>digitalização | Até 100 MHz (10 bits)                             |
| Variação máxima de<br>pulso            | Até 10 kHz (C-scan)                               |
| Tela                                   |                                                   |
| Taxa de atualização                    | A-scan: 60 Hz; S-scan: até 40 Hz                  |
| Envelope (modo eco-<br>dinâmico)       | Sim: S-scan com volume corrigido (até<br>$40$ Hz) |
| Sincronização                          |                                                   |
| No relógio interno                     | De 1 Hz a 10 kHz                                  |

## **E.3 Especificações sobre dados**

<span id="page-155-0"></span>Esta seção descreve as especificações dos dados de processamento e TCG (veja [Tabela 40 na página 156](#page-155-0)).

| Processamento                |                                                                                                    |  |
|------------------------------|----------------------------------------------------------------------------------------------------|--|
| Média em tempo real          | 2, 4, 8 e 16                                                                                                    |  |
| Retificação                  | RF, onda completa, meia onda positiva e<br>negativa                                                                      |  |
| Filtragem                    | Passa-baixa (ajustada à frequência da<br>sonda), filtragem digital (largura da banda,<br>faixa de frequência).           |  |
| Filtragem de vídeo           | <i>Smoothing</i> (ajustado à faixa de frequência da<br>sonda).                                                           |  |
| TCG programável              |                                                                                                    |  |
| Quantidade de pontos         | 16: uma curva TCG (ganho de tempo<br>corrigido) por canal por lei focal.                                                 |  |
| Armazenamento                |                                                                                                    |  |
| Gravação de C-scan           | I, A, B, até $10 \text{ kHz}$                                                                                            |  |
| Tamanho máximo de<br>arquivo | Limite da memória flash interna disponível:<br>OmniScan MX/MX1, 180 MB (ou 300 MB,<br>opcional).<br>OmniScan MX2: 300 MB |  |

**Tabela 40 Especificações sobre dados — OMNI-M-PA16***nn***M** 

# **Anexo F: Especificações do módulo OMNI-M-PA1616**

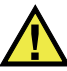

### **CUIDADO**

Evite tocar na parte interna do condutor dos conectores BNC (ou LEMO) para reduzir o risco de choque elétrico. O condutor interno pode apresentar corrente de até 200 volts. O símbolo de atenção próximo aos conectores BNC indica o risco de choque elétrico.

#### IMPORTANTE

O módulo OMNI-M-PA1616 só é compatível com o OmniScan MX.

Este anexo apresenta as especificações técnicas do módulo de aquisição o OmniScan PA modelo OMNI-M-PA1616 (veja [Figura F-1 na página 158\)](#page-157-0).

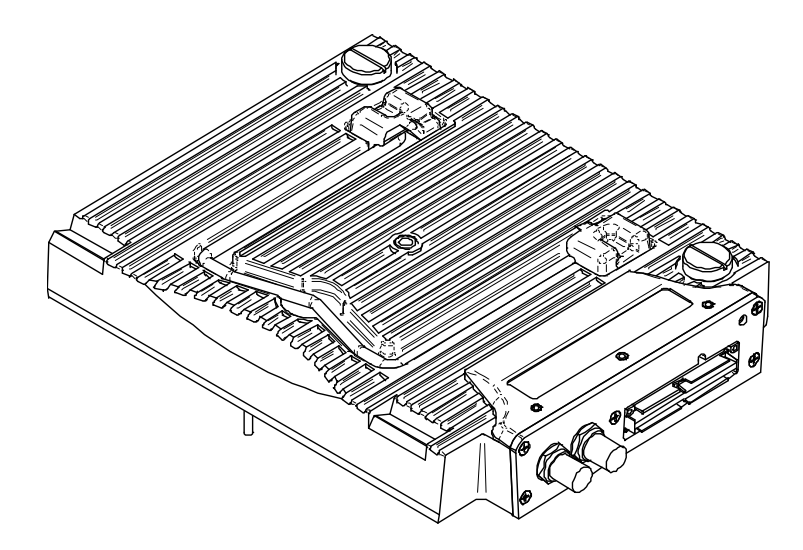

**Figura F-1 Módulo** *Phased Array* **modelo OMNI-M-PA1616**

# <span id="page-157-0"></span>**F.1 Especificações acústicas**

<span id="page-157-1"></span>Esta seção descreve as especificações acústicas do emissor, receptor e formação de feixe (veja [Tabela 41 na página 158](#page-157-1)).

| Pulsador              |                                                       |  |
|-----------------------|-------------------------------------------------------|--|
| Tensão                | Baixa: 40 V<br>Alta: 80 V                             |  |
|                       |                                                       |  |
| Largura do pulso      | Ajustável de 30 ns a 500 ns; resolução de<br>$2.5$ ns |  |
| Tempo de descida      | $< 10$ ns                                             |  |
| Forma do pulso        | Pulso quadrado negativo                               |  |
| Impedância de saída   | $<$ 25 $\Omega$                                       |  |
| Receptor              |                                                       |  |
| Faixa de ganho        | De 0 dB a 74 dB, sinal de saída máxima de             |  |
|                       | $1,32 Vp-p$                                           |  |
| Impedância de entrada | $75 \Omega$                                           |  |

**Tabela 41 Especificações acústicas — OMNI-M-PA1616** 

| Largura de banda do<br>sistema    | De 0,75 MHz a 18 MHz (-3 dB)              |  |
|-----------------------------------|-------------------------------------------|--|
| Formação do feixe                 |                                           |  |
| Tipo de rastreamento              | Setorial e linear                         |  |
| Abertura                          | 16 elementos                              |  |
| Quantidade de elementos           | 16 elementos                              |  |
| Quantidade de leis focais         | 256                                       |  |
| Faixa de transmissão de<br>atraso | De 0 µs a 10 µs com incrementos de 2,5 ns |  |
| Faixa de recepção de<br>atraso    | De 0 μs a 10 μs com incrementos de 2,5 ns |  |

**Tabela 41 Especificações acústicas — OMNI-M-PA1616** *(continuação)*

# **F.2 Especificações de aquisição**

<span id="page-158-0"></span>Esta seção descreve as especificações de aquisição da frequência, exibição de dados e sincronização (veja [Tabela 42 na página 159\)](#page-158-0).

| Frequência                             |                                                                                                    |  |
|----------------------------------------|----------------------------------------------------------------------------------------------------|--|
| Frequência efetiva de<br>digitalização | Até 100 MHz (10 bits)                                                                                                    |  |
| A-scan (modo de<br>aquisição)          | Até 6.000 A-scan por segundo (512 pontos,<br>A-scan de 8 bit)                                                                          |  |
| Variação máxima de<br>pulso            | Até 10 kHz (C-scan)                                                                                                    |  |
| Profundidade do<br>material            | 59,8 metros em aço (onda longitudinal),<br>10 ms com compressão<br>$0,49$ m em aço (onda longitudinal), $81,9 \mu s$<br>sem compressão |  |
| Tela                                   |                                                                                                    |  |
| Taxa de atualização                    | A-scan: 60 Hz; S-scan: de 20 Hz a 30 Hz                                                                                                |  |
| Envelope (modo eco-<br>dinâmico)       | Sim: S-scan com volume corrigido (30 Hz)                                                                                               |  |
| Sincronização                          |                                                                                                    |  |
| No relógio interno                     | De 1 Hz a $10$ kHz                                                                                                    |  |

**Tabela 42 Especificações de aquisição — OMNI-M-PA1616** 

#### **Tabela 42 Especificações de aquisição — OMNI-M-PA1616** *(continuação)*

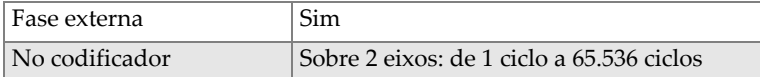

## **F.3 Especificações sobre dados**

<span id="page-159-0"></span>Esta seção descreve as especificações dos dados de processamento, TCG e armazenamento (veja [Tabela 43 na página 160\)](#page-159-0).

| Processamento                    |                                                                                                    |  |
|----------------------------------|----------------------------------------------------------------------------------------------------|--|
| Quantidade de pontos de<br>dados | Até 8,000                                                                                                    |  |
| Média em tempo real              | 2.4.8 e 16                                                                                                    |  |
| Retificação                      | RF, onda completa, meia onda positiva e<br>negativa                                                                     |  |
| Filtragem                        | Passa-baixa (ajustada à frequência da<br>sonda), filtragem digital (largura da banda,<br>faixa de frequência)           |  |
| Filtragem de vídeo               | Smoothing (ajustado à faixa de frequência da<br>sonda)                                                                  |  |
| TCG programável                  |                                                                                                    |  |
| Quantidade de pontos             | 16: uma curva TCG (ganho de tempo<br>corrigido) por canal por lei focal                                                 |  |
| Armazenamento                    |                                                                                                    |  |
| Gravação de A-scan               | 6.000 A-scan por segundo (512 pontos, A-<br>scan de 8 bit)                                                              |  |
| Gravação de C-scan               | I, A, B, até $10$ kHz                                                                                                   |  |
| Tamanho máximo de<br>arquivo     | Limite da memória flash interna disponível:<br>OmniScan MX/MX1, 180 MB (ou 300 MB,<br>opcional)<br>OmniScan MX2: 300 MB |  |

**Tabela 43 Especificação sobre dados — OMNI-M-PA1616** 

# **Anexo G: Especificações do módulo OMNI-M-PA16128**

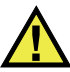

### **CUIDADO**

Para reduzir o risco de choque elétrico, evite tocar na parte interna do condutor dos conectores BNC (LEMO). O condutor interno pode apresentar corrente de até 200 volts. O símbolo de atenção próximo aos conectores BNC indica o risco de choque elétrico.

Este anexo apresenta as especificações técnicas do módulo de aquisição o OmniScan PA modelo OMNI-M-PA16128 (veja [Figura G-1 na página 161\)](#page-160-0).

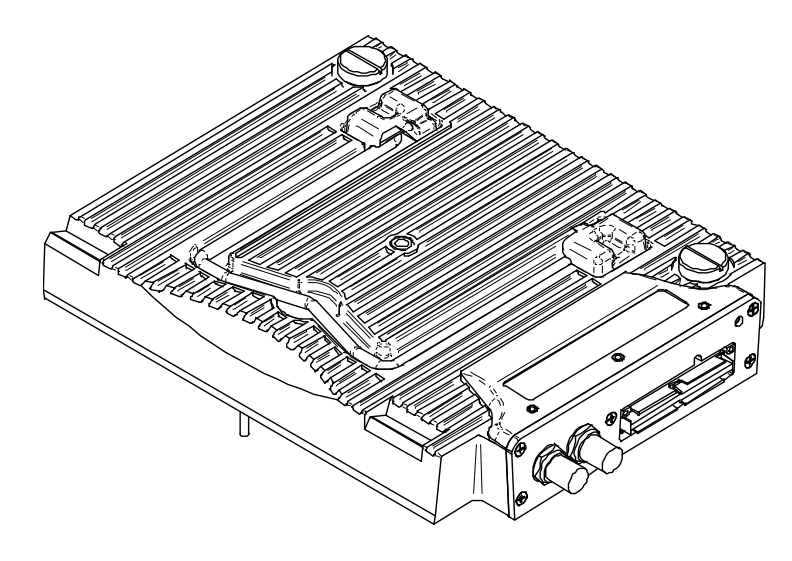

<span id="page-160-0"></span>**Figura G-1 Módulo** *Phased Array* **modelo OMNI-M-PA16128**

# **G.1 Especificações acústicas**

<span id="page-161-0"></span>Esta seção descreve as especificações acústicas do emissor, receptor e formação de feixe (veja [Tabela 44 na página 162](#page-161-0)).

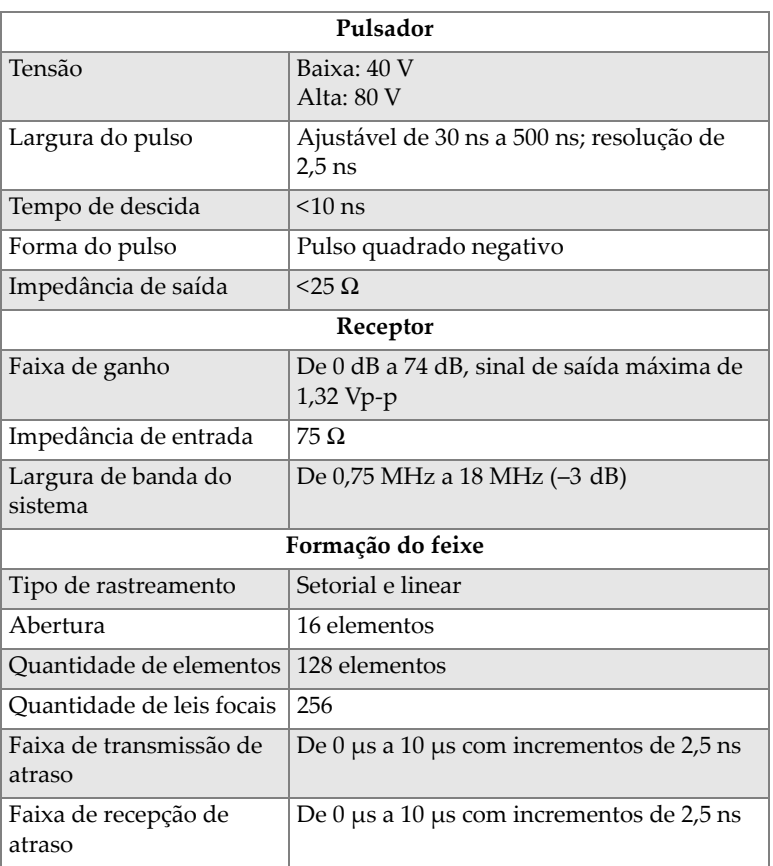

#### **Tabela 44 Especificações acústicas — OMNI-M-PA16128**

## **G.2 Especificações de aquisição**

<span id="page-162-0"></span>Esta seção descreve as especificações de aquisição para frequência, exibição de dados e sincronização (veja [Tabela 45 na página 163\)](#page-162-0).

| Frequência                             |                                                                                                    |  |
|----------------------------------------|----------------------------------------------------------------------------------------------------|--|
| Frequência efetiva de<br>digitalização | Até 100 MHz (10 bits)                                                                                                    |  |
| A-scan (modo de<br>aquisição)          | Até 6.000 A-scan por segundo (512 pontos,<br>A-scan de 8 bit)                                                                          |  |
| Variação máxima de<br>pulso            | Até 10 kHz (C-scan)                                                                                                    |  |
| Profundidade do<br>material            | 59,8 metros em aço (onda longitudinal),<br>10 ms com compressão<br>$0.49$ m em aço (onda longitudinal), $81.9 \mu s$<br>sem compressão |  |
| Tela                                   |                                                                                                    |  |
| Taxa de atualização                    | A-scan: 60 Hz; S-scan: de 20 Hz a 30 Hz                                                                                                |  |
| Envelope (modo eco-<br>dinâmico)       | Sim: S-scan com volume corrigido (30 Hz)                                                                                               |  |
| Sincronização                          |                                                                                                    |  |
| No relógio interno                     | De $1$ Hz a $10$ kHz                                                                                                    |  |
| Fase externa                           | Sim                                                                                                    |  |
| No codificador                         | Sobre 2 eixos: de 1 ciclo a 65.536 ciclos                                                                                              |  |

**Tabela 45 Especificações de aquisição — OMNI-M-PA16128** 

## **G.3 Especificações sobre dados**

<span id="page-162-1"></span>Esta seção descreve as especificações dos dados de processamento, TCG e armazenamento (veja [Tabela 46 na página 163\)](#page-162-1).

**Tabela 46 Especificações sobre dados — OMNI-M-PA16128** 

| Processamento                                |                |
|----------------------------------------------|----------------|
| Quantidade de pontos de   Até 8.000<br>dados |                |
| Média em tempo real                          | $2, 4, 8$ e 16 |

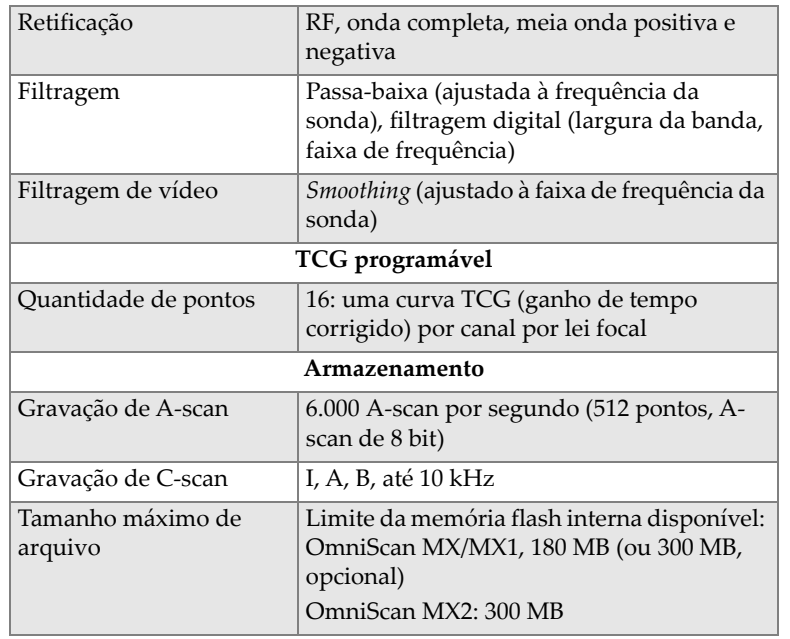

### **Tabela 46 Especificações sobre dados — OMNI-M-PA16128** *(continuação)*

# **Anexo H: Especificações do módulo OMNI-M-PA16128PR**

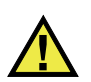

### **CUIDADO**

Para reduzir o risco de choque elétrico, evite tocar na parte interna do condutor dos conectores BNC (LEMO). O condutor interno pode apresentar corrente de até 200 volts. O símbolo de atenção próximo aos conectores BNC indica o risco de choque elétrico.

#### IMPORTANTE

O módulo OMNI-M-PA16128PR só é compatível com o OmniScan MX.

Este anexo apresenta as especificações técnicas do módulo de aquisição do OmniScan PA modelo OMNI-M-PA16128PR (veja [Figura H-1 na página 166](#page-165-0)).

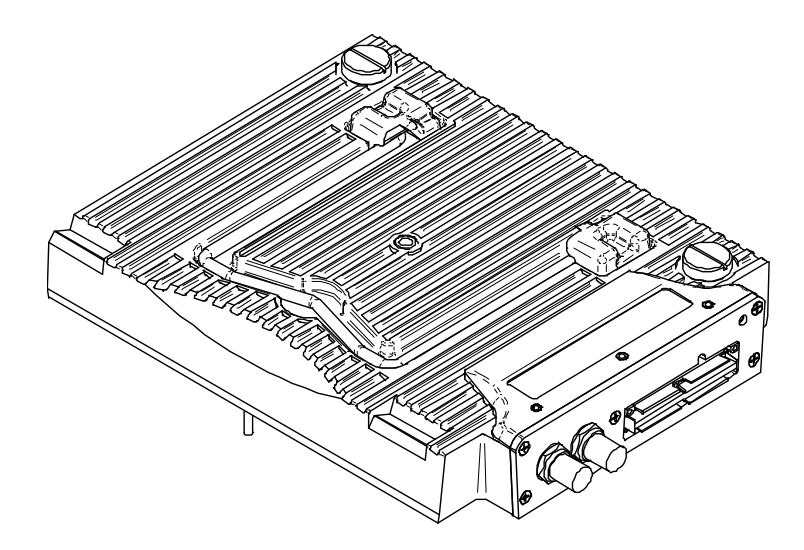

**Figura H-1 Módulo** *Phased Array* **modelo OMNI-M-PA16128PR**

## <span id="page-165-0"></span>**H.1 Especificações acústicas**

<span id="page-165-1"></span>Esta seção descreve as especificações acústicas do emissor, receptor e formação de feixe (veja [Tabela 47 na página 166](#page-165-1)).

| Pulsador              |                                           |  |
|-----------------------|-------------------------------------------|--|
| Tensão                | Baixa: 40 V                               |  |
|                       | Alta: 80 V                                |  |
| Largura do pulso      | Ajustável de 30 ns a 500 ns; resolução de |  |
|                       | $2,5$ ns                                  |  |
| Tempo de descida      | $< 10$ ns                                 |  |
| Forma do pulso        | Pulso quadrado negativo                   |  |
| Impedância de saída   | $<$ 25 $\Omega$                           |  |
| Receptor              |                                           |  |
| Faixa de ganho        | De 0 dB a 74 dB, sinal de saída máxima de |  |
|                       | $1,32 Vp-p$                               |  |
| Impedância de entrada | 50 Ω (canal pulso-eco)                    |  |
|                       | 150 Ω (canal pitch-catch)                 |  |

**Tabela 47 Especificações acústicas — OMNI-M-PA16128PR** 

| De 0,75 MHz a 18 MHz (-3 dB)                        |  |  |
|-----------------------------------------------------|--|--|
|                                                     |  |  |
| Formação do feixe                                   |  |  |
| Setorial e linear                                   |  |  |
| 16 elementos                                        |  |  |
| 128 elementos<br>Ouantidade de elementos            |  |  |
| 256                                                 |  |  |
| De 0 µs a 10 µs com incrementos de 2,5 ns           |  |  |
|                                                     |  |  |
| De 0 $\mu$ s a 10 $\mu$ s com incrementos de 2,5 ns |  |  |
|                                                     |  |  |
|                                                     |  |  |

**Tabela 47 Especificações acústicas — OMNI-M-PA16128PR** *(continuação)*

# **H.2 Especificações de aquisição**

<span id="page-166-0"></span>Esta seção descreve as especificações de aquisição da frequência, exibição de dados e sincronização (veja [Tabela 48 na página 167\)](#page-166-0).

| Frequência                             |                                                                                                    |
|----------------------------------------|----------------------------------------------------------------------------------------------------|
| Frequência efetiva de<br>digitalização | Até 100 MHz (10 bits)                                                                                                    |
| A-scan (modo de<br>aquisição)          | Até 6.000 A-scan por segundo (512 pontos,<br>A-scan de 8 bit)                                                                          |
| Variação máxima de<br>pulso            | Até 10 kHz (C-scan).                                                                                                    |
| Profundidade do<br>material            | 59,8 metros em aço (onda longitudinal),<br>10 ms com compressão<br>$0,49$ m em aço (onda longitudinal), $81,9 \mu s$<br>sem compressão |
| Tela                                   |                                                                                                    |
| Taxa de atualização                    | A-scan: 60 Hz; S-scan: de 20 Hz a 30 Hz                                                                                                |
| Envelope (modo eco-<br>dinâmico)       | Sim: S-scan com volume corrigido (30 Hz)                                                                                               |
| Sincronização                          |                                                                                                    |
| No relógio interno                     | De 1 Hz a $10$ kHz                                                                                                    |

**Tabela 48 Especificações de aquisição — OMNI-M-PA16128PR** 

**Tabela 48 Especificações de aquisição — OMNI-M-PA16128PR** *(continuação)*

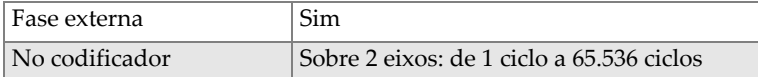

## **H.3 Especificações sobre dados**

<span id="page-167-0"></span>Esta seção descreve as especificações dos dados de processamento, TCG e armazenamento (veja [Tabela 49 na página 168\)](#page-167-0).

**Tabela 49 Especificações sobre dados — OMNI-M-PA16128PR** 

| Processamento                    |                                                                                                    |
|----------------------------------|----------------------------------------------------------------------------------------------------|
| Quantidade de pontos de<br>dados | Até 8,000                                                                                                    |
| Média em tempo real              | 2, 4, 8 e 16                                                                                                    |
| Retificação                      | RF, onda completa, meia onda positiva e<br>negativa                                                                     |
| Filtragem                        | Passa-baixa (ajustada à frequência da<br>sonda), filtragem digital (largura da banda,<br>faixa de frequência).          |
| Filtragem de vídeo               | N/A                                                                                                    |
|                                  | TCG programável                                                                                                    |
| Quantidade de pontos             | 16: uma curva TCG (ganho de tempo<br>corrigido) por canal por lei focal                                                 |
|                                  | Armazenamento                                                                                                    |
| Gravação de A-scan               | 6.000 A-scan por segundo (512 pontos, A-<br>scan de 8 bit)                                                              |
| Gravação de C-scan               | I, A, B, até 10 kHz                                                                                                    |
| Tamanho máximo de<br>arquivo     | Limite da memória flash interna disponível:<br>OmniScan MX/MX1, 180 MB (ou 300 MB,<br>opcional)<br>OmniScan MX2: 300 MB |

# **Anexo I: Especificações do módulo OMNI-M-PA32128PR**

Este anexo apresenta as especificações técnicas para o módulo de aquisição OmniScan PA modelo OMNI-M-PA32128PR (veja [Figura I-1 na página 169](#page-168-0)).

<span id="page-168-0"></span>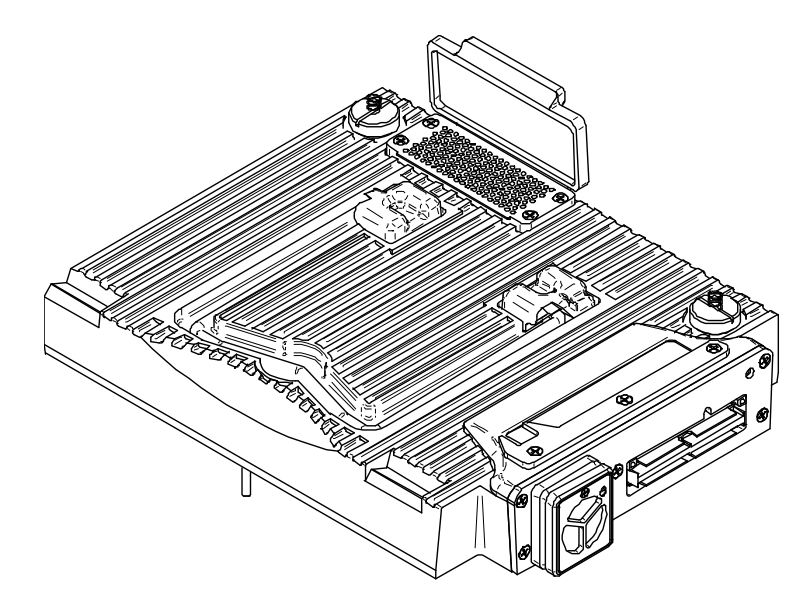

**Figura I-1 Módulo** *Phased Array* **modelo OMNI-M-PA32128PR**

# **I.1 Especificações acústicas**

<span id="page-169-0"></span>Esta seção descreve as especificações acústicas do emissor, receptor e formação de feixe (veja [Tabela 50 na página 170](#page-169-0)).

| Pulsador                          |                                                                                                    |  |
|-----------------------------------|----------------------------------------------------------------------------------------------------|--|
| Tensão                            | Baixa: 45 V<br>Alta: $90V$                                                                                                    |  |
| Largura do pulso                  | Ajustável de 30 ns a 500 ns; resolução de<br>2,5 ns                                                                                         |  |
| Tempo de descida                  | $5$ ns                                                                                                    |  |
| Forma do pulso                    | Pulso quadrado negativo                                                                                                    |  |
| Impedância de saída               | $<30 \Omega$                                                                                                    |  |
| Receptor                          |                                                                                                    |  |
| Faixa de ganho                    | De 0 dB a 74 dB com incrementos de 0,1 dB,<br>sinal máximo de saída de 1,3 Vp-p (canal<br>pulso-eco) e 0,9 Vp-p (canal <i>pitch-catch</i> ) |  |
| Impedância de entrada             | 50 Ω (canal pulso-eco) e 150 Ω (canal <i>pitch</i> -<br>catch)                                                                              |  |
| Largura de banda do<br>sistema    | De 0,53 MHz a 21 MHz, ±10 % (-3 dB)                                                                                                    |  |
| Formação do feixe                 |                                                                                                    |  |
| Tipo de rastreamento              | Setorial e linear                                                                                                    |  |
| Abertura                          | 32 elementos                                                                                                    |  |
| Quantidade de elementos           | 128 elementos                                                                                                    |  |
| Quantidade de leis focais         | 256                                                                                                    |  |
| Faixa de transmissão de<br>atraso | De $0 \mu s$ a $10 \mu s$ com incrementos de 2,5 ns                                                                                         |  |
| Faixa de recepção de<br>atraso    | De 0 $\mu$ s a 10 $\mu$ s com incrementos de 2,5 ns                                                                                         |  |

**Tabela 50 Especificações acústicas — OMNI-M-PA32128PR** 

## **I.2 Especificações de aquisição**

<span id="page-170-0"></span>Esta seção descreve as especificações de aquisição para frequência, exibição de dados e sincronização (veja [Tabela 51 na página 171\)](#page-170-0).

| Frequência                             |                                                                                                    |  |
|----------------------------------------|----------------------------------------------------------------------------------------------------|--|
| Frequência efetiva de<br>digitalização | Até 100 MHz (10 bits)                                                                                                    |  |
| A-scan (modo de<br>aquisição)          | Até 6.000 A-scan por segundo (512 pontos,<br>A-scan de 8 bit)                                                                          |  |
| Variação máxima de<br>pulso            | Até 10 kHz (C-scan)                                                                                                    |  |
| Profundidade do<br>material            | 59,8 metros em aço (onda longitudinal),<br>10 ms com compressão<br>$0.49$ m em aço (onda longitudinal), $81.9 \mu s$<br>sem compressão |  |
| <b>Tela</b>                            |                                                                                                    |  |
| Taxa de atualização                    | A-scan: 60 Hz; S-scan: de 20 Hz a 30 Hz                                                                                                |  |
| Envelope (modo eco-<br>dinâmico)       | Sim: S-scan com volume corrigido (30 Hz)                                                                                               |  |
| Sincronização                          |                                                                                                    |  |
| No relógio interno                     | De 1 Hz a 10 kHz                                                                                                    |  |
| Fase externa                           | Sim                                                                                                    |  |
| No codificador                         | Sobre 2 eixos: de 1 ciclo a 65.536 ciclos                                                                                              |  |

**Tabela 51 Especificações de aquisição — OMNI-M-PA32128PR** 

## **I.3 Especificações sobre dados**

<span id="page-170-1"></span>Esta seção descreve as especificações dos dados de processamento, TCG e armazenamento (veja [Tabela 52 na página 171\)](#page-170-1).

**Tabela 52 Especificações sobre dados — OMNI-M-PA32128PR** 

| Processamento                                |                 |
|----------------------------------------------|-----------------|
| Quantidade de pontos de   Até 8.000<br>dados |                 |
| Média em tempo real                          | $12, 4, 8$ e 16 |

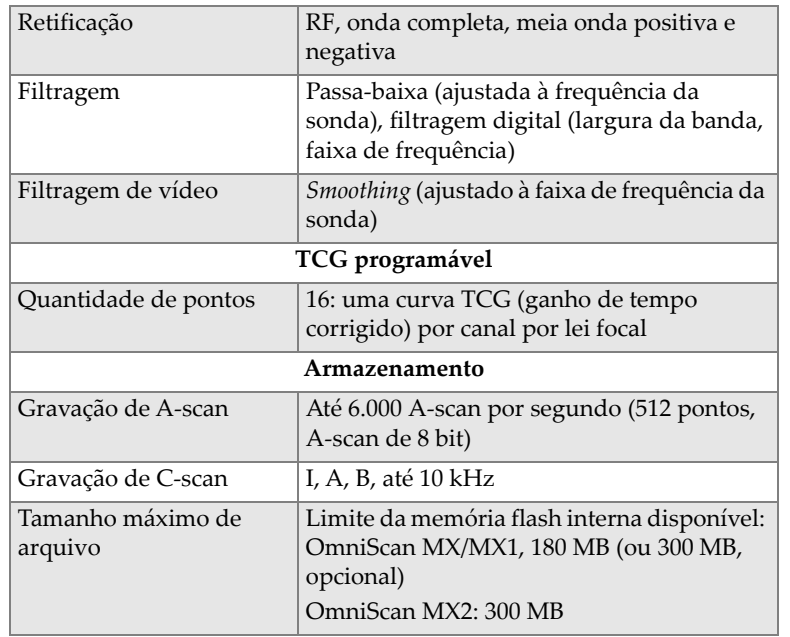

#### **Tabela 52 Especificações sobre dados — OMNI-M-PA32128PR** *(continuação)*

# **Anexo J: Especificações do módulo OMNI-M-PA3232**

Este anexo apresenta as especificações técnicas do módulo de aquisição o OmniScan PA modelo OMNI-M-PA3232 (veja [Figura J-1 na página 173\)](#page-172-0).

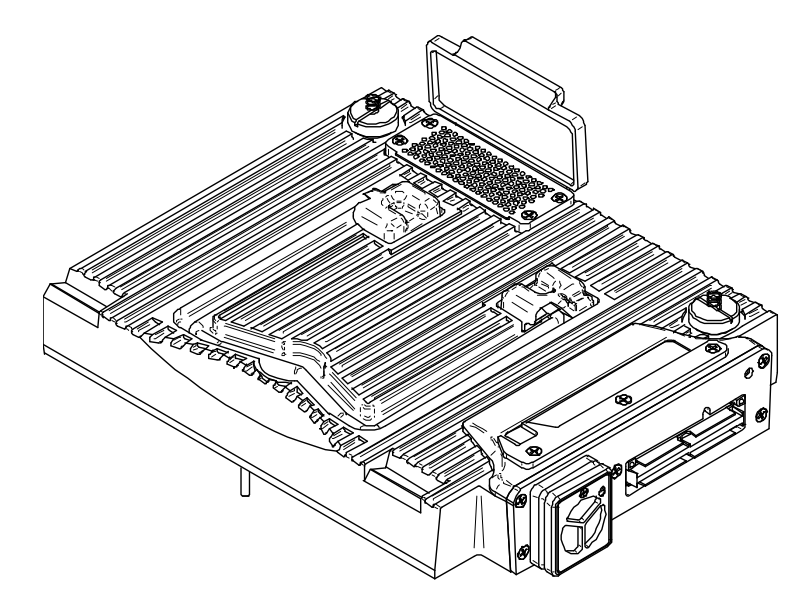

<span id="page-172-0"></span>**Figura J-1 Módulo** *Phased Array* **modelo OMNI-M-PA3232**

# **J.1 Especificações acústicas**

<span id="page-173-0"></span>Esta seção descreve as especificações acústicas do emissor, receptor e formação de feixe (veja [Tabela 53 na página 174](#page-173-0)).

|                                   | Pulsador                                                                       |  |
|-----------------------------------|--------------------------------------------------------------------------------|--|
| Tensão                            | Baixa: 50 V                                                                    |  |
|                                   | Média: 100 V                                                                   |  |
|                                   | Alta: 200 V                                                                    |  |
| Largura do pulso                  | Ajustável de 30 ns a 500 ns; resolução de<br>2,5 ns                            |  |
| Tempo de descida                  | $5$ ns                                                                         |  |
| Forma do pulso                    | Pulso quadrado negativo                                                        |  |
| Impedância de saída               | $<30 \Omega$                                                                   |  |
| Receptor                          |                                                                                |  |
| Faixa de ganho                    | De 0 dB a 74 dB com incrementos de 0,1 dB,<br>sinal máximo de entrada 1,1 Vp-p |  |
| Impedância de entrada             | $50 \Omega$                                                                    |  |
| Largura de banda do<br>sistema    | de 0,53 MHz a 23 MHz, ±10 % (-3 dB)                                            |  |
| Formação do feixe                 |                                                                                |  |
| Tipo de rastreamento              | Setorial e linear                                                              |  |
| Abertura                          | 32 elementos                                                                   |  |
| Quantidade de elementos           | 32 elementos                                                                   |  |
| Quantidade de leis focais         | 256                                                                            |  |
| Faixa de transmissão de<br>atraso | De 0 μs a 10 μs com incrementos de 2,5 ns                                      |  |
| Faixa de recepção de<br>atraso    | De 0 µs a 10 µs com incrementos de 2,5 ns                                      |  |

**Tabela 53 Especificações acústicas — OMNI-M-PA3232** 

## **J.2 Especificações de aquisição**

<span id="page-174-0"></span>Esta seção descreve as especificações de aquisição da frequência, exibição de dados e sincronização (veja [Tabela 54 na página 175\)](#page-174-0).

| Frequência                             |                                                                                                    |  |
|----------------------------------------|----------------------------------------------------------------------------------------------------|--|
| Frequência efetiva de<br>digitalização | Até 100 MHz (10 bits)                                                                                                    |  |
| A-scan (modo de<br>aquisição)          | Até 6.000 A-scan por segundo (512 pontos,<br>A-scan de 8 bit)                                                                          |  |
| Variação máxima de<br>pulso            | Até 10 kHz (C-scan)                                                                                                    |  |
| Profundidade do<br>material            | 59,8 metros em aço (onda longitudinal),<br>10 ms com compressão<br>$0,49$ m em aço (onda longitudinal), $81,9 \mu s$<br>sem compressão |  |
| <b>Tela</b>                            |                                                                                                    |  |
| Taxa de atualização                    | A-scan: 60 Hz; S-scan: de 20 Hz a 30 Hz                                                                                                |  |
| Envelope (modo eco-<br>dinâmico)       | Sim: S-scan com volume corrigido (30 Hz)                                                                                               |  |
| Sincronização                          |                                                                                                    |  |
| No relógio interno                     | De 1 Hz a $10$ kHz                                                                                                    |  |
| Fase externa                           | Sim                                                                                                    |  |
| No codificador                         | Sobre 2 eixos: de 1 ciclo a 65.536 ciclos                                                                                              |  |

**Tabela 54 Especificações de aquisição — OMNI-M-PA3232** 

## **J.3 Especificações sobre dados**

<span id="page-174-1"></span>Esta seção descreve as especificações dos dados de processamento, TCG e armazenamento (veja [Tabela 55 na página 175\)](#page-174-1).

**Tabela 55 Especificações sobre dados — OMNI-M-PA3232** 

| Processamento                                |              |
|----------------------------------------------|--------------|
| Quantidade de pontos de   Até 8.000<br>dados |              |
| Média em tempo real                          | 2, 4, 8 e 16 |

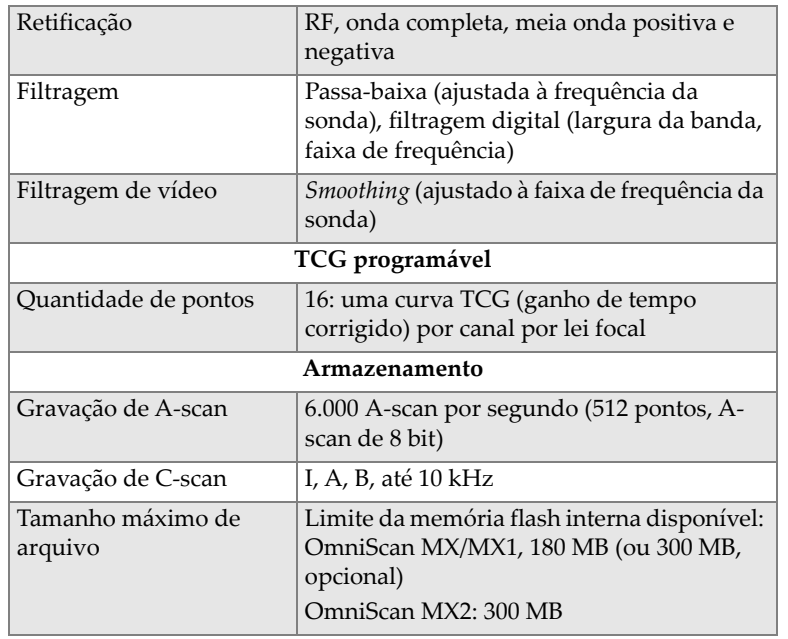

#### **Tabela 55 Especificações sobre dados — OMNI-M-PA3232** *(continuação)*

# **Anexo K: Especificações do módulo OMNI-M-PA1664**

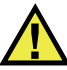

### **CUIDADO**

Para reduzir o risco de choque elétrico, evite tocar na parte interna do condutor dos conectores BNC (LEMO). O condutor interno pode apresentar corrente de até 200 volts. O símbolo de atenção próximo aos conectores BNC indica o risco de choque elétrico.

#### IMPORTANTE

O módulo OMNI-M-PA1664 só é compatível com o OmniScan MX2.

Este anexo apresenta as especificações técnicas do módulo de aquisição o OmniScan PA modelo OMNI-M-PA1664 (veja [Figura K-1 na página 178\)](#page-177-0).

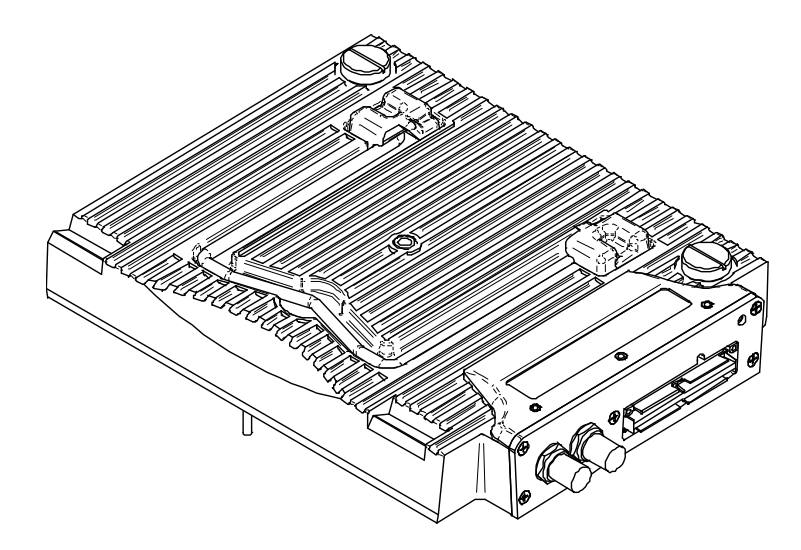

**Figura K-1 Módulo** *Phased Array* **modelo OMNI-M-PA1664**

## <span id="page-177-0"></span>**K.1 Especificações acústicas**

<span id="page-177-1"></span>Esta seção descreve as especificações acústicas do emissor, receptor e formação de feixe (veja [Tabela 56 na página 178](#page-177-1)).

| Pulsador              |                                                       |  |
|-----------------------|-------------------------------------------------------|--|
| Tensão                | Baixa: 40 V<br>Alta: 80 V                             |  |
|                       |                                                       |  |
| Largura do pulso      | Ajustável de 30 ns a 500 ns; resolução de<br>$2.5$ ns |  |
| Tempo de descida      | $< 10$ ns                                             |  |
| Forma do pulso        | Pulso quadrado negativo                               |  |
| Impedância de saída   | $<$ 25 $\Omega$                                       |  |
| Receptor              |                                                       |  |
| Faixa de ganho        | De 0 dB a 74 dB, sinal de saída máxima de             |  |
|                       | $1,32 Vp-p$                                           |  |
| Impedância de entrada | $75 \Omega$                                           |  |

**Tabela 56 Especificações acústicas — OMNI-M-PA1664** 

| Largura de banda do<br>sistema    | De 0,75 MHz a 18 MHz (-3 dB)              |  |
|-----------------------------------|-------------------------------------------|--|
| Formação do feixe                 |                                           |  |
| Tipo de rastreamento              | Setorial e linear                         |  |
| Abertura                          | 16 elementos                              |  |
| Quantidade de elementos           | 64 elementos                              |  |
| Quantidade de leis focais         | 256                                       |  |
| Faixa de transmissão de<br>atraso | De 0 µs a 10 µs com incrementos de 2,5 ns |  |
| Faixa de recepção de<br>atraso    | De 0 μs a 10 μs com incrementos de 2,5 ns |  |

**Tabela 56 Especificações acústicas — OMNI-M-PA1664** *(continuação)*

# **K.2 Especificações de aquisição**

<span id="page-178-0"></span>Esta seção descreve as especificações de aquisição para frequência, exibição de dados e sincronização (veja [Tabela 57 na página 179\)](#page-178-0).

| Frequência                             |                                                                                                    |  |
|----------------------------------------|----------------------------------------------------------------------------------------------------|--|
| Frequência efetiva de<br>digitalização | Até 100 MHz (10 bits)                                                                                                    |  |
| A-scan (modo de<br>aquisição)          | Até 6.000 A-scan por segundo (512 pontos,<br>A-scan de 8 bit)                                                                            |  |
| Variação máxima de<br>pulso            | Até 10 kHz (C-scan)                                                                                                    |  |
| Profundidade do<br>material            | 59,8 metros em aço (onda longitudinal),<br>10 ms com compressão<br>$0,49$ m em aço (onda longitudinal), $81,9$ $\mu s$<br>sem compressão |  |
| Tela                                   |                                                                                                    |  |
| Taxa de atualização                    | A-scan: 60 Hz; S-scan: de 20 Hz a 30 Hz                                                                                                  |  |
| Envelope (modo eco-<br>dinâmico)       | Sim: S-scan com volume corrigido (30 Hz)                                                                                                 |  |
| Sincronização                          |                                                                                                    |  |
| No relógio interno                     | De 1 Hz a $10$ kHz                                                                                                    |  |

**Tabela 57 Especificações de aquisição — OMNI-M-PA1664** 

**Tabela 57 Especificações de aquisição — OMNI-M-PA1664** *(continuação)*

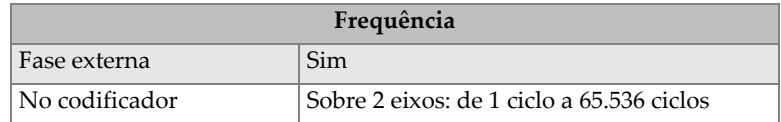

## **K.3 Especificações sobre dados**

<span id="page-179-0"></span>Esta seção descreve as especificações dos dados de processamento, TCG e armazenamento (veja [Tabela 58 na página 180\)](#page-179-0).

| Processamento                    |                                                                                                    |  |
|----------------------------------|----------------------------------------------------------------------------------------------------|--|
| Quantidade de pontos de<br>dados | Até 8.000                                                                                                    |  |
| Média em tempo real              | 2, 4, 8 e 16                                                                                                  |  |
| Retificação                      | RF, onda completa, meia onda positiva e<br>negativa                                                           |  |
| Filtragem                        | Passa-baixa (ajustada à frequência da<br>sonda), filtragem digital (largura da banda,<br>faixa de frequência) |  |
| Filtragem de vídeo               | <i>Smoothing</i> (ajustado à faixa de frequência da<br>sonda)                                                 |  |
| TCG programável                  |                                                                                                    |  |
| Quantidade de pontos             | 16: uma curva TCG (ganho de tempo<br>corrigido) por canal por lei focal                                       |  |
| Armazenamento                    |                                                                                                    |  |
| Gravação de A-scan               | 6.000 A-scan por segundo (512 pontos, A-<br>scan de 8 bit)                                                    |  |
| Gravação de C-scan               | I, A, B, até $10$ kHz                                                                                         |  |
| Tamanho máximo de<br>arquivo     | Limitado ao tamanho da memória flash<br>interna: 300 MB                                                       |  |

**Tabela 58 Especificações sobre dados — OMNI-M-PA1664**
## **Anexo L: Especificações dos módulos OMNI-M-ECA4-32 e OMNI-M1-ECA4-32**

### IMPORTANTE

Os módulos OMNI-M-ECA4-32 e OMNI-M1-ECA4-32 são compatíveis somente com o OmniScan MX/MX1. Para mais detalhes sobre as normas padrões e a compatibilidade desses módulos, veja ["Produtos disponíveis e descontinuados" na](#page-78-0)  [página 79](#page-78-0) e ["Tabela de compatibilidade" na página 133](#page-132-0).

Este anexo apresenta os modelos de módulo de aquisição OMNI-M-ECA4-32 e OMNI-M1-ECA4-32 de correntes parasitas multielementos (ECA) que podem ser utilizados com a unidade do OmniScan MX/MX1.

### **L.1 Descrição do módulo de aquisição ECA**

O módulo de aquisição por correntes de parasitas multielementos (veja [Figura L-1 na](#page-181-0)  [página 182](#page-181-0)) foi projetado para durabilidade e simplicidade. Pode-se usar o módulo para realizar inspeções de correntes parasitas convencional e multielementos.

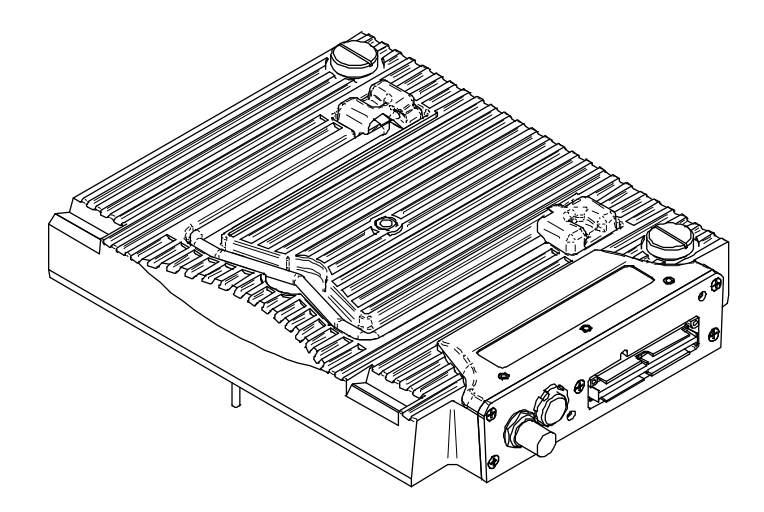

**Figura L-1 Módulo de aquisição OMNI-M-ECA4-32 e OMNI-M1-ECA4-32**

### <span id="page-181-0"></span>**L.2 Recipientes do módulo de aquisição ECA**

O módulo de aquisição ECA possui três recipientes do lado esquerdo:

1CH

Receptáculo BNC para sondas de correntes parasitas de elemento único usando a técnica convencional de correntes parasitas.

4CH

Receptáculo de 19 pinos usado para sondas de correntes parasitas com até quatro elementos.

Correntes parasitas

Receptor da Evident utilizado para a técnica de inspeção de correntes parasitas multielementos.

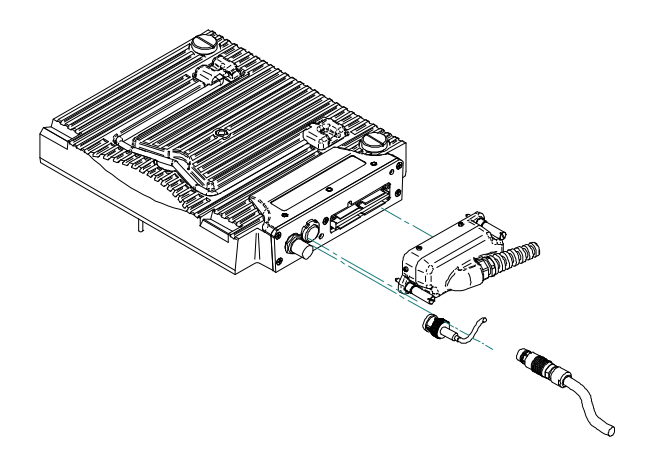

**Figura L-2 Módulo ECA com conectores**

#### <span id="page-182-0"></span>**Para conectar o conector da sonda ECA**

- 1. Alinhe o conector da sonda ECA ajustando o pino guia com o receptor do módulo EC ARRAY (veja [Figura L-2 na página 183\)](#page-182-0).
- 2. Pressione delicadamente o conector da sonda ECA no receptor do módulo EC ARRAY até ele ser inserido completamente e mantenha a pressão no conector da sonda.
- 3. Aperte os parafusos de retenção localizados na lateral do conector da sonda correntes de parasitas multielementos.

### **L.3 Conectores de sonda**

As sondas podem ser conectadas no módulo de correntes parasitas multielementos com três tipos de conectores.

• Primeiro tipo de conector de sonda Evident ECA (veja [Figura L-3 na página 184\)](#page-183-0).

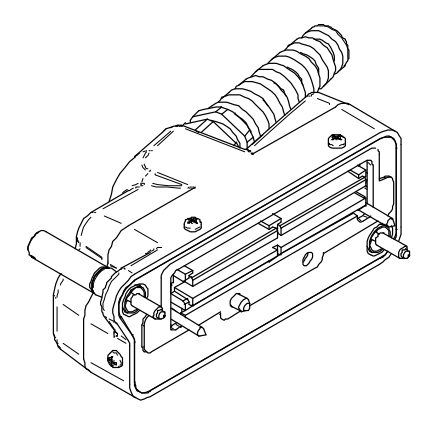

**Figura L-3 Conector de sonda ECA Evident**

<span id="page-183-0"></span>• O segundo tipo é um conector de 19 pinos (veja [Figura L-4 na página 184](#page-183-1)) usado em sondas com tecnologia de correntes parasitas com vários elementos.

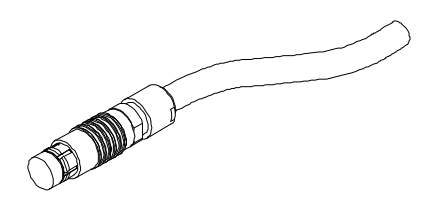

**Figura L-4 Conector da sonda de correntes parasitas de 19 pinos**

<span id="page-183-1"></span>As referências para este conector são encontradas na ["Referências dos conectores](#page-184-0)  [4CH" na página 185.](#page-184-0)

• O terceiro tipo é um conector BNC (veja [Figura L-5 na página 184\)](#page-183-2) usado em determinadas sondas com tecnologia de correntes parasitas de elemento único.

<span id="page-183-2"></span>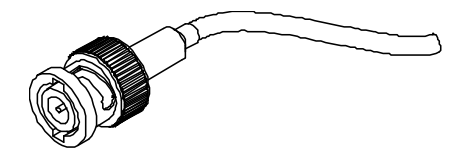

**Figura L-5 Um conector BNC de sonda de correntes parasitas**

### <span id="page-184-0"></span>**L.4 Referências dos conectores 4CH**

Descrição

Conector de 19 pinos

Fabricante, número

Fischer, 1031-A019-130

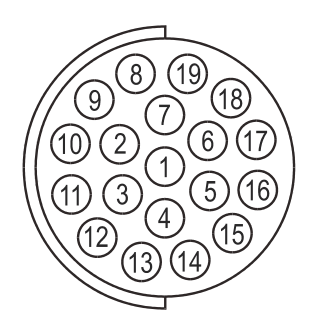

**Figura L-6 Conector 4CH**

### **Tabela 59 Pino de saída para conector de 4 canais [módulos OMNI-M-ECA4-32 e OMNI-M1-ECA4-32]**

<span id="page-184-2"></span><span id="page-184-1"></span>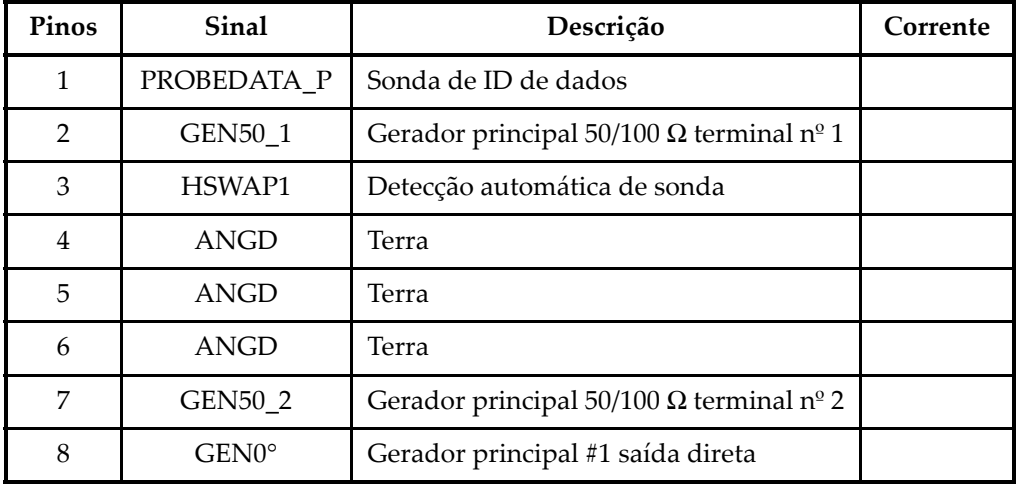

#### **Tabela 59 Pino de saída para conector de 4 canais [módulos OMNI-M-ECA4-32 e OMNI-M1-ECA4-32]** *(continuação)*

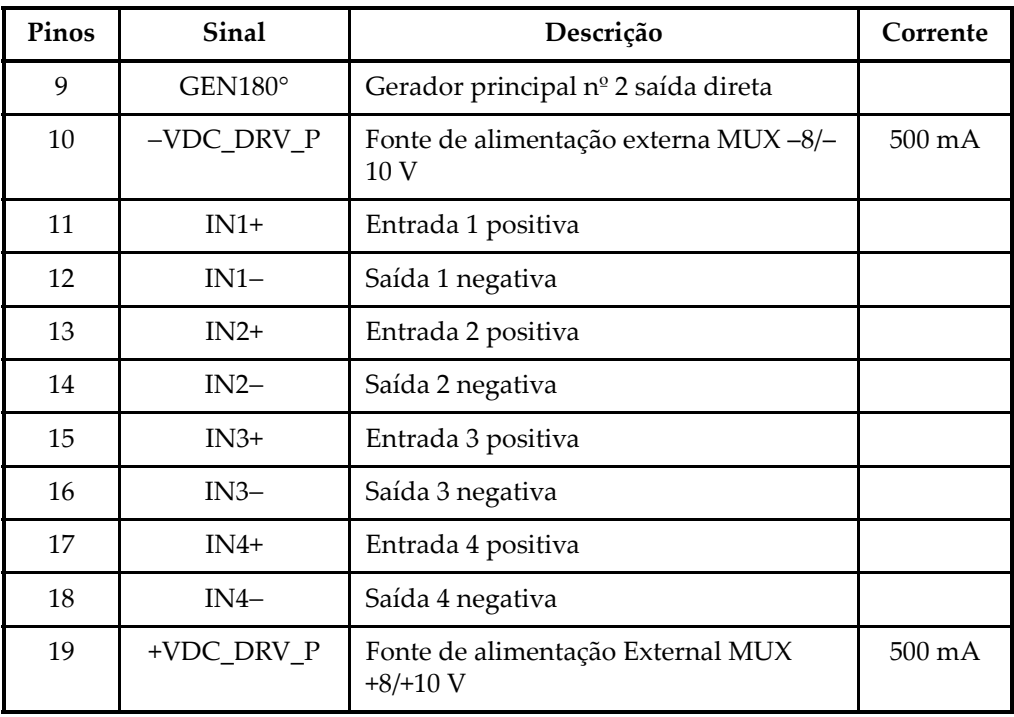

### **L.5 Especificações do módulo de aquisição ECA**

Esta seção apresenta as especificações do módulo de aquisição ECA, inclui as especificações gerais para o módulo e apresenta também as especificações aplicáveis ao multiplexador e aos parâmetros de dados.

### <span id="page-186-0"></span>**L.5.1 Especificações gerais**

#### **Tabela 60 Especificações gerais módulos OMNI-M-ECA4-32 e OMNI-M1-ECA4-32**

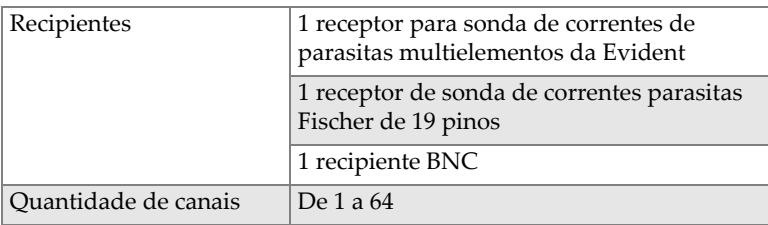

### <span id="page-186-1"></span>**L.5.2 Gerador e receptor**

#### **Tabela 61 Especificações do gerador e do receptor — OMNI-M-ECA4-32 e OMNI-M1-ECA4-32**

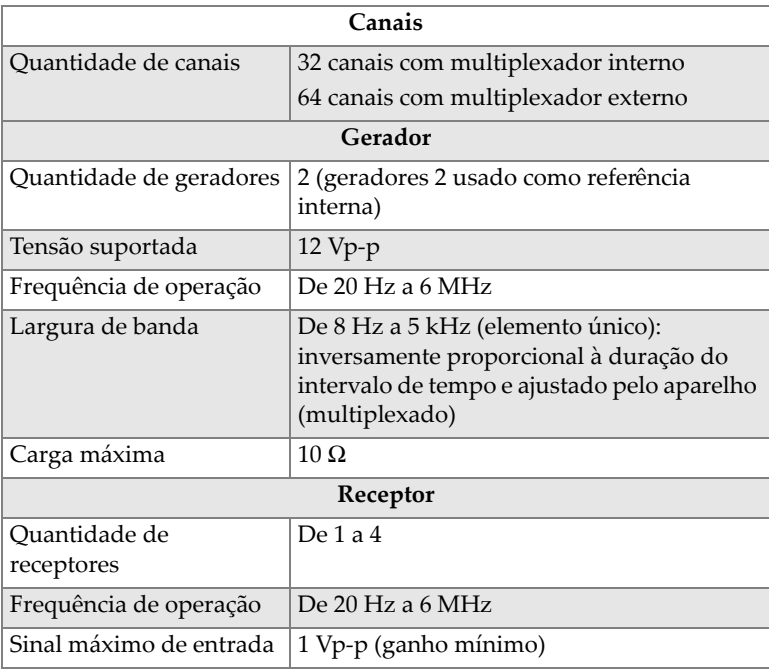

#### **Tabela 61 Especificações do gerador e do receptor — OMNI-M-ECA4-32 e OMNI-M1-ECA4-32** *(continuação)*

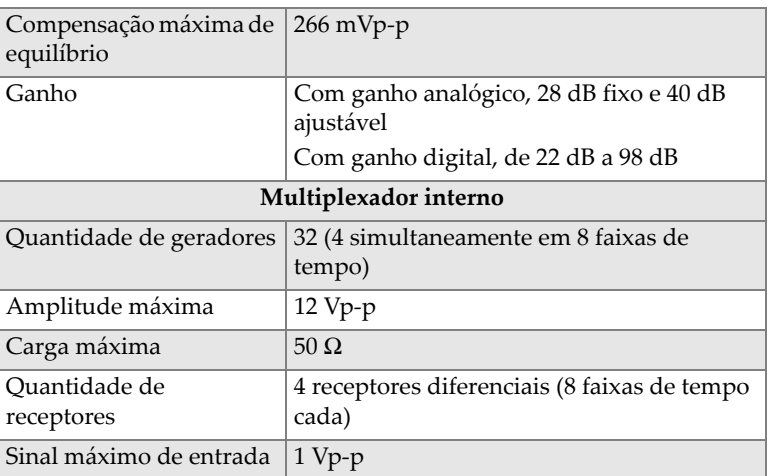

### **L.5.3 Dados**

#### <span id="page-187-0"></span>**Tabela 62 Especificações de dados: OMNI-M-ECA4-32 e OMNI-M-ECA1-32**

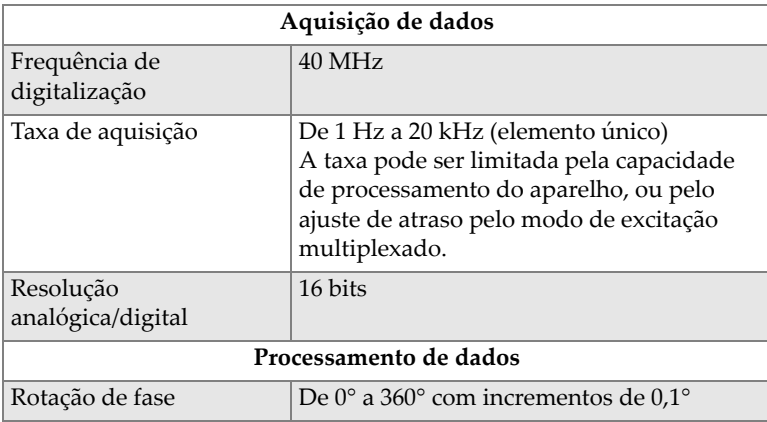

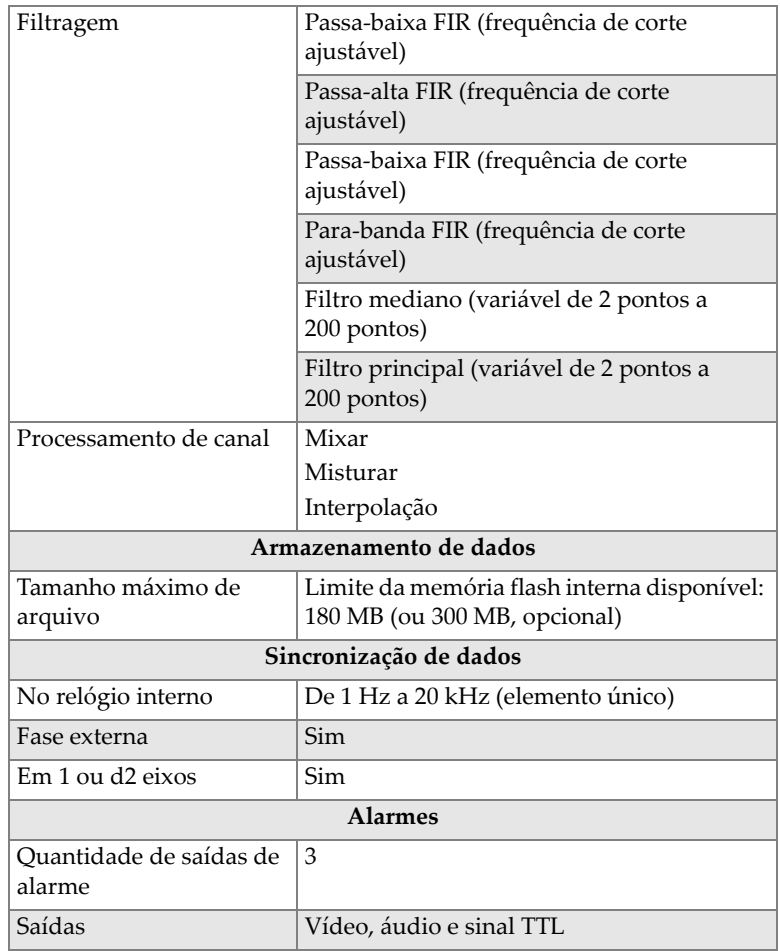

#### **Tabela 62 Especificações de dados: OMNI-M-ECA4-32 e OMNI-M-ECA1-**

## **Anexo M: Especificações dos módulos OMNI-M2-PA1664/16128/32128/32128PR**

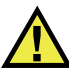

### **CUIDADO**

- Para reduzir o risco de choque elétrico, evite tocar na parte interna do condutor dos conectores LEMO. Até 340 V podem estar presente no interior do condutor do conector UT e até 115 V podem estar presente no conector PA. O símbolo de atenção próximo aos conectores LEMO indica o risco de choque elétrico (veja [Figura M-1 na página 191](#page-190-0)).
- Insulação reforçada deve ser fornecida para as sondas conectadas ao módulo.

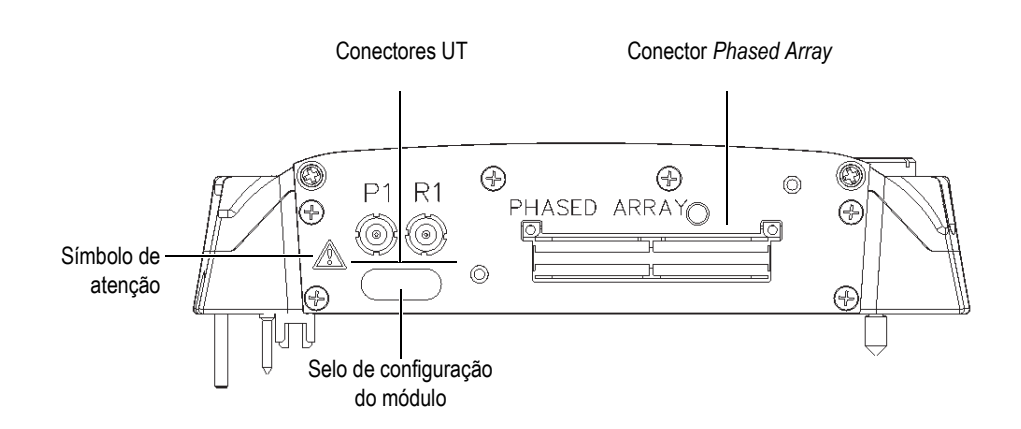

<span id="page-190-0"></span>**Figura M-1 Visão lateral do módulo**

Este anexo descreve as especificações técnicas do módulo de aquisição OmniScan PA modelos OMNI-M2-PA1664, OMNI-M2-PA16128, OMNI-M2-PA32128 e OMNI-M2- PA32128PR (veja [Figura M-2 na página 192](#page-191-0)).

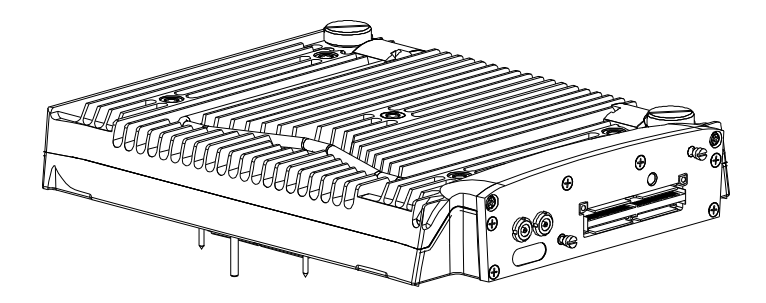

**Figura M-2 Módulo** *Phased Array* **modelos OMNI-M2-PA1664/16128/32128/32128PR**

<span id="page-191-0"></span>Por padrão, esses módulos de aquisição vem com a base fixa (veja [Figura M-3 na](#page-191-1)  [página 192](#page-191-1)), que permite a utilização dos conectores da sonda EZ Latch.

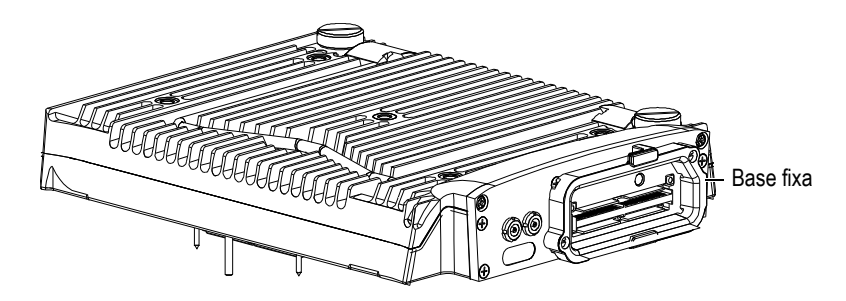

**Figura M-3 Módulo com base fixa**

<span id="page-191-1"></span>A proteção do conector PA está anexado à âncora de base (veja [Figura M-4 na](#page-192-0)  [página 193](#page-192-0)). Quando apenas um canal de UT for utilizado, coloque a capa de proteção sobre o conector PA para protegê-lo contra água e poeira.

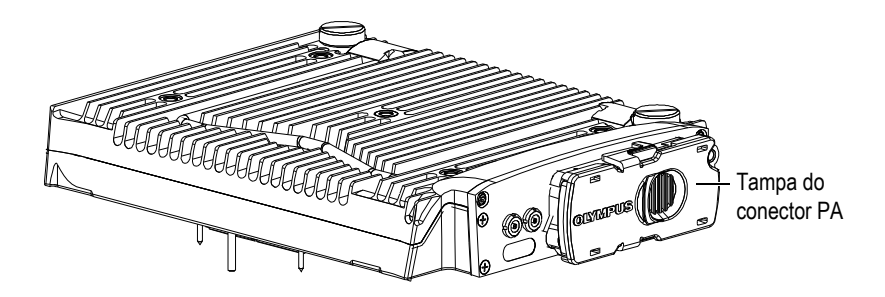

**Figura M-4 Módulo com tampa do conector PA**

### <span id="page-192-0"></span>OBSERVAÇÃO

Antes de usar uma sonda *Phased Array* que não é equipada com o conector EZ Latch, remova a base fixa, que é fixada por dois parafusos.

Pode-se também anexar acessórios nestes módulos de aquisição utilizando os furos de fixação (veja [Figura M-5 na página 194\)](#page-193-0).

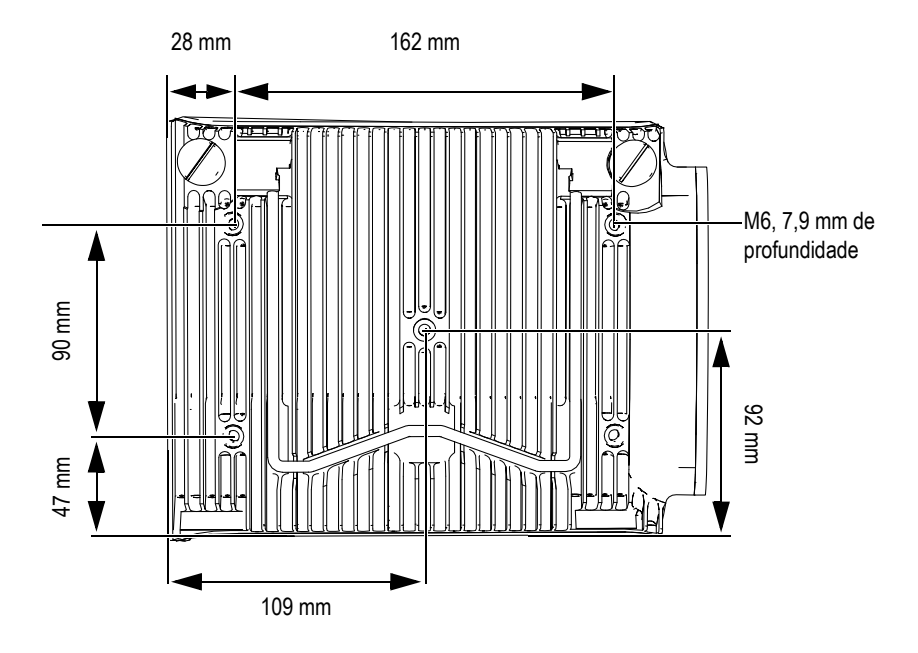

**Figura M-5 Especificações e localização dos furos de parafuso**

### <span id="page-193-0"></span>**M.1 Especificações acústicas**

Esta seção descreve as especificações acústicas do emissor, receptor e formação de feixe nos modos UT e PA (veja [Tabela 63 na página 194](#page-193-1) e [Tabela 64 na página 195](#page-194-0)).

| Pulsador            |                                                         |
|---------------------|---------------------------------------------------------|
| Tensão              | 95 V, 175 V e 340 V                                     |
| Largura do pulso    | Ajustável de 30 ns a 1.000 ns; resolução de<br>$2.5$ ns |
| Tempo de descida    | $< 10$ ns                                               |
| Forma do pulso      | Pulso quadrado negativo                                 |
| Impedância de saída | $<30 \Omega$                                            |

<span id="page-193-1"></span>**Tabela 63 Especificações acústicas — canal UT com conector UT** 

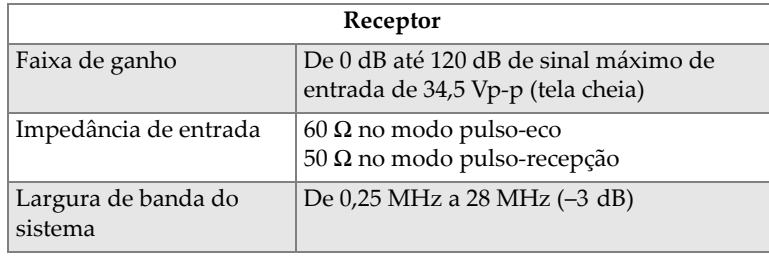

#### **Tabela 63 Especificações acústicas — canal UT com conector UT** *(continuação)*

#### OBSERVAÇÃO

Quando o canal UT é usado no modo pulso-eco, ocorrem pulsos nos dois conectores (p1 e r1). Quando o modo pulso-eco for selecionado, a Evident recomenda a utilização apenas do conector P1 para conectar a sonda.

<span id="page-194-0"></span>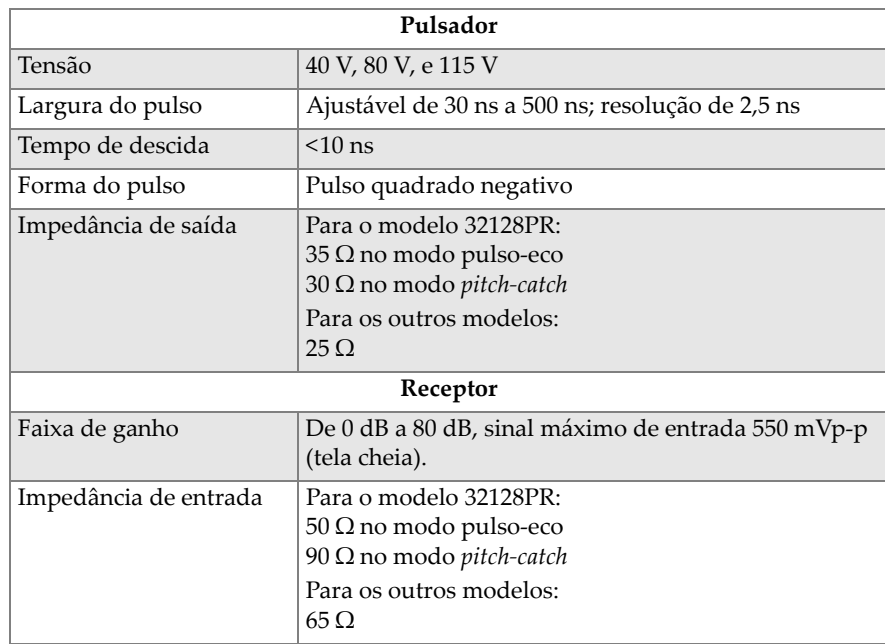

#### **Tabela 64 Especificações acústicas — canal PA**

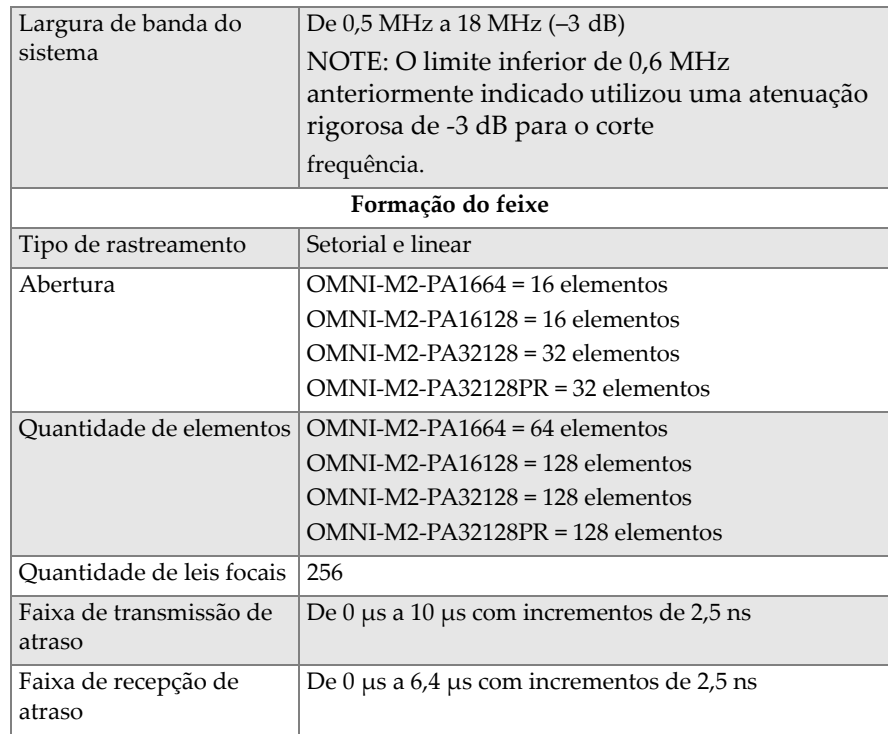

#### **Tabela 64 Especificações acústicas — canal PA** *(continuação)*

### **M.2 Especificações de aquisição**

<span id="page-195-0"></span>Esta seção descreve as especificações de aquisição para frequência, exibição de dados e sincronização (veja [Tabela 65 na página 196\)](#page-195-0).

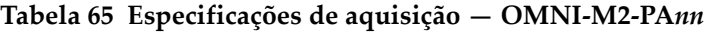

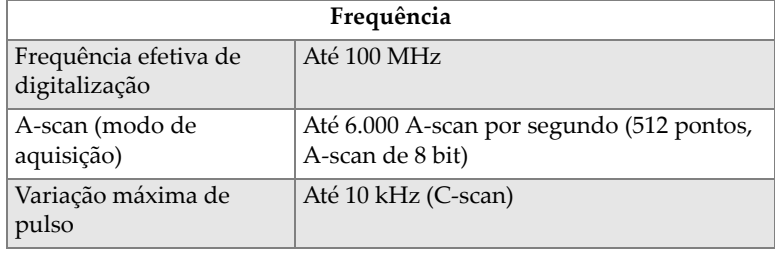

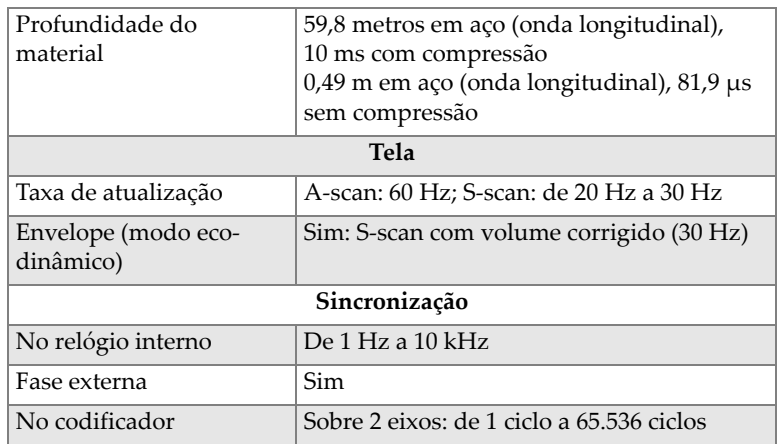

#### **Tabela 65 Especificações de aquisição — OMNI-M2-PA***nn (continuação)*

### **M.3 Especificações sobre dados**

Esta seção descreve as especificações dos dados de processamento, TCG e armazenamento (veja [Tabela 66 na página 197\)](#page-196-0).

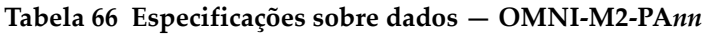

<span id="page-196-0"></span>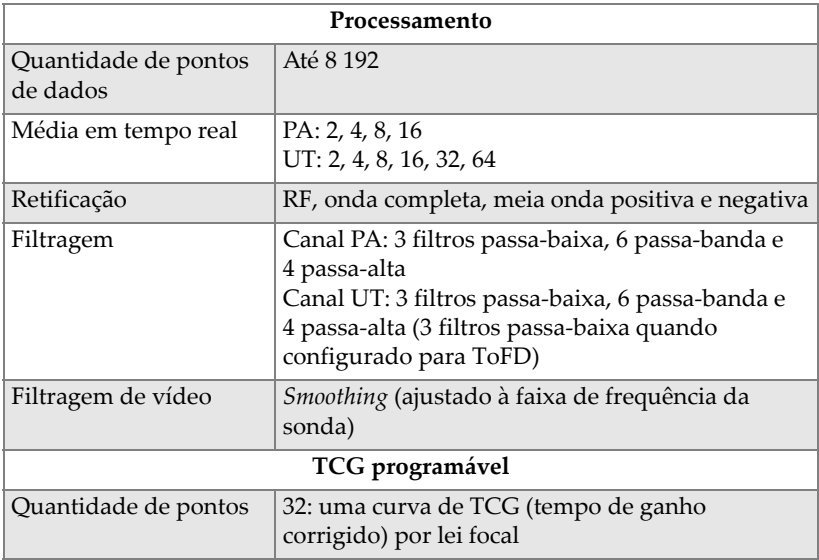

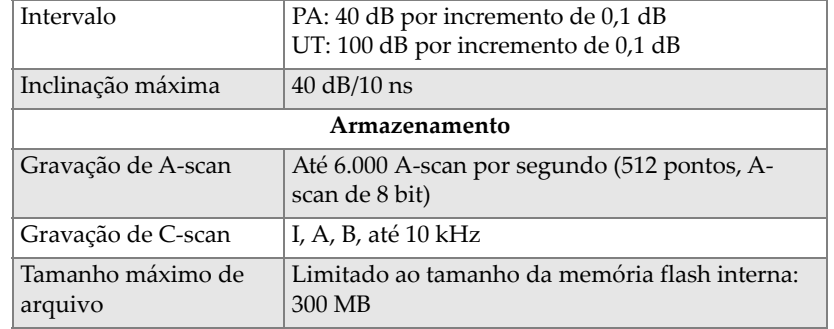

### **Tabela 66 Especificações sobre dados — OMNI-M2-PA***nn (continuação)*

## **Anexo N: Especificações do módulo OMNI-M2-UT-2C**

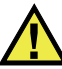

### **CUIDADO**

- Para reduzir o risco de choque elétrico, evite tocar na parte interna do condutor dos conectores LEMO. Até 340 V podem estar presentes na parte interna do condutor dos conectores UT. O símbolo de atenção próximo aos conectores LEMO indica o risco de choque elétrico (veja [Figura N-1 na página 199\)](#page-198-0).
- Insulação reforçada deve ser fornecida para as sondas conectadas ao módulo.

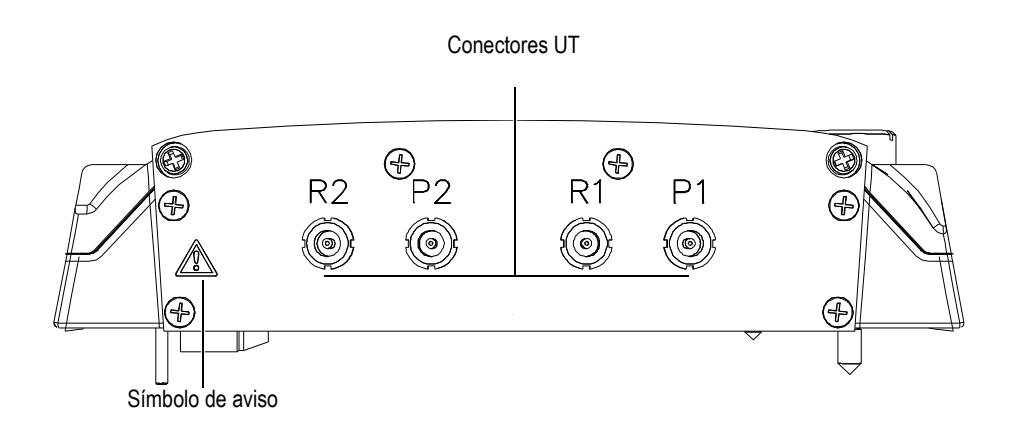

#### <span id="page-198-0"></span>**Figura N-1 Visão lateral do módulo**

Este anexo descreve as especificações técnicas do módulo de aquisição OmniScan UT modelo OMNI-M2-UT-2C (veja [Figura N-2 na página 200\)](#page-199-0).

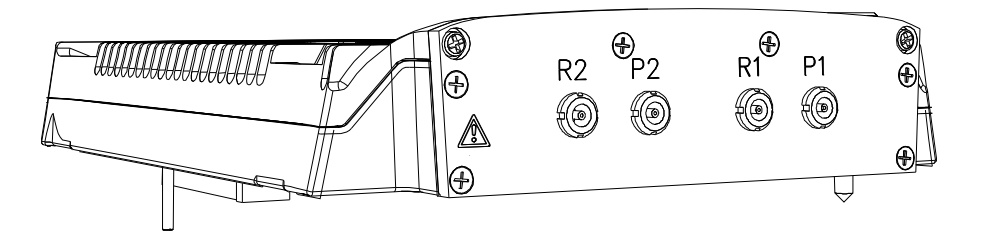

**Figura N-2 Módulo modelo OMNI-M2-UT-2C**

<span id="page-199-0"></span>Pode-se também anexar acessórios nestes módulos de aquisição utilizando os furos de fixação (veja [Figura N-3 na página 200\)](#page-199-1).

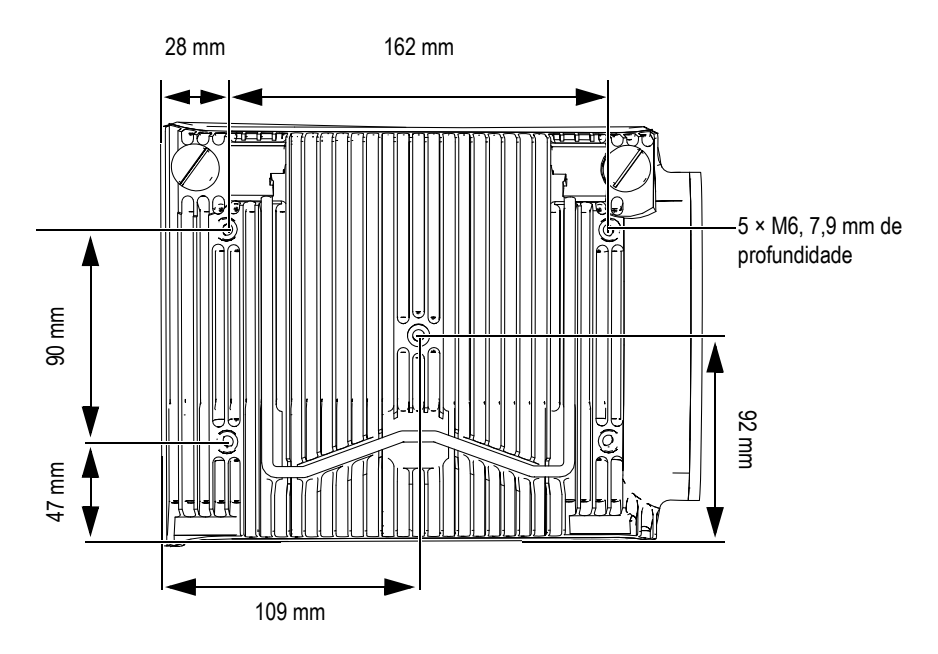

<span id="page-199-1"></span>**Figura N-3 Especificações e localização dos furos de parafuso**

### **N.1 Especificações acústicas**

<span id="page-200-0"></span>Esta seção descreve as especificações acústicas do emissor, receptor e formação de feixe (veja [Tabela 67 na página 201](#page-200-0)).

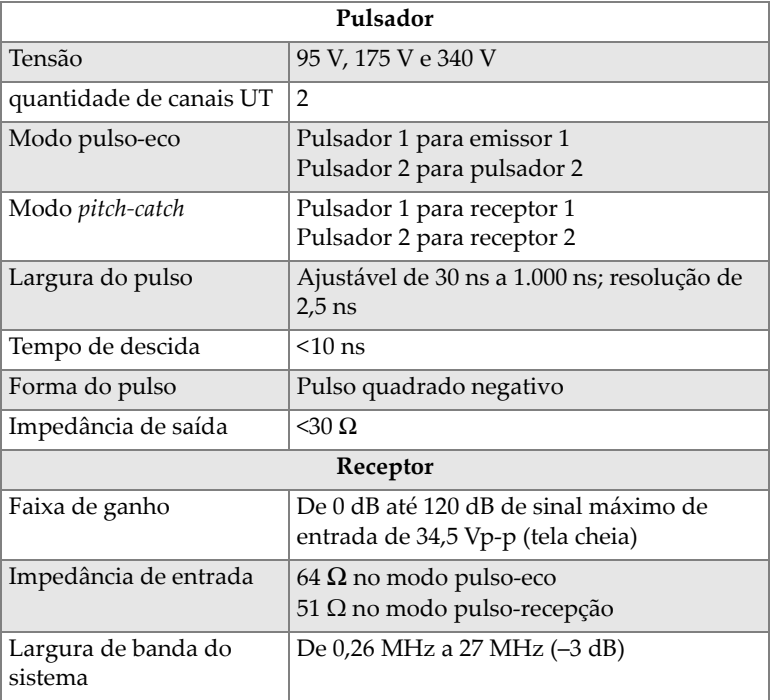

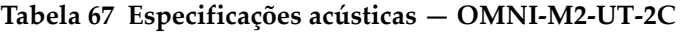

#### OBSERVAÇÃO

Quando o modo pulso-eco, ocorrem pulsos nos dois conectores (p1 e r1). Quando o modo pulso-eco for selecionado, a Evident recomenda a utilização apenas do conector P1 para conectar a sonda.

### **N.2 Especificações de aquisição**

<span id="page-201-0"></span>Esta seção descreve as especificações de aquisição para frequência, exibição de dados e sincronização (veja [Tabela 68 na página 202\)](#page-201-0).

| Frequência                       |                                                                                                    |
|----------------------------------|----------------------------------------------------------------------------------------------------|
| Frequência de<br>digitalização   | $100$ MHz                                                                                                    |
| A-scan (modo de<br>aquisição)    | Até 6.000 A-scan por segundo (512 pontos,<br>A-scan de 8 bit)                                                                       |
| Variação máxima de<br>pulso      | Até 10 kHz (C-scan)                                                                                                    |
| Profundidade do<br>material      | 59,8 metros em aço (onda longitudinal),<br>10 ms com compressão<br>$0,49$ m em aço (onda longitudinal), $81,9$ µs<br>sem compressão |
| Tela                             |                                                                                                    |
| Taxa de atualização              | A-scan: 60 Hz; S-scan: de 20 Hz a 30 Hz                                                                                             |
| Envelope (modo eco-<br>dinâmico) | Sim: S-scan com volume corrigido (30 Hz)                                                                                            |
| Sincronização                    |                                                                                                    |
| No relógio interno               | De 1 Hz a $10$ kHz                                                                                                    |
| Fase externa                     | <b>Sim</b>                                                                                                    |
| No codificador                   | Sobre 2 eixos: de 1 ciclo a 65.536 ciclos                                                                                           |

**Tabela 68 Especificações de aquisição — OMNI-M2-UT-2C** 

### **N.3 Especificações sobre dados**

Esta seção descreve as especificações dos dados de processamento, TCG e armazenamento (veja [Tabela 69 na página 203\)](#page-202-0).

<span id="page-202-0"></span>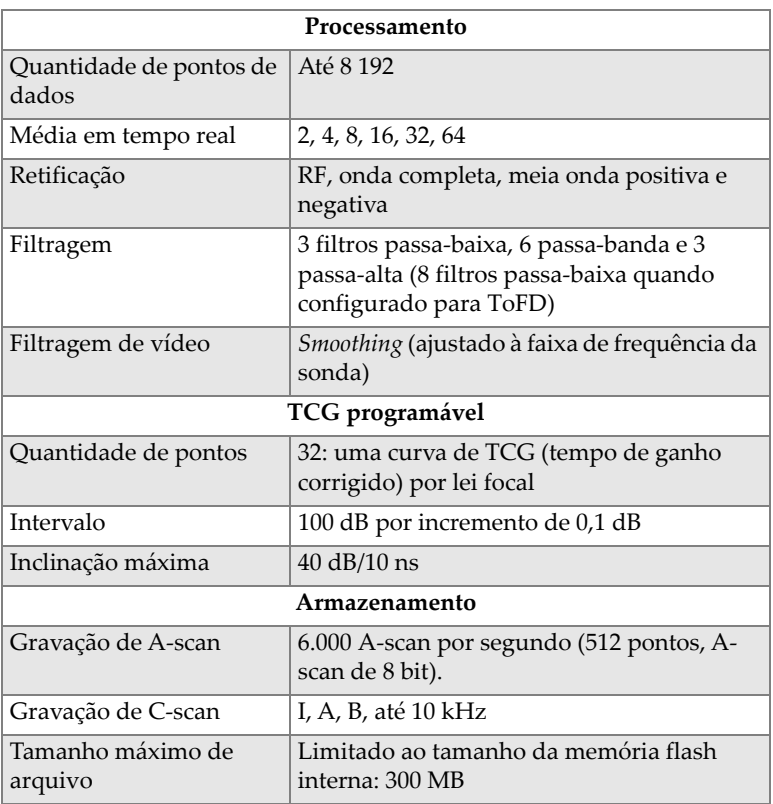

### **Tabela 69 Especificações sobre dados — OMNI-M2-UT-2C**

# **Lista de figuras**

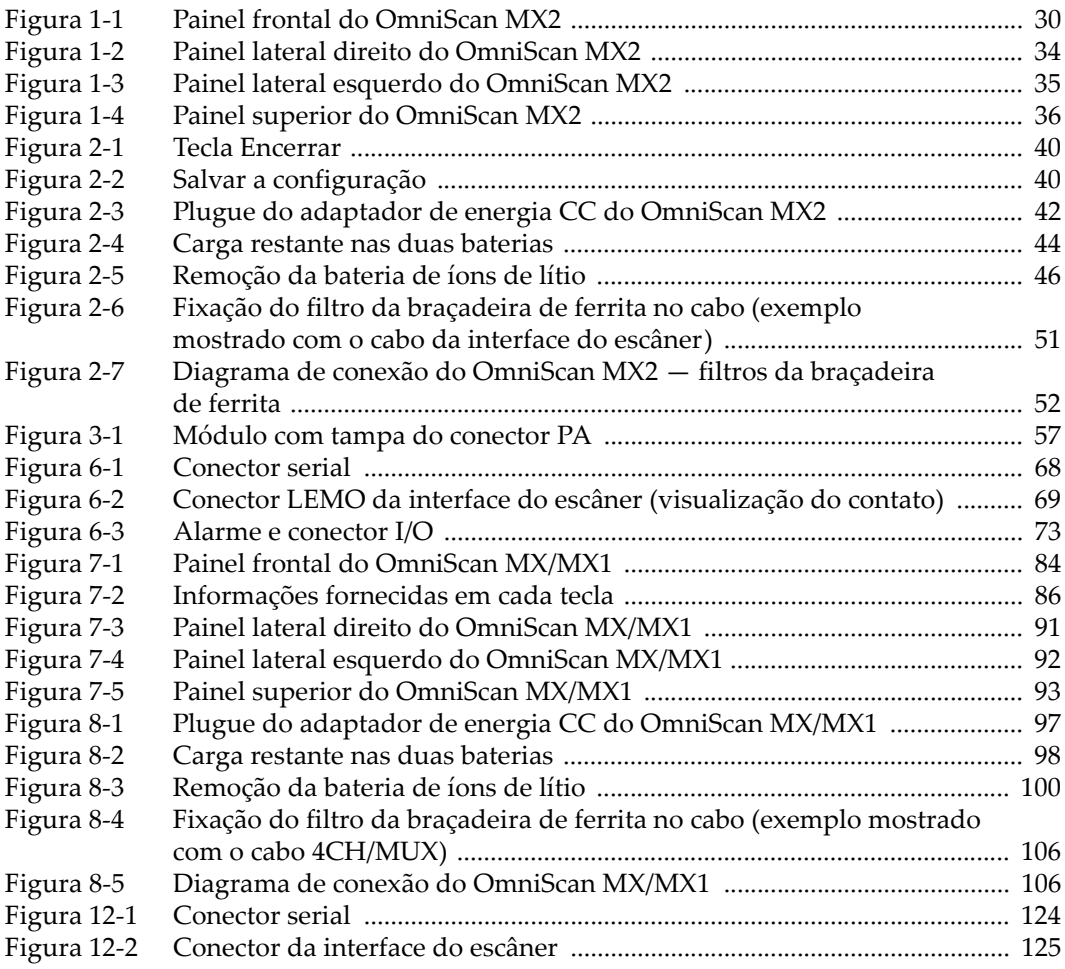

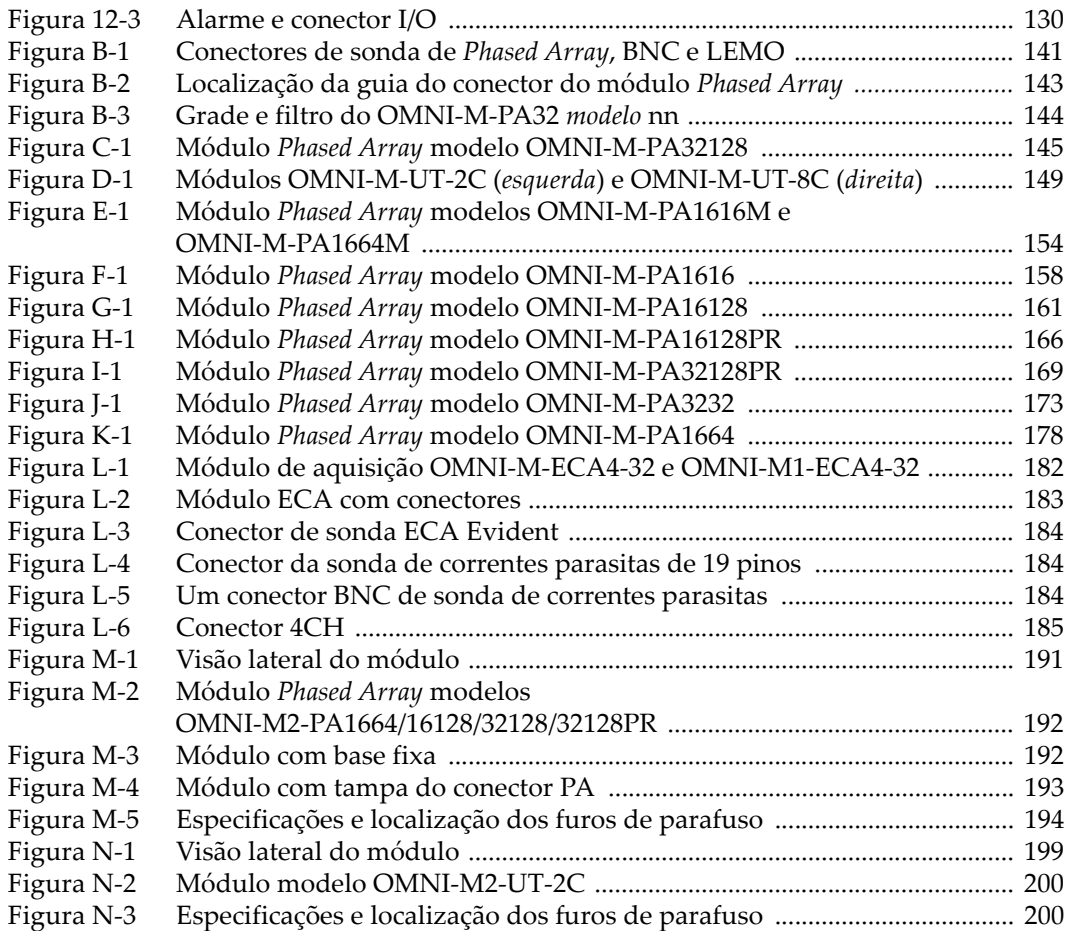

## **Lista de tabelas**

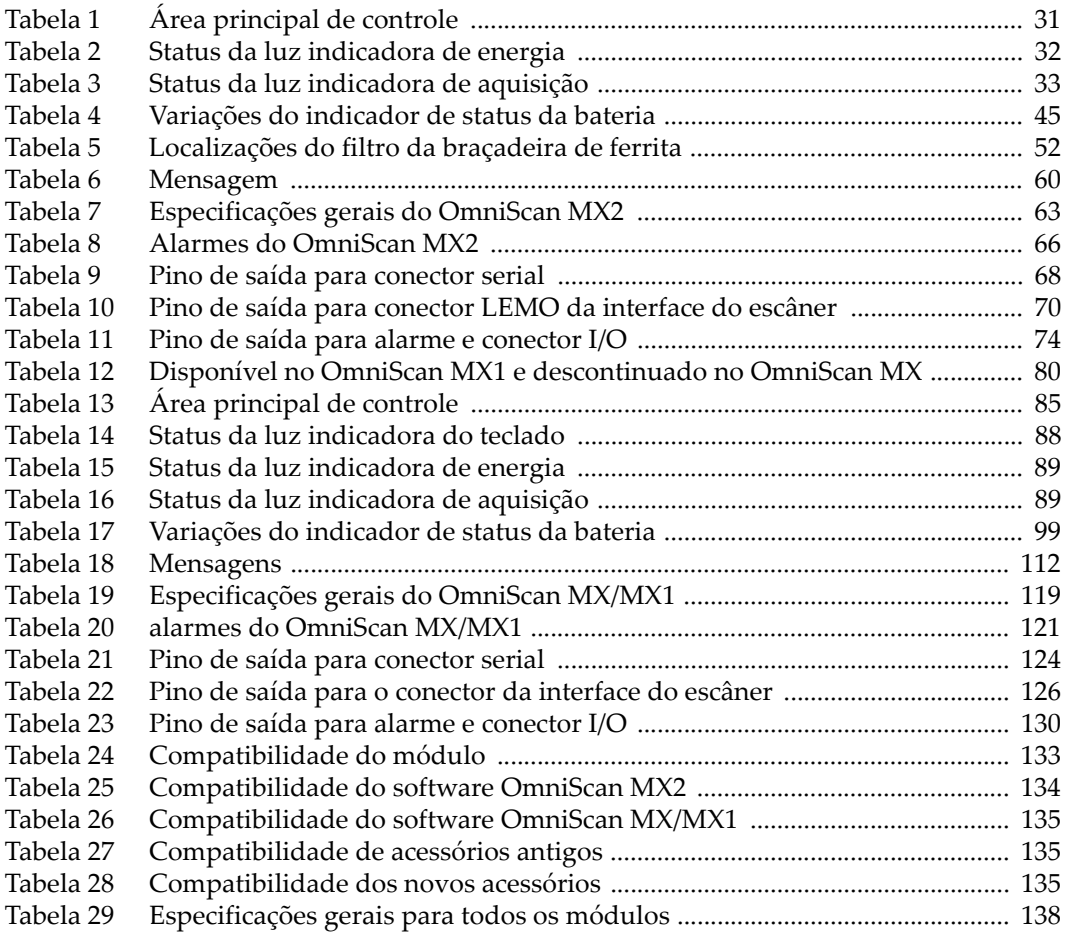

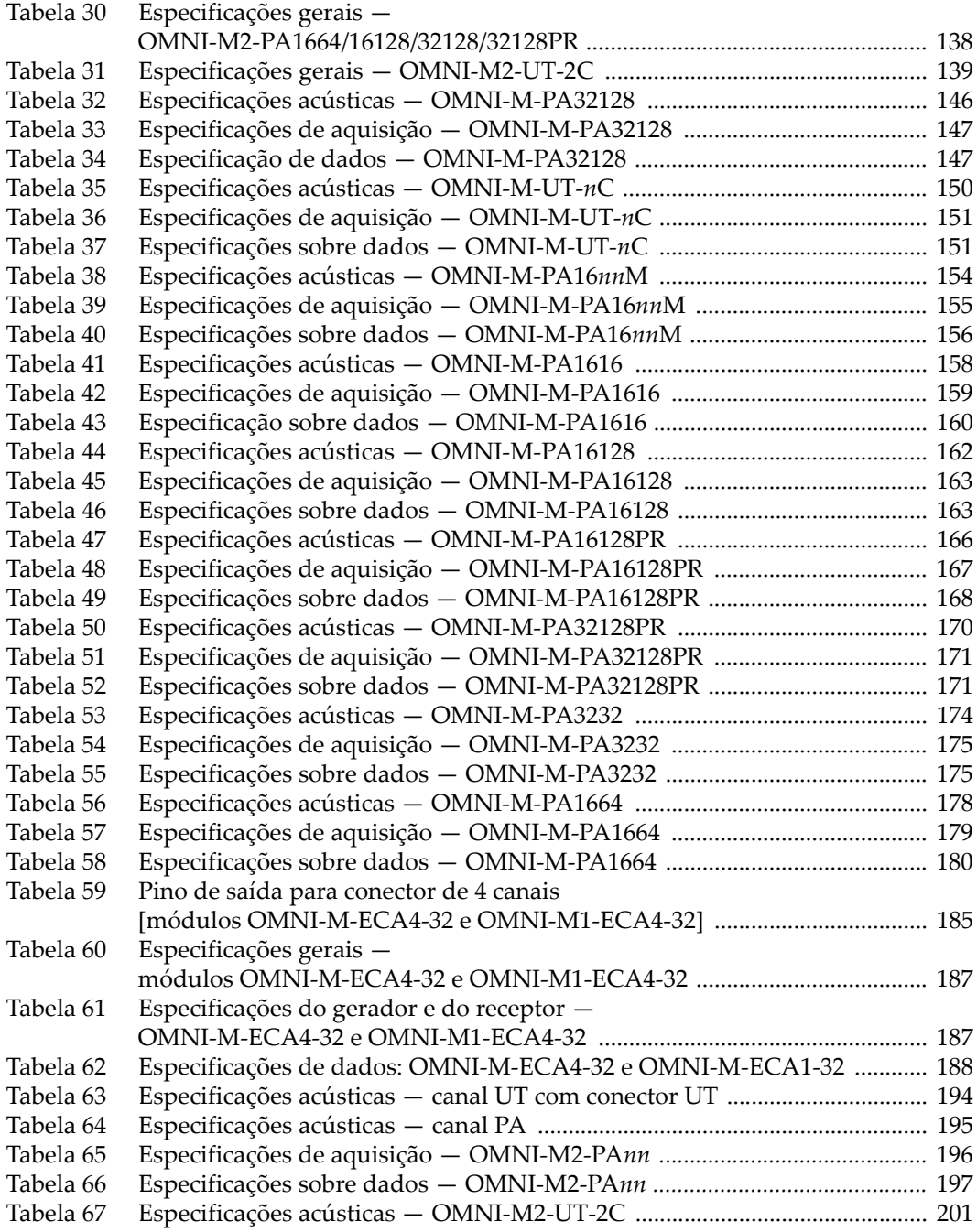

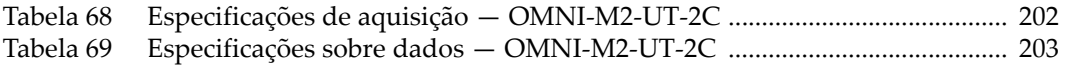